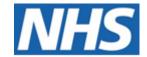

# NHS ELECTRONIC STAFF RECORD

# ESR-NHS0060 Workflow Notifications Guide

Information Classification: Public

Owner: Sam Wright
Author: Matt Lye

Creation Date: 1st March 2006

Last Updated: 14th March 2023

Next Update: 14th March 2024

Version: 28

Approvals:

Name Chris Moorley

Title Senior Development Advisor

# 1. DOCUMENT CONTROL

# **CHANGE RECORD**

| Date      | Author          | Version | Change Reference                                          |  |
|-----------|-----------------|---------|-----------------------------------------------------------|--|
| 31 Dec 09 | Chris Moorley   | 5.1     | Updated and consolidated original guidance                |  |
| 30 Jun 10 | Chris Moorley   | 5.2     | Included ESR release 7 changes                            |  |
| 31 Jul 10 | Chris Moorley   | 5.3     | Include feedback from reviewers                           |  |
| 31 Aug 12 | Chris Moorley   | 6.0     | Include additional notifications and updated screens      |  |
| 25 Oct 12 | Chris Moorley   | 7.0     | Updated following ESR r16                                 |  |
| 15 Jan 13 | Chris Moorley   | 8.0     | Updated following ESR r17                                 |  |
| 19 Aug 13 | Chris Moorley   | 9.0     | Updated following ESR r19                                 |  |
| 03 Oct 13 | Chris Moorley   | 10.0    | Updated following ESR r20                                 |  |
| 09 Jan 13 | Chris Moorley   | 11.0    | Updated following ESR r21                                 |  |
| 08 May 14 | Chris Moorley   | 12.0    | Updated following ESR r22                                 |  |
| 17 Sep 14 | Chris Moorley   | 12.1    | Updated to ESR r24                                        |  |
| 03 Mar 15 | Matt Lye        | 13.0    | Updated to ESR r25                                        |  |
| 15 Apr 15 | Matt Lye        | 13.1    | Updated to ESR r26.1                                      |  |
| 23 Apr 15 | Matt Lye        | 14.0    | Uplifted to version 14.0                                  |  |
| 27 May 15 | Matt Lye        | 14.1    | Updated due to change in ESR System Provider              |  |
| 04 Jun 15 | Matt Lye        | 15.0    | Uplifted to version 15.0                                  |  |
| 15 Apr 16 | Matt Lye        | 16.0    | Updated to ESR r30.0                                      |  |
| 20 Jun 16 | Matt Lye        | 17.0    | Updated to ESR r31.0                                      |  |
| 13 Oct 16 | Matt Lye        | 17.1    | Updated to ESR r32.0                                      |  |
| 11 Nov 16 | Nick Adcock     | 18.0    | Approved                                                  |  |
| 21 Jul 17 | Matt Lye        | 18.1    | Updates to screenshots and functionality                  |  |
| 20 Oct 17 | Matt Lye        | 18.2    | R36 Functionality, updates to screenshots                 |  |
| 27 Oct 17 | Matt Lye        | 19.0    | Uplifted to version 19.0                                  |  |
| 21 Mar 18 | Matt Lye        | 20.0    | Updates to screenshots and functionality                  |  |
| 01 May 18 | Matt Lye        | 20.1    | R38 Functionality, embedding of Email Notification Guide  |  |
| 03 Aug 18 | Matt Lye        | 20.2    | R39/39.2 Functionality                                    |  |
| 24 Oct 18 | Matt Lye        | 20.3    | R40 Functionality                                         |  |
| 17 Jan 19 | Matt Lye        | 204     | R41 Functionality                                         |  |
| 04 Apr 19 | Matt Lye        | 20.5    | R42 Functionality                                         |  |
| 15 Jul 19 | Nick Adcock     | 21      | Uplift to version 21                                      |  |
| 11 Oct 19 | Matt Lye        | 21.1    | R43 Functionality                                         |  |
| 31 Dec 19 | Matt Lye        | 21.2    | R44 Functionality                                         |  |
| 13 Jan 20 | Nick Adcock     | 22      | Updated and uplifted to 22                                |  |
| 17 Mar 20 | Matt Lye        | 22.1    | R45 Functionality                                         |  |
| 30 Apr 20 | Nick Adcock     | 23      | Updated and uplifted to 23                                |  |
| 30 Apr 21 | Matt Lye        | 23.1    | Updated to R49 Functionality and MSO Role Notifications   |  |
| 12 Jul 21 | Matt Lye        | 23.2    | R50 Functionality                                         |  |
| 29 Sep 21 | Nick Adcock     | 24      | Update agreed and uplifted to 24                          |  |
| 18 Nov 21 | Matt Lye        | 24.1    | Updated to R51.3 Functionality                            |  |
| 26 Nov 21 | Julie Bickerton | 25.0    | Approved version                                          |  |
| 23 Dec 21 | Matt Lye        | 25.1    | Updatedagainst R52, R52.2, R52.3, R53 and R53.2.          |  |
| 16 Mar 22 | Nick Adcock     | 26      | Update agreed and uplifted to v26                         |  |
| 14 Mar 23 | Matt Lye        | 26.1    | Reviewed up to Release 57.3                               |  |
| 17 Oct 23 | Chris Moorley   | 27      | Update agreed and uplifted to v27                         |  |
| 19 Jan 23 | Chris Moorley   | 28      | Uplifted to v28 following internal review. Classification |  |
| ĺ         |                 |         | changed to Public                                         |  |

# **REVIEWERS**

| Name                            | Position |
|---------------------------------|----------|
| NHS Development Team            |          |
| NHS Functional Account Managers |          |

# **DISTRIBUTION**

| Copy No. | Name           | Location        |  |
|----------|----------------|-----------------|--|
| 1        | Library Master | Project Library |  |
| 2        |                |                 |  |

# 2. CONTENTS

| 1. | DOCUMENT CONTROL                                     | 2  |
|----|------------------------------------------------------|----|
|    | Change Record                                        | 2  |
|    | REVIEWERS                                            | 2  |
|    | DISTRIBUTION                                         | 2  |
| 2. | CONTENTS                                             | 3  |
| 3. | INTRODUCTION                                         | 6  |
| 4. | NOTIFICATIONS OVERVIEW                               | 7  |
|    | 4.1. VIEWING AND SEARCHING NOTIFICATIONS             | 8  |
|    | 4.2. SUPERVISOR AND EMPLOYEE NOTIFICATION ACTIONS    |    |
|    | 4.3. Preferences                                     |    |
|    | 4.3.1. Email Preferences                             |    |
|    | 4.4. VACATION RULES                                  | 11 |
|    | 4.5. PROXY AND WORKLIST ACCESS                       | 13 |
|    | 4.5.1. Proxy Access                                  | 13 |
|    | 4.5.2. Worklist Access                               |    |
|    | 4.6. EMAILS AND NOTIFICATIONS                        |    |
|    | 4.7. TIME OUT RULES                                  |    |
|    | 4.8. Transaction Monitor                             |    |
|    | 4.9. MANAGING WORKFLOW NOTIFICATIONS                 | 19 |
| 5. | ROLE BASED NOTIFICATIONS                             | 20 |
|    | 5.1. ALLOCATING ROLES                                | 23 |
|    | 5.2. LOCAL ROLES                                     |    |
|    | 5.2.1. Naming Conventions                            |    |
|    | 5.3. AFC INCREMENT DEFERRAL ROLE                     |    |
|    | 5.4. PAY PROGRESSION ROLE                            |    |
|    | 5.5. (ASSIGNMENT) DIARY REMINDER                     |    |
|    | 5.6. AUTO USER ACCOUNT DETAILS                       |    |
|    | 5.7. CONFLICT OF INTEREST REVIEWER                   |    |
|    | 5.8. EMPLOYMENT CHECKLIST NOTIFICATIONS              | 31 |
|    | 5.9. EMPLOYEE RELATIONS ROLE                         | 32 |
|    | 5.10. EXPIRY NOTIFICATIONS                           |    |
|    | 5.10.1. Competency Expiry Notification               |    |
|    | 5.10.2. Fixed Term Contract Expiry                   |    |
|    | 5.10.3. Registration Expiry Notification             |    |
|    | 5.10.4. Reviews Due Notification                     |    |
|    | 5.11. RIGHT TO WORK DOCUMENT EXPIRY NOTIFICATION     |    |
|    | 5.12. DISCLOSURE AND BARRING SERVICE NOTIFICATIONS   |    |
|    | 5.12.1. DBS Administration                           |    |
|    | 5.12.2. DBS Status and Safeguarding                  |    |
|    | 5.13. GENERIC SYSTEM ADMINISTRATION                  |    |
|    | 5.14. IAT NOTIFICATIONS                              |    |
|    | 5.14.1. IAT Approver                                 |    |
|    | 5.14.3. IAT Initiator                                |    |
|    | 5.14.4. No IAT Approver Notification                 |    |
|    | 5.14.5. IAT Request Timed Out                        |    |
|    | 5.14.6. IAT Record Match Not Found                   | 50 |
|    | 5.14.7. IAT Data Copy Failed                         |    |
|    | 5.14.8. IAT Data Copy Successful                     |    |
|    | 5.14.9. PDS Notification                             |    |
|    | 5.14.10. Pension Override Date                       |    |
|    | 5.14.11. IAT Service History                         |    |
|    | 5.14.12. Stat & Mand Competencies Ntf                |    |
|    | 5.14.13. Reference Approver (IAT Standard Reference) |    |

|    | 5.14.14. Reference Receipt (IAT Standard Reference)                                          |                |
|----|----------------------------------------------------------------------------------------------|----------------|
|    | 5.14.15. Jr Doc & Trn Dentist Contract                                                       |                |
|    | 5.15. Dental Profressional Registration                                                      |                |
|    | 5.15.1. Dental Professional Registration Role (GDC)- Successful Update and Decision Notifica | ation. 62      |
|    | 5.15.1. Dental Professional Registration Role (GDC) - GDC registration number errors         |                |
|    | 5.16. HEALTH CARE PROFESSIONAL REGISTRATION ROLE                                             |                |
|    | 5.16.1. Health Care Professional Registration Role (HCPC) - Successful Update and Decision   |                |
|    | Notification                                                                                 | 60             |
|    | 5.16.2. Health Care Professional Registration Role (HCPC) - HCPC registration number errors  |                |
|    | 5.17. MEDICAL STAFFING OFFICER ROLE                                                          |                |
|    | 5.17.1. Medical Staffing Officer Role (DIT)                                                  | 70             |
|    | 5.17.2. Medical Staffing Officer Role (GMC)                                                  |                |
|    | 5.18. PHARMACY PROFESSIONAL REGISTRATION ROLE                                                | 80             |
|    | 5.18.1. Pharmacy Professional Registration Role (GPhC) - Successful Update and Decision      | 0.             |
|    | Notification                                                                                 | 80             |
|    | 5.18.2. Pharmacy Professional Registration Role (GPhC) - GPhC registration number errors     | 8 <sub>4</sub> |
|    | 5.19. OCCUPATIONAL HEALTH ADMIN                                                              |                |
|    | 5.21. EMPLOYEE COMPETENCE PROFILES ACROSS ORGANISATIONS                                      |                |
|    | 5.22. INTERNET ACCESS APPROVAL                                                               |                |
|    | 5.23. MATERNITY RETURN DATE NOTIFICATION                                                     |                |
|    | 5.24. NEW STARTER NOTIFICATION                                                               |                |
|    | 5.25. NHS CRS RA AGENT                                                                       |                |
|    | 5.25.1. NHS Bank Inactivation Concurrent Process                                             |                |
|    | 5.26. NHS CRS ADD APPLICANT ERRORS AND NHS ADD EMPLOYEE ERRORS                               |                |
|    | 5.27. Nursing Prof Registration                                                              |                |
|    | 5.27.1. Registration Updates                                                                 |                |
|    | 5.27.2. Revalidation Expiry.                                                                 |                |
|    | 5.28. OCC HEALTH ABSENCE REFERRAL                                                            |                |
|    | 5.29. PAYROLL SUPER ADMIN                                                                    | 98             |
|    | 5.29.1. Online Payroll Exceptions Management Notifications                                   | 98             |
|    | 5.30. (Person) Diary Reminder                                                                | 99             |
|    | 5.31. PROPERTY REGISTER                                                                      |                |
|    | 5.32. RECRUITMENT – NON DEANERY APP                                                          |                |
|    | 5.33. SSHR Payroll Approvals                                                                 |                |
|    | 5.34. STC LEARNING ADMINISTRATOR                                                             |                |
|    | 5.35. SUPERVISOR HIERARCHY NOTIFICATION                                                      |                |
|    | 5.36. TERMINATION NOTIFICATION                                                               |                |
|    | 5.37. REVERSE TERMINATION NOTIFICATION                                                       | 11             |
| 6. | SYSTEM GENERATED NOTIFICATIONS                                                               | 112            |
|    | 6.1. CAPABILITY REVIEW NOTIFICATION                                                          | 1.1/           |
|    | 6.2. EXIT QUESTIONNAIRE NOTIFICATION                                                         |                |
|    | 6.3. LEARNER NOTIFICATIONS                                                                   |                |
|    |                                                                                              |                |
| 7. | EMPLOYEE AND MANAGER NOTIFICATIONS                                                           | 118            |
|    | 7.1. PAY PROGRESSION NOTIFICATIONS                                                           | 118            |
|    | 7.2. ABSENCE TRIGGER POINTS                                                                  | 118            |
|    | 7.3. Personal Details Changes                                                                | 12             |
|    | 7.4. VERIFICATION OF PERSONAL INFORMATION AND EQUALITY AND DIVERSITY INFORMATION             | 125            |
|    | 7.5. CLASS ENROLMENT                                                                         |                |
|    | 7.6. COMPETENCY PROFILE CHANGES                                                              | 129            |
|    | 7.6.1. Competence Updates in another Organisation                                            |                |
|    | 7.7. CHANGES TO QUALIFICATIONS                                                               |                |
|    | 7.8. CHANGES TO REGISTRATIONS AND MEMBERSHIPS                                                |                |
|    | 7.9. CONFLICT OF INTEREST DECLARATIONS                                                       |                |
|    | 7.10. DECISION MAKER                                                                         |                |
|    | 7.11. EMPLOYEE END EMPLOYMENT                                                                |                |
|    | 7.12. FLEXIBLE WORKING                                                                       |                |
|    | 7.13. EMPLOYEE LEAVE REQUESTS                                                                |                |
|    | 7.14. ABSENCE TIMEOUT NOTIFICATION                                                           |                |
|    | 7.15. INTERNAL HIRE FUNCTIONALITY FOR SELF SERVICE                                           |                |
|    | 7.16. CHANGE OF SUPERVISOR                                                                   | 14.<br>14'     |
|    |                                                                                              |                |

|    | 7.18. | CHANGE OF CONTRACT AND WORKING TERMS | 144 |
|----|-------|--------------------------------------|-----|
| 8. | ADM   | INISTRATOR SELF SERVICE              | 146 |
|    | 8.1.  | ADMINISTRATOR NOTIFICATIONS          | 149 |
|    | 8.2   | TUDICAL TRANSACTION FYAMBLES         | 150 |

## 3. INTRODUCTION

This document is a guide to the different notifications which are delivered within the ESR system. The document is broken into three sections:

- Section 1 gives an overview of how notifications work within ESR and the options available on receipt of a notification;
- Section 2 details the notifications generated from triggers within the core application, such as a New Starter or Leaver;
- **Section 3** details notifications which are generated within the Self Service environment, such as the approval of a personal details change made by an employee.

The purpose of this document is not to detail every notification produced by ESR, or act as a training guide, but to give an overview and general understanding of the most commonly used notifications.

Every effort has been made to ensure the accuracy of this document, however if there are any changes or additions needed then please email via <a href="mailto:esr.pmo@nhs.net">esr.pmo@nhs.net</a> including full details of the requirement.

Where references are made in this document to the 'supervisor' this is the named person in the Supervisor field of the employee assignment, as shown below; this may or may not be that same employee's line manager.

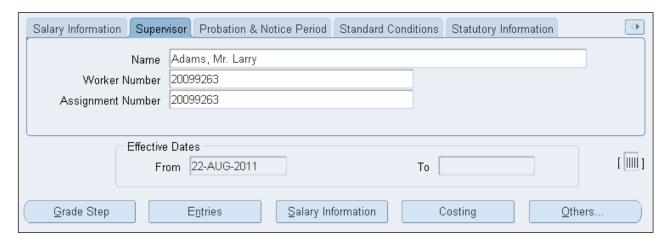

Similarly, where reference is made to the 'hierarchy'. This is usually in relation to the Self Service hierarchy of supervisors and employees as defined by the organisation, and **not** the organisational hierarchy of directorates and departments.

Workflow Notification Guide Page 6 of 158

## 4. NOTIFICATIONS OVERVIEW

A notification within ESR is a system delivered message which either has options for a supervisor to action, or is for information purposes.

Notifications can be accessed directly from the Portal.

Users logging into the Portal will see how many Notifications they have open, signified by the number next to the Notifications icon.

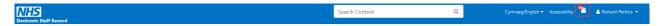

Clicking on the icon will take the user directly to their Worklist where they can view and action the notifications.

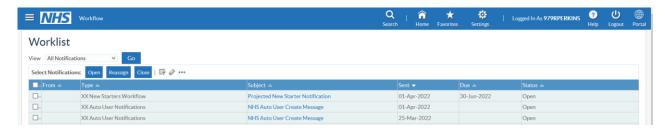

When logging in to the professional ESR solution forms, users will receive a 'Note' advising them of any open notifications in their system inbox waiting to be actioned:

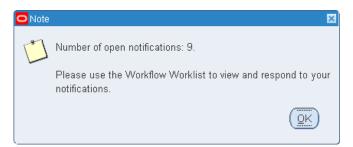

On receiving the system "Note" users of the professional forms will need to follow the navigation path below:

#### N > Requests> Workflow Notifications:

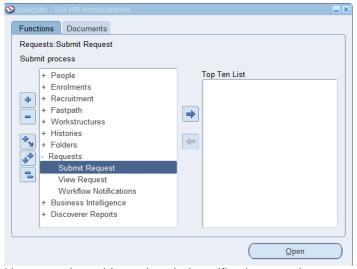

Users are then able to view their notifications as above.

Workflow Notification Guide Page 7 of 158

#### 4.1. VIEWING AND SEARCHING NOTIFICATIONS

Users can change the View filter to enable them to see notifications other than those that are still open. Closed notifications are removed from view 45 days after they are closed.

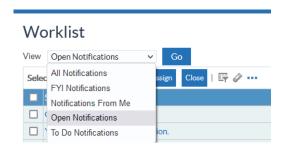

It is possible to search the Worklist by selecting the Query by Example icon.

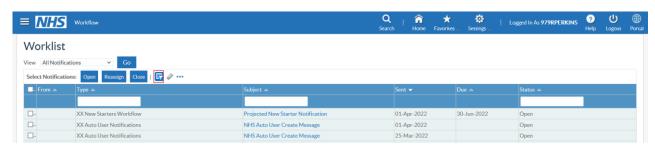

Search terms can be entered in the search fields. Pressing Enter executes the search.

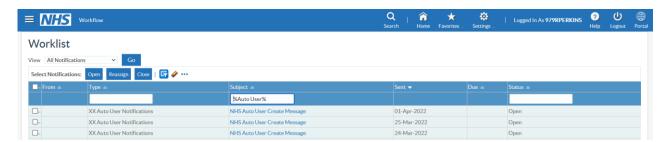

The following rules apply to the terms entered:

Search terms are case sensitive.

The wildcard search term % can be used.

When the worklist is set to View All Notifications, it is possible to search on Status.

When searching status, the term must be entered in uppercase e.g. OPEN, CLOSED.

When searching multiple columns, all criteria must be met to return results.

#### 4.2. SUPERVISOR AND EMPLOYEE NOTIFICATION ACTIONS

The majority of notifications sent between the employee and supervisor which are requesting a change of information or enrolment on training have four options available to the supervisor in response:

#### **Approve**

This accepts the change and the information will be updated in the employee record.

#### Reject

This will reject the changes made and the information will not be updated. The employee will receive a notification informing them of this.

#### Reassign

The supervisor can select another employee to reassign the notification to, requesting that they action the change.

#### Return for Further Information

The employee will receive a notification back from the supervisor in which the supervisor should detail the additional information required.

Workflow Notification Guide Page 8 of 158

Where employees have additional supervisors, requests for changes will be sent to all supervisors with the exception of PMP and Appraisal processes which use the standard assignment supervisor hierarchy for processing of notifications. The first action taken against a notification will close the notification for all supervisors.

This principle applies to other transactions that are sent for approval. For example, when a supervisor returns a request for correction, the initial notification will be closed for all users. The corrected request will then be sent to all supervisors, when approved by one of the supervisors (not necessarily the initial supervisor who requested the correction), the notification will be closed for all users.

The majority of notifications generated within Self Service which require an action by the supervisor are subject to time out rules. This means that after a defined period of time a notification which has not been actioned will move up the assignment supervisor hierarchy to next level of approval. They will not be sent to supervisors of additional supervisors.

Notifications requiring a response will continue to escalate up the supervisor hierarchy all the way to the top. At this point they will either error following the time out period or continue to re-circulate around the hierarchy from the original requisition until such time as they are actioned or the process errors.

Timeout rules are covered in more detail in section 4.7 of this document.

#### 4.3. PREFERENCES

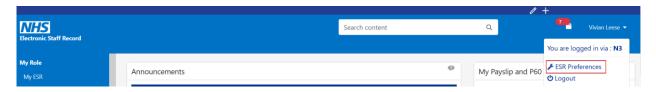

Users have the ability to control certain elements of ESR behaviour through the "ESR Preferences". This can be found by clicking on the name in the top right corner of the header in the Portal.

ESR Preferences can only be set when logged in via the Health and Social Care Network (HSCN), they cannot be changed when logged in via the Internet.

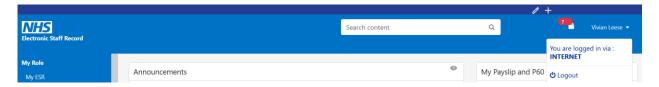

Ensuring that the correct preferences are set will also enable system pop-ups to be viewed where defined. To ensure these can be viewed correctly Accessibility > Accessibility Features will need to be set to None.

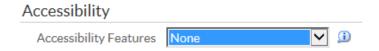

#### 4.3.1. Email Preferences

The options available will be dictated by the email domain of the user e.g. firstname.lastname@domain.net. Where the domain is classed as a secure email i.e. @nhs.net, then the following options will be available:

- Actionable Notification Email
- Summary Notification Email
- · Do not send me mail

#### Notifications

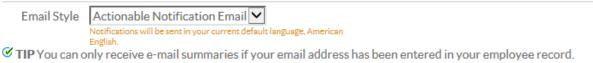

Where the user does not have a secure email domain then the option to receive an Actionable Notification Email will not be available.

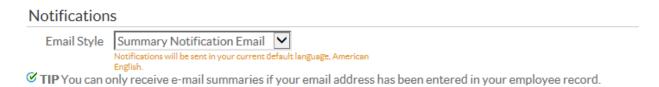

An overnight summary email will be provided with more detailed information including notification type and who it relates to.

Workflow Notification Guide Page 10 of 158

#### 4.4. VACATION RULES

Users can set up rules to manage notifications by selecting the Vacation Rules option from their Worklist:

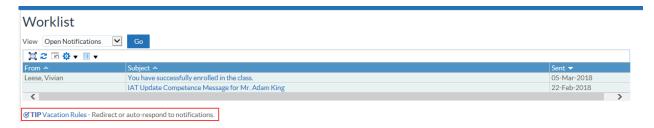

The user will then be reminded of any previous rules that they have set-up, and can create additional rules by selecting the 'Create Rule' button.

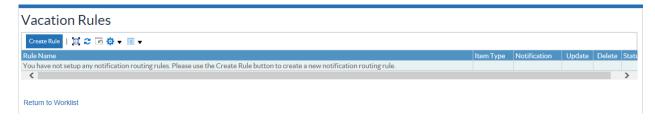

The Item Type will default to "All".

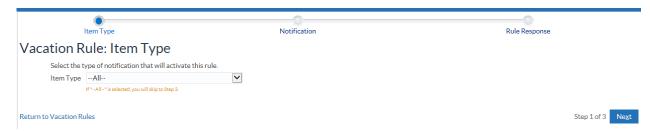

If left as "All" this will then skip to the final step to set the dates the rule applies for. If the item type is changed to HR then the user will need to decide if this is all HR notifications or just specific ones:

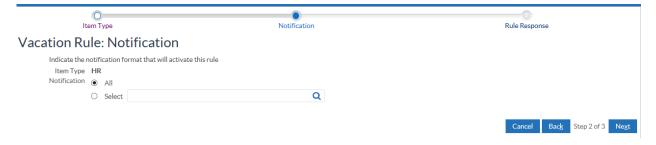

Workflow Notification Guide Page 11 of 158

Additional information can then be added to specify the periods for which the rule will be applied (for example periods of annual leave) and any message that is to be added to the routed notification.

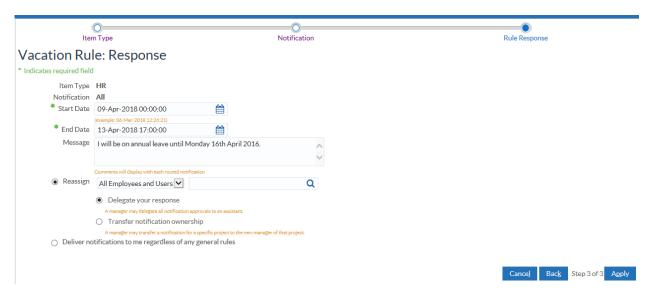

The user can then choose whether to Reassign the notification (with delegate authority or by actually transferring the ownership of it), or by responding to the Requestor with the contents of the note attached. Once the name has been selected, the Rule Response is completed as demonstrated below.

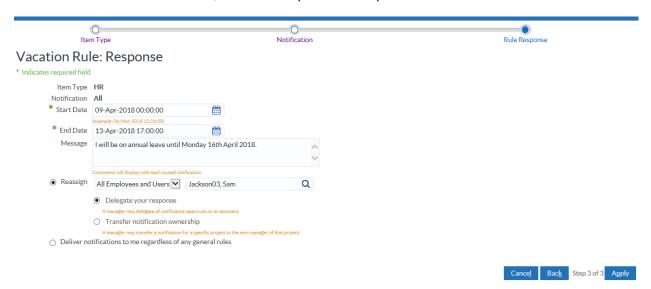

The Rule can now be submitted and will appear on the Notification Routing Rules page from which it can be updated or deleted in the future as appropriate.

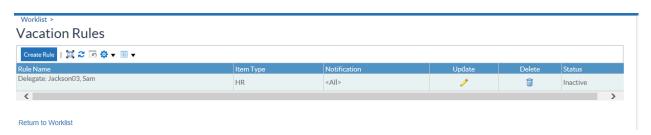

Workflow Notification Guide Page 12 of 158

#### 4.5. Proxy and Worklist Access

The proxy functionality within ESR allows delegated access to URPs and notifications, so that tasks can be performed by one person on behalf of another. Users can grant proxy access to the Self Service responsibilities listed below and specify a list of other users who can access their worklist and action them on their behalf via Settings.

Any changes performed by the proxy user are captured in the ESRBI Change Event Log Dashboard – Employee Analysis and also in the Proxy Report available to the delegating user from the Proxy Configuration form.

# **Proxy Configuration**

Manage the people that can access your account and act on your behalf.

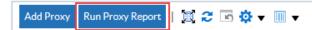

## 4.5.1. Proxy Access

Proxy access is available for the following URPs:

- XXX Manager Self Service (Payroll Approvals Required)
- XXX Manager Self Service (Payroll Approvals Not Required)
- XXX Administrator Self Service (Payroll Approvals Required)
- XXX Administrator Self Service (Payroll Approvals Not Required)
- XXX Supervisor Self Service
- XXX Supervisor Self Service (Limited Access)

For English organisations, a Smartcard user will be unable to grant proxy access to a Non Smartcard user, but a Non Smartcard user can grant access to a Smartcard user.

Select Settings - Manage Proxies.

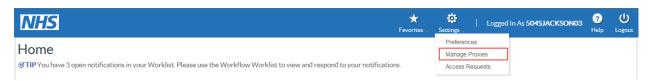

Click Add Proxy.

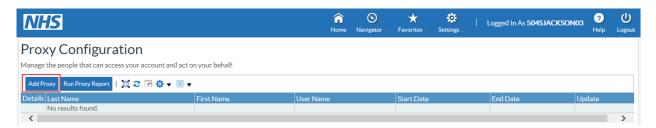

To grant proxy access:

Select the username and dates when the access is to be given

In the Grant Responsibility Access section, select the Responsibility that they will be given access to

Workflow Notification Guide Page 13 of 158

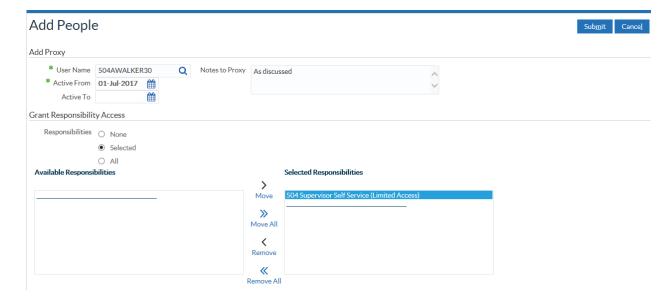

The user granted proxy access will receive a notification informing them that they have been given access.

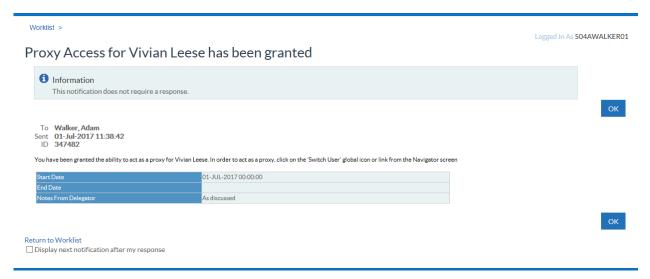

#### 4.5.2. Worklist Access

Select Settings - Manage Proxies.

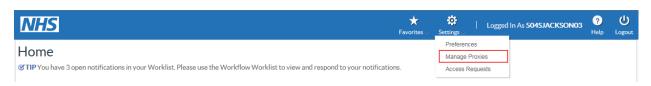

Click Add Proxy.

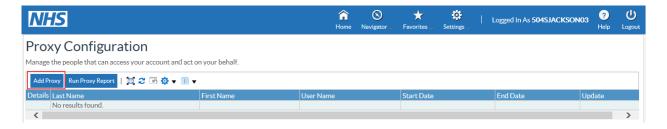

Select the username and dates when the access is to be given

In the Grant Worklist Access section, select the workflow items that access is being given to or select All.

Workflow Notification Guide Page 14 of 158

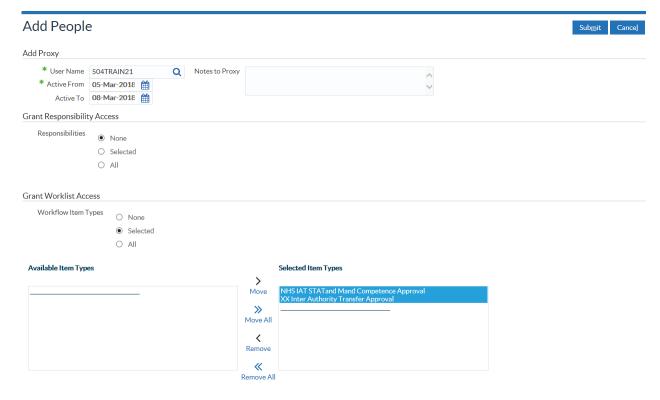

Click Submit.

Workflow Notification Guide Page 15 of 158

#### 4.6. EMAILS AND NOTIFICATIONS

ESR notifications have the ability to be delivered directly to a user's email account. The notifications that can be sent by email are covered in the document ESR-NHS0252 ESR Email Notifications.

ESR provides the ability to approve, reject or request more information directly from a secure email account. There are two levels of email capability dependent on email domain security:

- Approval and summary emails available to NHS.net and other approved secure domains;
- Summary email other email domains outside an approved list.

ESR users have the ability to:

Receive Workflow Notifications via email (outbound For Your Information (FYI), For Your Action (FYA) and Summary) generated from ESR.

NHS ESR users, on receipt of an FYA email notification can take inbound actions such as Approve, Reject and Request for Information from the email notification. On receipt of the email response the workflow will be progressed within ESR based on the incoming action.

Where a VPD is SPINE enabled and where a notification will update a data item that triggers the SPINE Interface and the transaction requires additional workflow approval, the outbound FYA email will be supressed and a secure FYI email will be sent to the user informing of the transaction and to login to ESR to take the required action.

Workflow Email Notifications will be sent to the email address held on the Office Details tab against the Person Record of the intended recipient.

Workflow Notification Guide Page 16 of 158

## 4.7. TIME OUT RULES

As discussed earlier, the majority of notifications are subjected to time out rules, for example when an administrator makes changes in Administrator Self Service and an approval notification is sent to a supervisor to approve the changes, the supervisor will be given a fixed amount of time to approve the notification.

If the notification is not approved within the time allowed then the notification will be progressed onto the next supervisor in the hierarchy, or returned to the initiator. The Manager Flag tick box located on the Miscellaneous Tab on the Assignment Form is used to highlight whether or not a supervisor is classed as a 'Manager' for approval of notifications in relation to Administrator Self Service.

The time out days for each administrator function are listed in the table below.

| Function                                 | Time Out Days |
|------------------------------------------|---------------|
| Administer Assignment Changes            | 5             |
| Administer Hours Changes                 | 5             |
| Administer End Employment                | 5             |
| Administer End Non Primary Assignment    | 8             |
| Administer Hires                         | 5             |
| Administer Personal Information          | 8             |
| Administer Property Register             | 8             |
| Administer Supervisor                    | 5             |
| Administer Location                      | 5             |
| Administer Absence                       | 5             |
| Administer Competencies                  | 8             |
| Administer Qualifications                | 8             |
| Administer Registrations and Memberships | 5             |

The table below details the time out period in days for employee initiated changes requiring approval:

| Function                     | Time Out Days |
|------------------------------|---------------|
| Absence*                     | 28            |
| Personal Information         | 8             |
| Education and Qualifications | 8             |
| Enrol In Training            | 8             |
| Competence Profile**         | 8             |
| Professional Registration    | 3             |
| Internet Access Approval     | 10            |

<sup>\*</sup>Note - After 28 days, requests for Annual Leave will be returned to the initiator so that they can cancel the workflow.

Workflow Notification Guide Page 17 of 158

<sup>\*\*</sup>Note - After 8 days, requests for updates to competence profiles will be returned to the initiator so that they can cancel or resubmit the workflow.

#### 4.8. Transaction Monitor

The Transaction Monitor allows users to view and track details of Self Service transactions that have a status of 'Pending Approval', 'Complete' and 'Error'. For self service transactions that are 'Pending Approval' or 'Complete' users can use the transaction monitor to view the approval history, comments, and attachments for the transactions, if any.

It is available to all Self Service URPs, HR Administration, HR Administration (With RA), Payroll Super Administration and Payroll Administration.

It enables:

Employees to view all transactions that they initiate.

Managers to view those transactions initiated by themselves on any user within their hierarchy.

HR/Payroll users to view all transactions initiated by users within their VPD.

The Transaction Monitor displays transactions which have been created on or after 15<sup>th</sup> December 2013. Completed transactions are available for 45 days, with the exception of absence and competence transactions which are available back to 15<sup>th</sup> December 2013.

Workflow Notification Guide Page 18 of 158

#### 4.9. Managing Workflow Notifications

The ability for a System Administrator to view workflow notifications within ESR has been provided through the Workflow Administrator URP.

The administrator can see all workflows which have been initiated from within their organisation and has the ability to reassign workflow notifications.

This User Responsibility Profile is intended for use by a System Administrator or similar, and is not intended for general allocation. The responsibility allows users to reassign Workflows, changing the intended approvals for a given workflow, for example when an approver has taken unplanned leave. In allocating this responsibility to a user the organisation are accepting that the user is authorised for this level of system access.

To ensure this functionality is appropriately utilised, it has been agreed that the maximum number of users with access to this responsibility profile should be 7 per organisation. Usage will be monitored centrally and if more than 7 users have access to this user responsibility within an organisation it will be flagged by the ESR System Provider and discussed with the NHS central team.

The workflow Status Monitor can be used to find the location of workflow notifications within ESR i.e. whose worklist is the notification in. When conducting a search it is important that criterion is used. Failure to do this will result in the search taking an excessive amount of time, and may result in errors.

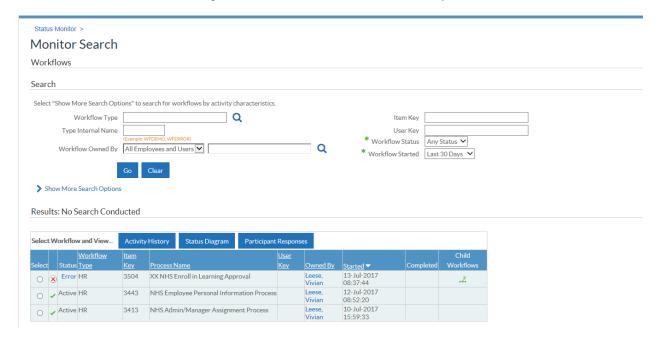

Detailed information for using Workflow Administrator is available in the ESR User Manual.

Workflow Notification Guide Page 19 of 158

# 5. ROLE BASED NOTIFICATIONS

Role based notifications allow relevant business information to be targeted at specific ESR users whose job requires them to either be aware of or act on this information. The list of roles currently available in ESR is shown in the table below.

| Role                            | Purpose                                                               |  |  |
|---------------------------------|-----------------------------------------------------------------------|--|--|
| AfC Increment Deferral          | To support AfC terms and conditions for incremental pay               |  |  |
|                                 | progression the AfC Increment Deferral role is available, with        |  |  |
|                                 | holders receiving notifications to alert them of action required.     |  |  |
| Applicant Details               | Role holders will receive a notification advising them of             |  |  |
| <u>Approarit Botano</u>         | details updated in the My Applicant Details portlet.                  |  |  |
| Assignment Reminder             | Notifications sent to the role holders detail information             |  |  |
| <u>rteoigriment rterminaer</u>  | relating to tasks and reminders placed on an individual's             |  |  |
|                                 | assignment.                                                           |  |  |
| Auto User Account Details       | Role holders will receive a notification advising of user             |  |  |
| Adio Osei Account Details       | account details created using the automated process e.g.              |  |  |
|                                 | usernames and passwords.                                              |  |  |
| Conflict of Interest Reviewer   | Role holders will receive a monthly summary of the Conflict           |  |  |
| Conflict of Interest Reviewer   | of Interest declarations made or updated in their organisation        |  |  |
|                                 |                                                                       |  |  |
| DDC Administration              | in the previous month.                                                |  |  |
| DBS Administration              | Notification sent to the role holder when a person's                  |  |  |
| DDO Otation C Outro and P       | subscription to the DBS Update service is due to expire.              |  |  |
| DBS Status & Safeguarding       | Notification sent to the role holder when the results of the          |  |  |
|                                 | DBS Update e-bulk check shows the status of either New                |  |  |
|                                 | Information or No Match Found against an employee.                    |  |  |
| <u>Dental Prof Registration</u> | Allows the role holder to receive notifications regarding the         |  |  |
|                                 | information transferred using the Professional Bodies                 |  |  |
|                                 | interface for General Dental Council members. The                     |  |  |
|                                 | notifications detail failed lines, lines which require a decision     |  |  |
|                                 | on being accepted and lines which have been successfully              |  |  |
|                                 | updated.                                                              |  |  |
| Employee Checklist              | There are four roles associated with the employee checklist           |  |  |
|                                 | which direct notifications to specific staff groups for 'General',    |  |  |
|                                 | 'Medical and Dental', 'Nursing and Midwifery' and 'All'.              |  |  |
|                                 | Notifications will be sent listing all employees and applicants       |  |  |
|                                 | who have had automatic updates made to the 'Date of                   |  |  |
|                                 | Medical Clearance' field or have an OH Status of 'unfit'.             |  |  |
| Employee Relations Role         | This notification is triggered on the same day any Warning            |  |  |
|                                 | Expiry Date field on any of the Employee Relations forms              |  |  |
|                                 | occurs.                                                               |  |  |
| Expiry Notifications            | Alerts the role holder of the expiration of Registrations and         |  |  |
| <del>-</del>                    | Memberships; Competencies; Fixed Term Contracts; and                  |  |  |
|                                 | Reviews Due. There are four roles associated with the Expiry          |  |  |
|                                 | Notification which direct notifications to specific staff groups      |  |  |
|                                 | for 'General', 'Medical and Dental', 'Nursing and Midwifery'          |  |  |
|                                 | and 'All'.                                                            |  |  |
| Generic System Administration   | Notification sent to the role holder when there are no active         |  |  |
|                                 | users allocated to the DBS Status Notification role.                  |  |  |
| GI: ETA – Occ Health EIT Role   | After the bi-directional interface has run, if there are updates      |  |  |
|                                 | to immunisations, the role holder will receive a notification         |  |  |
|                                 | describing the success, error or failure of that update and can       |  |  |
|                                 | then act accordingly.                                                 |  |  |
| GI: OHA – Occ Health Assessment | After the bi-directional interface has run, if there are updates      |  |  |
| Role                            | to OH assessments, the role holder will receive a notification        |  |  |
|                                 | describing the success, error or failure of the update and can        |  |  |
|                                 | then act accordingly.                                                 |  |  |
| HCPC Registration               | Allows the role holder to receive notifications regarding the         |  |  |
| o regionation                   | information transferred using the Professional Bodies                 |  |  |
|                                 | interface for Health Care Professions Council members. The            |  |  |
|                                 | notifications detail failed lines, lines which require a decision     |  |  |
|                                 | Troumoutorio dotali fallod lirios, lirios writori roquiro a decisiori |  |  |

Workflow Notification Guide Page 20 of 158

| Role                          | Purpose                                                                                                    |
|-------------------------------|----------------------------------------------------------------------------------------------------|
|                               | on being accepted and lines which have been successfully updated.                                                                                                    |
| IAT Approver                  | The role holder can approve requests for IAT. They will also be able to Perform PDS Copy for Self Service hires.                                                                                                    |
| IAT Initiator                 | When a non-automated IAT request is approved, the approval notification will be delivered to all role holders                                                                                                    |
| IAT Service History           | This role holder will receive the IAT NHS Service History Notification with details of the consolidated service history for an employee.                                                                                                    |
| Internet Access Approval      | Allows the role holder to manage requests for remote access for Employee Self Service and Employee Self Service (Limited Access).                                                                                                    |
| Jr Doc & Trn Dentist Contract | This role holder will receive a notification when Junior Doctors and Trainee Dentists are transferred to an organisation with the values for the following elements held by the employee:Cash Floor Protection NHS and Annual Leave Appointment NHS.                                                                                                    |
| Maternity Return Ntf          | Identifies employees that are due to return to work from maternity leave and sends a notification to the role holder. There are four roles associated with the Maternity Return Ntf which direct notifications to specific staff groups for 'General', 'Medical and Dental', 'Nursing and Midwifery' and 'All'.                                                                                            |
| Medical Staff Officer         | Allows the role holder to receive notifications regarding the information transferred using the GMC and Doctors in Training (DIT) interfaces. The notifications detail failed lines, lines which require a decision on being accepted and lines which have been successfully updated.                                                                                                    |
| Multi-Employer Comp Update    | This role holder will receive a notification when an employee with additional employments at other organisations is awarded a competence at one of those organisations.                                                                                                    |
| NHS CRS Add Applicant Error   | Role holders will receive workflows related to Applicant errors returned from CIS.                                                                                                    |
| NHS CRS Add Employee Error    | Role holders will receive workflows related to Employees and External Shared Service Staff errors returned from UIM.                                                                                                    |
| NHS CRS RA Agents             | Enables the role holder to receive notifications in relation to the ESR interface with UIM and the NHS Bank Inactivation Concurrent Process                                                                                                    |
| New Starter Notification      | Sends an automated list of new starters that are due to join the organisation to the role holder.                                                                                                    |
| Nursing Prof Registration     | The Professional Bodies Interface includes updated files from the Nursing and Midwifery Council (NMC) and information is sent to role holders. The notifications detail failed lines, lines which require a decision on being accepted and lines which have been successfully updated.  A separate notification is sent advising when an NMC registrant's revalidation date is due in twelve, six and four |
| Occupational Health Admin     | months. A short notice notification is also sent when the revalidation for a new starter is less than four months away.  This role holder will receive notification of OH information                                                                                                    |
| Occ Health Absence Referral   | generated through the IAT process.  Notification to the Occ Health Absence Referral role holder is                                                                                                    |
| PDS Notification              | sent notifications as part of absence trigger points.  Role holders will have the option to perform the PDS Copy when hiring an applicant. When the IAT Process is run, the PDS notification will be sent to the role holder where this has been populated.                                                                                                    |
| Pay Progression               | Role holders will be sent notifications on a monthly basis, outlining all employees due a pay affecting increment in the next 45 days.                                                                                                    |
| Payroll Super Admin           | Notifications advising that Time and Attendance and Pensions interface files have been received are sent to the role holders.                                                                                                    |

Workflow Notification Guide Page 21 of 158

| Role                          | Purpose                                                           |
|-------------------------------|-------------------------------------------------------------------|
| Person Reminder               | Notifications sent to the role holders detail information         |
| <u>r ordon rtonnidor</u>      | relating to tasks and reminders placed on an individual's         |
|                               | person record.                                                    |
| Pharmacy Professional         | Allows the role holder to receive notifications regarding the     |
| Registration                  | information transferred using the Professional Bodies             |
| registration                  | interface for General Pharmaceutical Council members. The         |
|                               | notifications detail failed lines, lines which require a decision |
|                               | on being accepted and lines which have been successfully          |
|                               | updated                                                           |
| Property Register             | Role holders will receive a notification one week before the      |
| Troperty register             | employees leave where they still have property assigned.          |
| Recruitment - Non Deanery App | A notification will be sent to the role holder with details       |
| recruitment - Non Deanery App | relating to the creation of both successful and or failed         |
|                               | applicant records.                                                |
| Reference Approver            | The role holder will receive a notification entitled 'Request for |
| TCICICIOC Approver            | Standard Reference Information' and is required to                |
|                               | approve/reject the request, validating and populating the         |
|                               | applicant information as required.                                |
| Reference Receipt             | Role holders will receive a notification from the Reference       |
| received recorpt              | Approver at the approving organisation advising if the            |
|                               | reference request has been approved or rejected. Where            |
|                               | approved this will include a copy of the standard reference       |
|                               | form.                                                             |
| Reverse Termination           | Sent to role holders when an employee's termination is            |
|                               | reversed.                                                         |
| Right to Work                 | Alerts the role holder to the expiration of a Right to Work       |
|                               | document. There are four roles associated with the Right to       |
|                               | Work which direct notifications to specific staff groups for      |
|                               | 'General', 'Medical and Dental', 'Nursing and Midwifery' and      |
|                               | 'All'.                                                            |
| SSHR Payroll Approvals        | Allows the role holder to approve payroll impacting changes       |
|                               | generated from self service Managers and Administrators.          |
| STC Learning Administrator    | Allows the role holder in the Shared Training Provider to         |
|                               | manage learning enrolment requests from customer                  |
|                               | organisations through the receipt and generation of               |
|                               | notifications.                                                    |
| Stat & Mand Competencies Ntf  | The IAT process will transfer any national statutory and          |
|                               | mandatory competences to role holders at the pre hire stage.      |
| Supervisor Hierarchy Ntf      | Role holders will receive a notification each time that a         |
|                               | Supervisor's assignment in their organisation is changed to a     |
|                               | particular status.                                                |
| Termination Notification      | Sends an automated list of employees due to be terminated         |
|                               | to the role holder.                                               |

Workflow Notification Guide Page 22 of 158

#### 5.1. ALLOCATING ROLES

To allocate any of the above mentioned roles to individuals in your organisation you will need access to either XXX Local HRMS Systems Administration or XXX Local HRMS Systems and User Administration URP and select the Maintain Roles function from the menu options.

#### Oracle Applications Home Page Navigator 504 Employee Self Service 504 Local HRMS Systems and User Administration 504 HR Administration Setup Users 504 Local HRMS Systems and User Administration Maintain Roles Maintain CRS Person UUID OLM Data Groups NHS User Level Override Setup Maintain Local Values Flexfield Values Administer Folders Application Utilities Lookups Requests Submit Request View Request Workflow Notifications Discoverer Reports Standard Reports Ad Hoc Reports

Click in the role you wish to allocate and then click in to the Person field on the Users tab. You can then either search for or enter the name of the person to whom you wish to allocate the role (names are stored Last Name, Salutation, First Name).

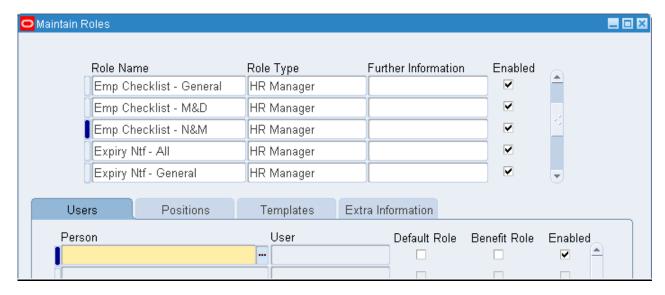

Workflow Notification Guide Page 23 of 158

#### 5.2. LOCAL ROLES

Organisations can use Local Roles if they wish to devolve responsibility for certain areas to specific individuals or teams.

They can be assigned to organisations for:

- SSHR Payroll Approvals
- Stat & Mand Competencies Ntf
- PDS Notification
- Reference Approver
- Pay Progression

Assigning a role to an organisation will assign it to all organisations beneath it in the organisation hierarchy, unless they are overwritten at a lower level.

Notifications for employees in positions in organisations with a local role assigned will be sent to the local role holder.

Where an organisation has no override assigned to it, either directly or at any point above it in the hierarchy, then the national role will continue to be used.

Can be assigned to person records (via Professional forms or Self Service) for:

- New Starter Notification
- Termination Notification

Where local roles are assigned to person records, notifications will be generated for the local roles where the new starter/leaver has the role identified on the Person Extra Information form. These can be used to inform specific departments (for example, an IT department to grant/revoke access to specific systems) that action is required for that person.

## 5.2.1. Naming Conventions

Local roles are created by XXX Local HRMS Systems and User Administration - Maintain Roles. People are added to this local role.

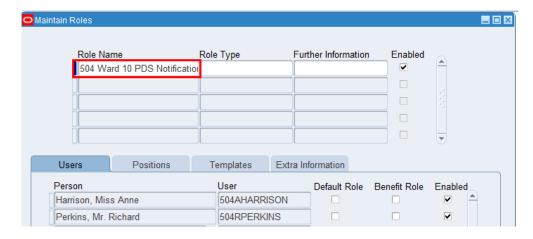

Locally created roles need to comply with the following rules:

- Must start with the three digit VPD identifier
- Keywords must be included in the Role Name these are case sensitive
- Use spaces between words, not underscores

Workflow Notification Guide Page 24 of 158

The character limit and keywords are outlined in the table below:

| National Role                | Character Limit | Keywords           | Example                           |
|------------------------------|-----------------|--------------------|-----------------------------------|
| SSHR Payroll Approvals       | 30              | Payroll Approval   | 123 Ward 10 Payroll Approval      |
| Stat & Mand Competencies Ntf | 30              | Stat & Mand        | 123 Ward 10 Stat & Mand           |
| PDS Notification             | 30              | PDS Notification   | 123 Ward 10 PDS Notification      |
| Reference Approver           | 45              | Reference Approver | 123 Ward 10 Reference<br>Approver |
| New Starter Notification     | 30              | New Starter        | 123 Car Park New Starter          |
| Termination Notification     | 30              | Termination        | 123 Car Park Termination          |

The 6i NHS User Roles report available to Local HRMS System & User Administration URP lists all users with roles along with the relevant employee details.

Once created they can be assigned to the appropriate organisation via the Organisation level DFF. Any person who has been added to the Local Role for the Organisation will receive associated notifications.

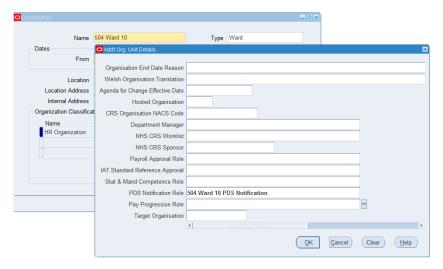

#### 5.3. AFC INCREMENT DEFERRAL ROLE

To support AfC terms and conditions for incremental pay progression the AfC Increment Deferral role is available, with holders receiving notifications to alert them of action required. Notifications are triggered by the outcome of the Pay Progression Meeting and AfC Development Review appraisal process, the table below showing the values available for selection in ESR and the effect of each of these:

| Value | Afc Development Review                                                                                                    | Pay Progression Meeting                                                                                                    |
|-------|----------------------------------------------------------------------------------------------------|----------------------------------------------------------------------------------------------------|
| Yes   | The appraisee progresses on to the next incremental point. There is no change to the existing process and no further action is required. No notification is generated.                 | Where a row exists in the Appraisals and Development Summary EIT for a review type of 'Pay Progression Meeting' and this row has an appraisal date in the 365 days prior to their increment date being processed then the appraise will advance to the next point on the pay scale. |
| No    | The appraisee does not progress on to the next incremental point. No further incremental progression will be possible without intervention. A notification is sent to the role holder. | The appraisee will not be advanced to the next pay step point. A notification is sent to the role holder.                                                                                                    |

Workflow Notification Guide Page 25 of 158

| Value                          | Afc Development Review                                                                                                    | Pay Progression Meeting                                                                                                    |
|--------------------------------|----------------------------------------------------------------------------------------------------|----------------------------------------------------------------------------------------------------|
| Yes following initial deferral | This will trigger a notification to the role holder advising that manual intervention is necessary to ensure the appraisee is given the appropriate incremental progression. | This will trigger a notifictation to the role holder advising that manual intervention is necessary to back date pay to the Date of Re-Instatement – specified on the notification. |

Rules for when notifications will be sent are as follows:

- The AfC Pay Progression field is populated/updated with '2-No' or '3-Yes following initial deferral'
- The Appraisals and Development Summary EIT 'last update date' is greater than the date the 'NHS AfC Increment Deferral Notification' process ran.
- Where multiple EIT rows exist the latest Appraisal where the Appraisal Date is less than the Increment Date.

For a subsequent appraisal following a 'No' response 'Yes following initial deferral' must be selected to trigger a notification to the role holder. For review types of Pay Progression Type, a value must be entered in the Date of Re-Instatement field.

An example of a notification advising that incremental progression will be withheld is shown below:

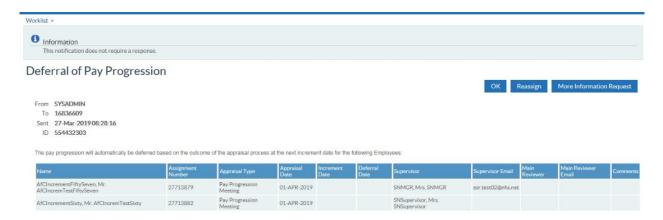

An example of a notification advising that incremental progression needs to be reinstated is shown below:

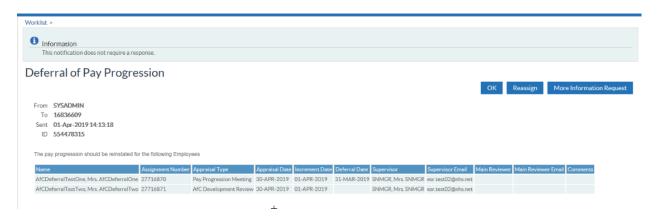

Workflow Notification Guide Page 26 of 158

# **5.4. PAY PROGRESSION ROLE**

Notifications will be sent to role holders on a monthly basis, outlining all employees due a pay affecting increment in the next 45 days.

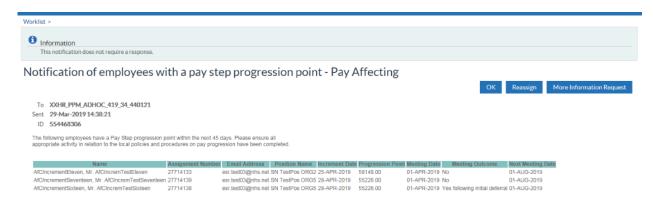

Workflow Notification Guide Page 27 of 158

# 5.5. (ASSIGNMENT) DIARY REMINDER

This facility allows notes and actions to be recorded against person and assignment records in the professional forms, with the ability to enter due dates, review dates and dates of completion.

Events will be notified to the Person Reminder or Assignment Reminder roles based on the Item Type selected for the Diary Reminder entry as follows:

- Personal (Person Reminder)
- Absence (Assignment Reminder)
- Assignment (Assignment Reminder)
- Payroll (Assignment Reminder)

An overnight summary notification will be produced for the appropriate role listing all events where either of the following is true:

- Review Date is today
- Date Due is 30 days from today

An example of the notification is shown here:

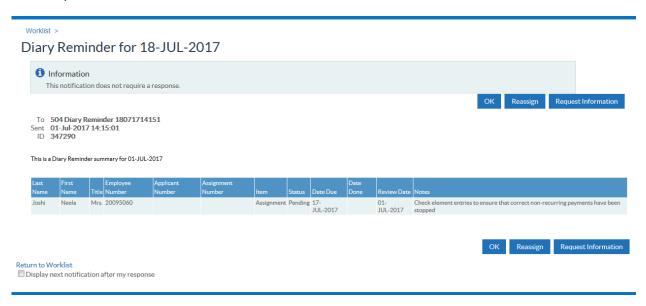

Workflow Notification Guide Page 28 of 158

## 5.6. AUTO USER ACCOUNT DETAILS

The Automated User Account process runs each night, and a list of the accounts generated will be sent in a summary notification to holders of the 'Auto User Account Details' role. At least one user must be assigned to this role for the process to work.

Role holder receives workflow notification.

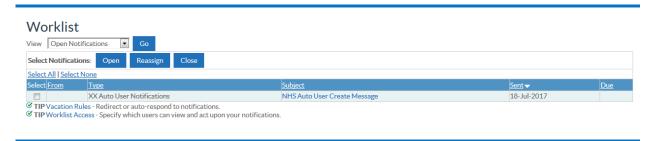

Detailed Auto-User Account Notification.

Worklist >

#### NHS Auto User Create Message

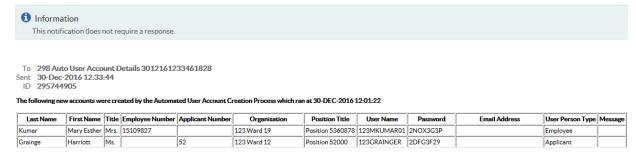

In order for this process to work organisations must decide to opt into this process by setting the correct option on the Organisation Descriptive Flex Field for the Employing Authority Level Organisation (most commonly this is the organisation type of 'Trust').

The available options are:

- No User Creation (null will also be interpreted as this value)
- No User Creation No Approval Required for Remote Access
- Employee SSHR
- Employee SSHR (Limited Access)
- Employee SSHR (Limited Access) No Approval Required for Remote Access
- Employee SSHR No Approval Required for Remote Access

Where something other than one of the 'No User Creation' options is selected then from that point on all new hires and applications set to 'Offer Accepted' will be processed overnight to generate new user accounts with access as defined above.

Where organisations have not set up their supervisor hierarchy and approval is required for remote access, then the organisation must assign at least one person to the Internet Access Approval role.

Workflow Notification Guide Page 29 of 158

#### 5.7. CONFLICT OF INTEREST REVIEWER

Holders of this role will receive a monthly summary of the Conflict of Interest declarations made or updated in their organisation in the previous month.

These will be automatically sent out at the start of each calendar month for the previous calendar month.

The notification will have a count at the top of all 'Nothing to Declare' declarations and then a table of all other declarations with some summary details.

The notification will include information where an employee has deleted a declaration that has previously been recorded and has a Manager Action recorded against it.

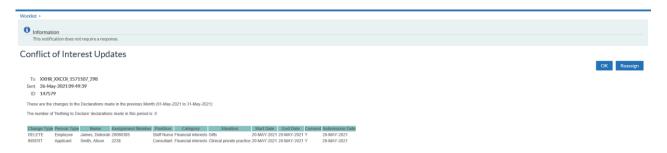

Workflow Notification Guide Page 30 of 158

#### 5.8. EMPLOYMENT CHECKLIST NOTIFICATIONS

A national process will run twice daily to generate notifications listing all employees and applicants who have had automatic updates made to either the 'Date of Medical Clearance' field or have an occupational health status of 'Unfit' on the Employment Checklist (Special Information Type) SIT by the Occupational Health Module.

To receive these notifications users must be assigned to one or more of the Employment Checklist roles:

| Emp Checklist - All | Emp Checklist - N&M     |
|---------------------|-------------------------|
| Emp Checklist - M&D | Emp Checklist - General |

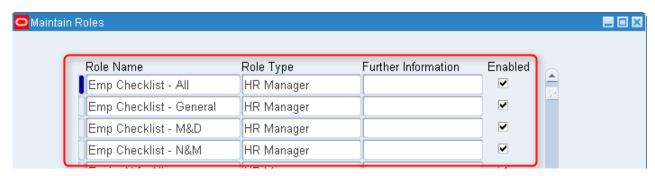

Notifications will be sent to the following roles using the conditions set out:

**Emp Checklist – All** role receives notifications for all staff

**Emp Checklist - M&D** role receives notifications for Medical and Dental staff only

Emp Checklist - N&M role receives notifications for Nursing and Midwifery staff only

**Emp Checklist – General** role receives notifications for General staff only (note 'General' here means

all other staff i.e. those not defined as M&D or N&M)

Where no users are assigned to a role then no notifications will be generated. Where no staff have been updated by the Occupation Health module since the last run then no notifications will be generated.

#### **Example Notification**

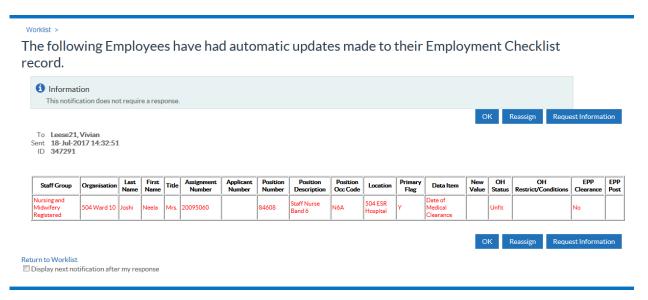

Workflow Notification Guide Page 31 of 158

#### 5.9. EMPLOYEE RELATIONS ROLE

The Employee Relations Administrator URP can be used to capture information relating to the following areas:

- Capability (No Underlying Health Reason)
- Capability (Underlying Health Reason)
- Disciplinary
- Flexible Working
- Further ER Stages
- Grievance
- Harassment

Where the 'Warning Expiry Date' field is completed for any of the ER processes a notification will be triggered to the role holder on that day.

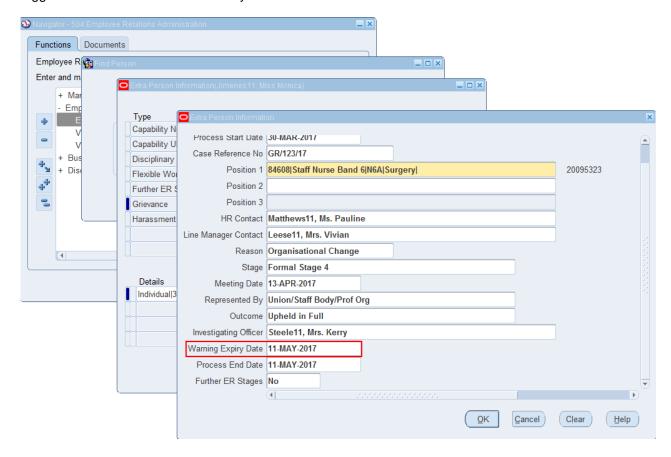

#### Example notification:

Return to Worklist

☐ Display next notification after my response

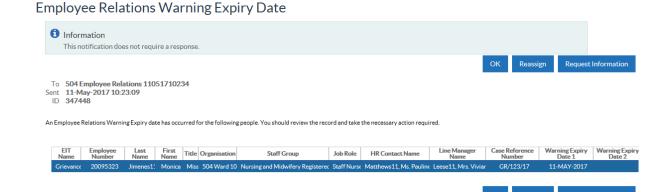

Workflow Notification Guide Page 32 of 158

For Flexible Working, where the Agreed Arrangements End Date has been entered, the Role Holder will receive a notification 14 days prior to this date.

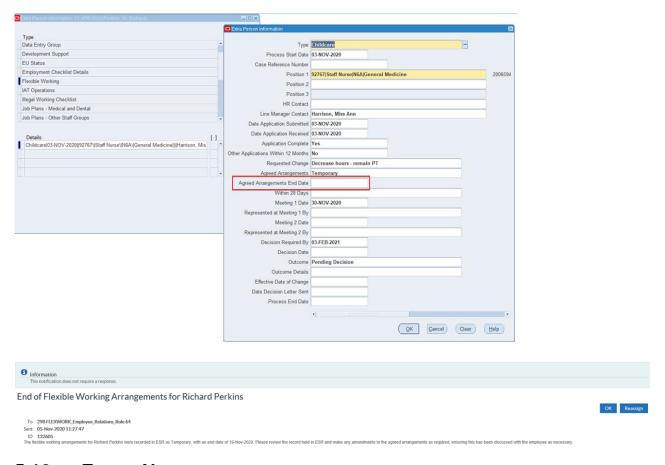

#### 5.10. EXPIRY NOTIFICATIONS

There are four roles associated with expiry notifications, all expiry notifications will be sent to holders of each of the four the Expiry Notification Roles:

- Expiry Ntf All
- Expiry Ntf General
- Expiry Ntf M&D
- Expiry Ntf N&M

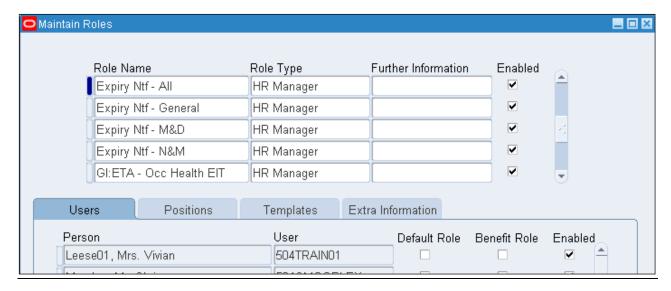

**NB:** all users who were associated with the original 'Expiry Notification' role will now be associated with the new 'Expiry Ntf - All' role.

Workflow Notification Guide Page 33 of 158

The four separate roles allow users to receive notifications for specific staff groups as required:

- Notifications for all employee assignments will go to users enrolled onto the 'All' role.
- Users enrolled onto the 'General' role will only receive notifications for staff in positions where the
  Occupation Code is defined as 'General' (i.e. all other Occupation codes which are not 'Medical and
  Dental' and not 'Nursing and Midwifery').
- Users enrolled onto the 'M&D' role will only receive notifications for staff in positions where the Occupation Code is defined as being Medical and Dental.
- Users enrolled onto the 'N&M' role will only receive notifications for staff in positions where the Occupation code is defined as being Nursing and Midwifery.

Expiry notifications are sent to the Expiry Notification role holder for each of the following events:

- Fixed Term Contract End Date
- Review Date
- Professional Registrations Expiry Date
- Competencies Expiry Date

A separate notification will be received for each type of event at the following frequencies:

- 3 Month Notification. This will list all employee assignments where the expiry date is due in 90 days.
- 1 Month Notification. This will list all employee assignments where the expiry date is due in 30 days\*.
- The Short Notice Notification will list all employee assignments where there has been an update to the expiry date which results in the new expiry date being less than 30 days from the current date as at the time of the update\*

#### **Manager Notifications**

- The one month expiry notification sent to line managers is sent on the 1st of the month\*. The notification lists all staff with expiry dates in the following calendar month. This notification is called the 'Next Month' notification.
- The three month notification sent to line managers is sent on the 1<sup>st</sup> of the month and shows dates for staff with expiry dates in 3 calendar months' time. For example a notification sent on the 1<sup>st</sup> June will list all staff with expiry dates in September.

\*Note - This is with the exception of Registration Expiry notifications which is outlined in the <u>Registration</u> Expiry section.

Workflow Notification Guide Page 34 of 158

## 5.10.1. Competency Expiry Notification

The recording of mandatory training, such as Manual Handling or Fire Safety, is best achieved in ESR by using the national Core Skills Training Framework. Individual competencies can then be added to an employee's competence profile on completion of the appropriate training.

Once populated the renewal period against the competency will be used to automatically apply an end date to the competency when it is associated with a person's record. The Competency Expiry Notification will then use this date to trigger a workflow notification. The notification is sent to:

- Manager This is the person entered in the Supervisor field on the employee's assignment.
- Employee
- Role Holder Any user of ESR who has been set up to receive the expiry notifications. This is set up using the System Administration URPs, and the Maintain roles functionality:

#### **Example manager notification**

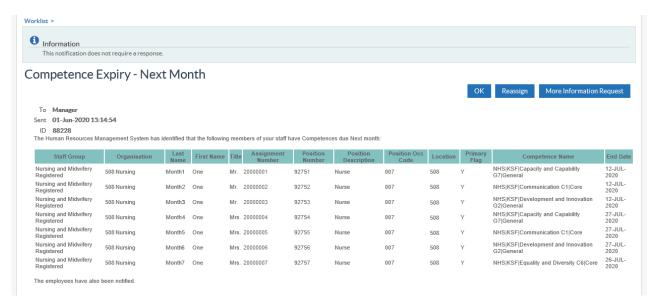

#### **Employee 1 month and Short Notice notifications**

As part of the 1 month and short notice expiry events the Learning automatic subscription and enrolment process will perform a competence assessment on the employee. The content of the notification will vary based on the existing subscriptions and enrolments that the employee has and the availability of learning within the ESR Learning Catalogue to achieve the competence.

| Outcome of competence assessment                  | Content of notification                          |
|---------------------------------------------------|--------------------------------------------------|
| Already subscribed/enrolled on learning           | Informed to play/search using the My Compliance  |
|                                                   | Portlet.                                         |
| Subscribed and/or enrolled onto associated        | Informed that competence can be gained by        |
| learning                                          | completing the learning they have been           |
|                                                   | subscribed/enrolled upon.                        |
| Not subscribed/enrolled but learning available to | Informed that the competence can be gained by    |
| achieve competence.                               | completing one of the listed learning events.    |
| Not subscribed/enrolled and no learning available | Informed that no learning available and asked to |
|                                                   | contact learning administrator                   |

Workflow Notification Guide Page 35 of 158

## 5.10.2. Fixed Term Contract Expiry

For employees on a fixed term contract the end date and the reason can be recorded on the assignment additional details (DFF) form.

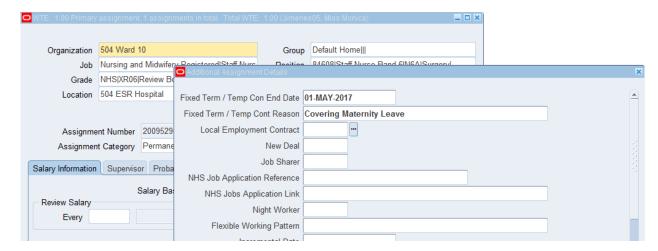

The date entered in the Fixed Term/Temp Con End Date field is used as the trigger to send a notification highlighting the impending contract expiry to the employee's manager. The manager is identified as the person completed on the Supervisor field on the employees assignment record.

Users who are identified against the expiry notification roles will also receive the notification. This notification is NOT sent to the employee.

#### **Example Short Notice notification to manager**

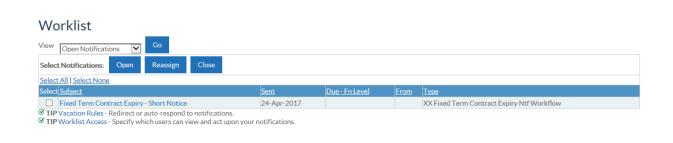

#### **Detailed Short Notice Notification**

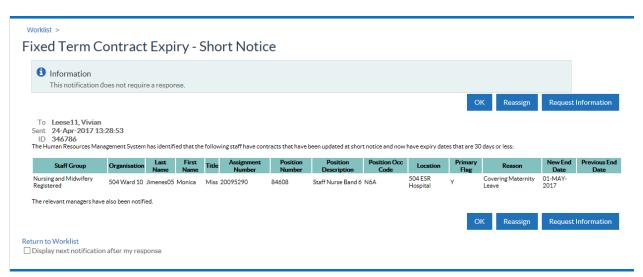

Workflow Notification Guide Page 36 of 158

# 5.10.3. Registration Expiry Notification

All employees' that have a Registration/Membership Body(s) that is due to expire will have a registration expiry notification sent to both their Supervisor, and themselves. The registration expiry notification will also be sent to holders of the expiry notifications roles.

The registration expiry notification uses the expiry date set on the Registration and Memberships Person Extra Information form.

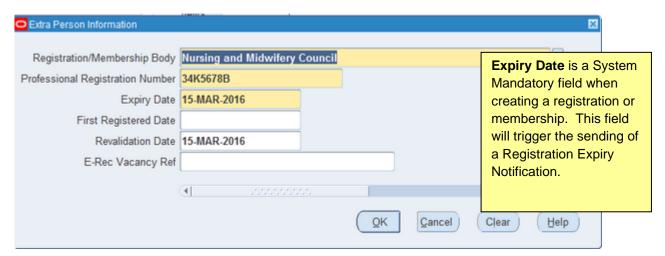

The notification is only sent for statutory registrations/memberships. Those currently flagged to send notifications are:

- Chartered Institute of Management Accountants
- General Chiropractic Council
- General Dental Council
- General Medical Council
- General Optical Council
- General Osteopathic CouncilGeneral Pharmaceutical Council
- Health and Care Professions Council
- Nursing and Midwifery Council
- Social Work England
- Social Care Wales

Registration Expiry Notifications are sent 25 days prior to the expiry date.

The short notice notification is generated when the Registration expiry date is less than 25 days away for employees, managers and role holders.

The Manager notification is produced on the 7<sup>th</sup> of the month.

The following screenshots demonstrate an example of a Registration Expiry Notification delivered to users of Manager and Employee Self Service:

#### **Users receive notification**

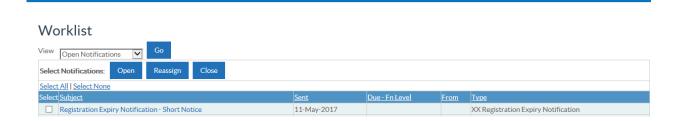

Workflow Notification Guide Page 37 of 158

#### **Manager Notification**

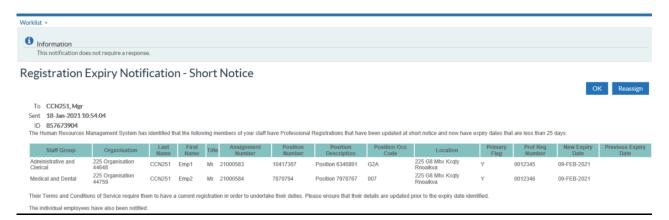

#### **Employee Notification**

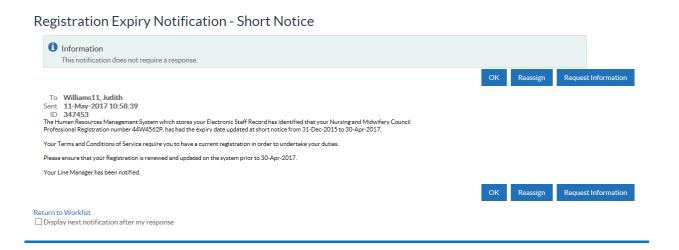

Workflow Notification Guide Page 38 of 158

## 5.10.4. Reviews Due Notification

When an employee has had their appraisal or development review, this information is entered onto ESR using the Self Service functionality. The Reviews Due Notification will then use the Next Meeting date to trigger a workflow notification.

#### The notification is sent to:

- Employee
- Manager This is the person entered in the Supervisor field on the employee's assignment.
- Role Holder Any user of ESR who has been set up to receive the Expiry Notifications. This is set up using the System Administration URPs, and the Maintain roles functionality:

#### **Example employee notification**

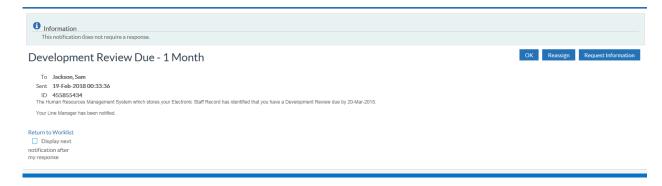

Workflow Notification Guide Page 39 of 158

#### 5.11. RIGHT TO WORK DOCUMENT EXPIRY NOTIFICATION

There are four roles associated with Right to Work expiry notifications. All expiry notifications will be sent to holders of each of the four Expiry Notification Roles:

- Right to Work All
- Right to Work General
- Right to Work M&D
- Right to Work Nursing

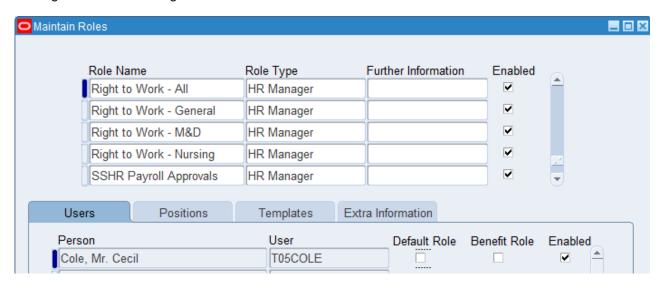

The four separate roles allow users to receive notification for specific staff groups as required:

- Notifications for all employee assignments will go to users enrolled onto the 'All' role.
- Users enrolled onto the 'General' role will only receive notifications for staff in positions where the
  Occupation Code is defined as 'General' (i.e. all other Occupation codes which are not 'Medical and
  Dental' and not 'Nursing and Midwifery').
- Users enrolled onto the 'M&D' role will only receive notifications for staff in positions where the Occupation Code is defined as Medical and Dental.
- Users enrolled onto the 'Nursing' role will only receive notifications for staff in positions where the Occupation code is defined as Nursing and Midwifery.

Employees whose Right to Work is time limited and require a valid document from one of the acceptable Home Office List B documents, can have the expiry date of the document recorded against their record in ESR. This information is held on the additional person details Descriptive Flexfield located on the Person form. Extra Information Type form called Illegal Working Checklist, List B (Group 1 or Group 2) 'Valid To Date' field.

Workflow Notification Guide Page 40 of 158

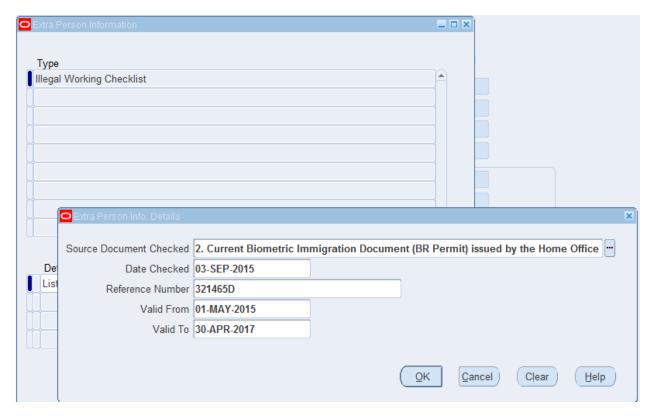

The Right to Work Expiry Notification will then use this date to trigger a workflow notification. The notification is sent to:

- Manager This is the person entered in the Supervisor field on the employee's assignment.
- Employee
- Role Holder Any user of ESR who has been set up to receive the expiry notifications. This is set up using the System Administration URPs, and the Maintain roles functionality:

A separate notification will be received at the following frequencies:

- 3 Month Notification. This will list all employee assignments where the Right to Work document expiry date is due in 90 days.
- 1 Month Notification. This will list all employee assignments where the Right to Work document expiry date is due in 30 days.

Alerts are received by the role holder, manager and employee.

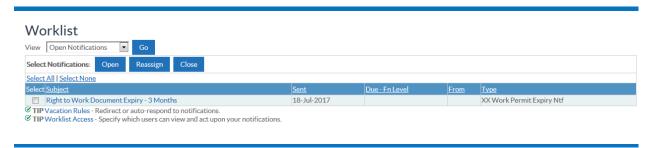

Workflow Notification Guide Page 41 of 158

#### **Employee Notification**

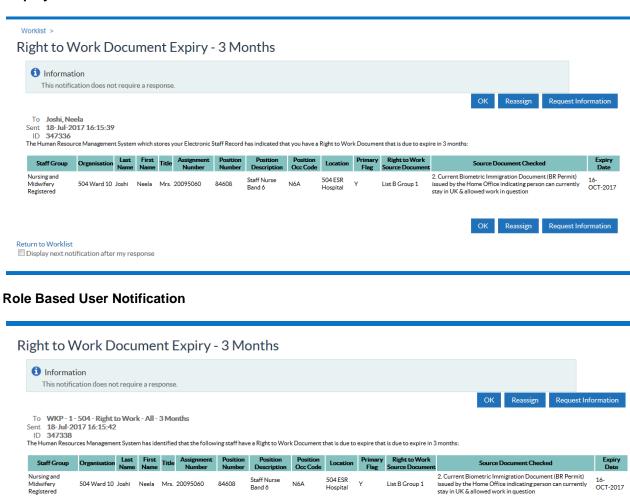

OK Reassign Request Information

Return to Worklist

Display next notification after my response

Workflow Notification Guide Page 42 of 158

## 5.12. DISCLOSURE AND BARRING SERVICE NOTIFICATIONS

There are three roles associated with the Disclosure and Barring Service functionality in ESR:

- DBS Administration
   The role holder is informed when a person's subscription to the DBS Update service is due to expire within 30 days. A notification is also sent to the Employee.
- DBS Status & Safeguarding Alert the role holder when the results of the DBS Update e-bulk check shows the status of either New Information or No Match Found against an employee whose DBS Disclosure is registered with the DBS Update Service and have given permission for the organisation to monitor its status, and;will prompt the Safeguarding role to consider if a Safeguarding issue occurred and if so to make a referral to the DBS Barring team.
- Generic System Administration
   Has been developed because the DBS Update Service requires information about the organisation requesting the update

#### 5.12.1. DBS Administration

Holders of this role will receive notifications related to a person's subscription to the Disclosure and Barring Service (DBS).

A Notification will be triggered when a person's subscription to the DBS Update service is due to expire within 30 days (using the Disclosure Certificate Date field to determine the annual renewal date). A notification is also sent to the Employee

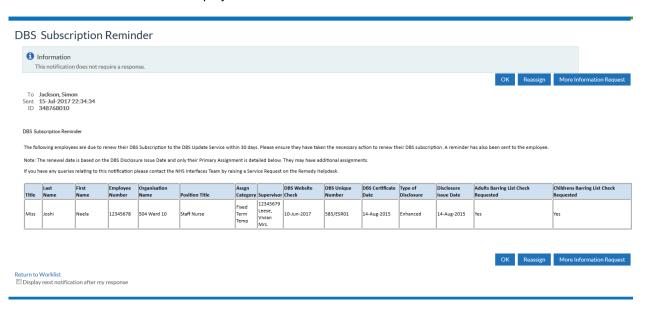

Workflow Notification Guide Page 43 of 158

# 5.12.2. DBS Status and Safeguarding

#### **DBS 'Alert' Status Update**

A Notification will be triggered and sent to the role holder when the results of the DBS Update e-bulk checks show the following statuses against an employee whose DBS Disclosure is registered with the DBS Update Service and they have given their permission for the organisation to monitor its status. This is done by flagging the 'permission to check DBS status' field on the CRD and Vetting checklist EIT to 'Yes'.

- No Match Found
- New Information

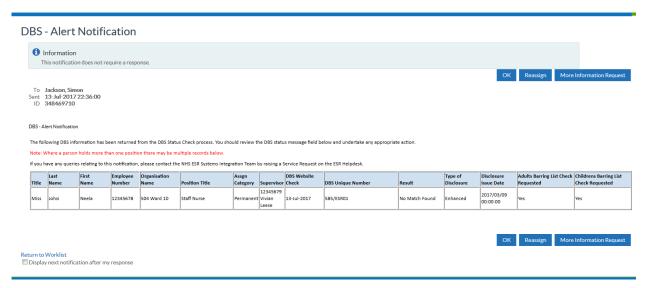

#### **DBS Dismissal - Refer to DBS**

A Notification will be triggered and sent to the role holder when an employee's employment has been ended due to one of the following dismissal reasons:

- Dismissal Some Other Substantial Reason
- Dismissal Statutory Reason
- Dismissal Conduct

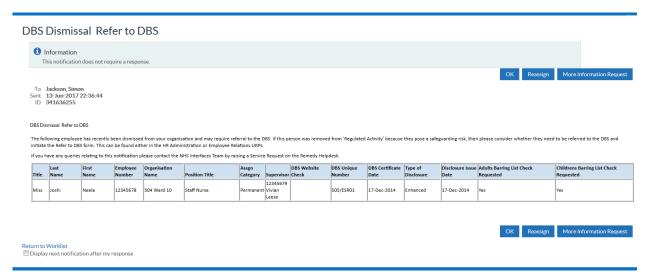

Workflow Notification Guide Page 44 of 158

# 5.13. GENERIC SYSTEM ADMINISTRATION

The following notification will be triggered and sent to the role holder when there are no active users allocated to the DBS Status Notification role

#### **DBS Role Holder Not Allocated**

This notification has been developed because the DBS Update Service requires information about the organisation requesting the update. The first name and last name of the "DBS Status and Safeguarding" role holder must be supplied to the DBS Update Service when checking the status. Without this information, the NHS Hub cannot submit a Status Request. The notification will urge the Generic System Administrator to allocate the role to an appropriate employee within the organisation, so that DBS Updates can be processed by ESR.

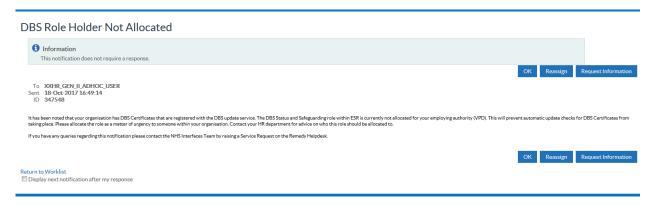

Workflow Notification Guide Page 45 of 158

# 5.14. IAT NOTIFICATIONS

Inter Authority Transfers (IAT) are a feature of ESR that enables the automated transfer of staff information between organisations, when moving from one post to another. As the Automated IAT approval process removes the need for the source organisation to approve requests then notifications will vary.

# 5.14.1. IAT Approver

Holders of this role are alerted to the fact that they need to action a Portable Data Set (PDS) request for a member of staff.

The end to end IAT process requires both an initiator and an approver, with the IAT Approver Role being allocated to at least one employee in the organisation together with the IAT Approver URP; if this is not done then the process will fail.

The approval aspect of the process needs to be completed following the receipt of the PDS request from the employees' new place of work.

Note: The Automated IAT process does not require this step.

#### Clicking the Portable Data Set Request notification displays the following screen

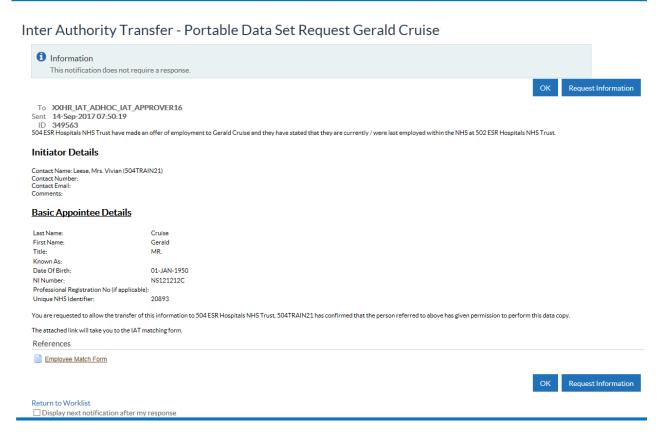

The IAT Approver will then need to click 'Employee Match Form' to complete the process of finding matching employee details and approving the transfer of information.

Where there are multiple holders of the IAT Approver Role, requests sent to holders of the role function in a similar way to a shared email inbox. Once the request has been read/actioned by one of the holders it will no longer be available for selection by any others. Role holders need to be aware of this and ensure that once the request is marked 'OK', they should then also complete all necessary actions.

Workflow Notification Guide Page 46 of 158

# 5.14.2. PDS Copy for Self Service Hires

Where an Applicant Hire is performed via Self Service . The NHS Admin/Manager Hire or Placement Process for Applicant notification, sent to the IAT Approver Role 'allows the role holder to perform the PDS Copy.

Clicking on the Perform PDS Copy button will close the original IAT PDS Request Authorisation Notification generated as part of the IAT process.

The 'Perform PDS Copy' button will not be displayed if there is not an open IAT from which the PDS Copy can be performed.

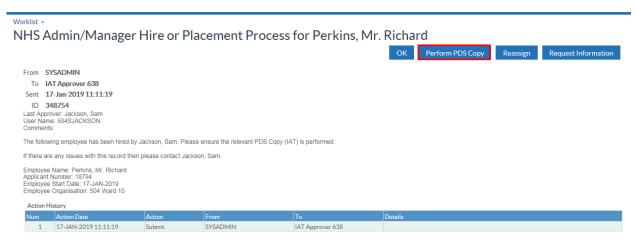

Return to Worklist

Workflow Notification Guide Page 47 of 158

### 5.14.3. IAT Initiator

The IAT process is automated so that the initiating organisation can both request and approve an IAT. This process will only be enabled where a 100% match has been found against the NI number, Last Name and Date of Birth and, the source organisation has set the "Auto IAT Approval" option within the Add'I Org Unit Details descriptive flexfield to Yes. All other matches will continue under the original process, requiring approval from the source organisation. Where all criteria are met the 'Auto Person Match' button becomes available.

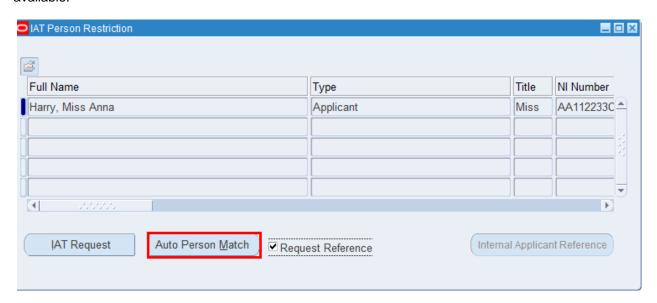

When an IAT request is approved using the non-automated process, the approval notification will be delivered to all members of this role within the initiating organisation. This enables those organisations where multiple users deal with IAT requests to access all the incoming IAT approval matches rather than managing on a one to one relationship. When an IAT request is approved using the automated IAT process or if an organisation has no members within the IAT Initiator role when an IAT request is approved using the non-automated process, then the approval notification will be delivered to the initiating user only.

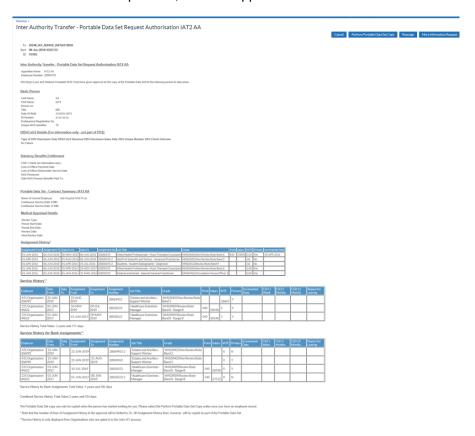

Where the person transferring is a Doctor in Training then the DBS data will be included in the Portable Data Set. This is signified in the notification.

Workflow Notification Guide Page 48 of 158

#### **Doctor in Training**

| Į | DBS/CoGS Details               |                                         |                                                      |                                |                                              |                                          |
|---|--------------------------------|-----------------------------------------|------------------------------------------------------|--------------------------------|----------------------------------------------|------------------------------------------|
| į | -                              |                                         |                                                      |                                |                                              |                                          |
|   | Type of DB\$ Disclosur<br>CoGS | re Date DBS/CoG\$ Receiv<br>02-JUN-2018 | ed DB\$ Disclosure Issue Date DB\$ Un<br>06-JUN-2018 | ique Number DB\$ Check Outcome | Children's Barred List Check Requested<br>No | Adults Barred List Check Requested No    |
| C | Other Staff                    |                                         |                                                      |                                |                                              |                                          |
| Į | DBS/CoGS Details               |                                         |                                                      |                                |                                              |                                          |
| ļ | (For information onl           | ly - not part of PDS)                   |                                                      |                                |                                              |                                          |
|   | Type of DB\$ Disclosur         | re Date DB\$/CoG\$ Receiv               | ed DBS Disclosure Issue Date DBS Un<br>06-JUN-2018   | ique Number DBS Check Outcome  | Children's Barred List Check Requested       | Adults Barred List Check Requested<br>No |

# 5.14.4. No IAT Approver Notification

This is sent to the Initiator at the requesting Organisation. It is triggered when the system has found no IAT Approver at the Source Trust and therefore the initiated request cannot be actioned. Notification details:

| Heading | Information                                                                                                    |  |  |  |  |
|---------|----------------------------------------------------------------------------------------------------|--|--|--|--|
| То      | <name></name>                                                                                                    |  |  |  |  |
| Subject | IAT Approver not found at selected Trust                                                                                                    |  |  |  |  |
| Body    | The IAT Initiation Request you submitted on <date> for <first name=""> <last name=""> was unable to locate an IAT process Approver at <t1>.  To progress your IAT request, please contact the Human Resource Department at <t1> and inform then that they do not currently have an IAT Approver Role. Once this request has been actioned, please resubmit your IAT Initiation Request.</t1></t1></last></first></date> |  |  |  |  |

The Workflow Message Text message will contain the data items listed below.

| Data Item  | Description                                                |  |  |
|------------|------------------------------------------------------------|--|--|
| Old Trust  | The organisation that the Portable Data Set will be copied |  |  |
|            | from                                                       |  |  |
| Date       | The date the request was initiated                         |  |  |
| Last Name  | The Appointees last name                                   |  |  |
| First Name | The Appointees first name                                  |  |  |

Note: This notification only applies where the non-automated IAT process is used for the request.

# 5.14.5. IAT Request Timed Out

This notification applies to non-automated IAT requests and is triggered after 8 working days has passed without approval. The details of the notification include:

| Heading | Information                                                                                             |  |  |  |  |  |
|---------|----------------------------------------------------------------------------------------------------|--|--|--|--|--|
| То      | IAT Initiator                                                                                           |  |  |  |  |  |
| Subject | Inter Authority Transfer – Portable Data Set Request Timed Out                                          |  |  |  |  |  |
| Body    | Your request for the Portable Data Set for <first name=""> <last name=""> has timed out.</last></first> |  |  |  |  |  |
|         | Please contact the Human Resources Department at <t1> to discuss your requirement.</t1>                 |  |  |  |  |  |
|         | You should then re-try the IAT process from the point of initiation.                                    |  |  |  |  |  |

The Workflow Message Text message will contain the data items listed below.

| Data Item     | Description                                                     |
|---------------|-----------------------------------------------------------------|
| IAT Initiator | The user that initiated the IAT request                         |
| Old Trust     | The organisation that the Portable Data Set will be copied from |
| Last Name     | The Appointees last name                                        |
| First Name    | The Appointees first name                                       |

Workflow Notification Guide Page 49 of 158

# 5.14.6. IAT Record Match Not Found

This notification is sent to the Initiator when no match can be found at the source organisation for the person concerned.

The details include:

| Heading | Information                                                                                                    |  |  |  |  |  |
|---------|----------------------------------------------------------------------------------------------------|--|--|--|--|--|
| То      | IAT Initiator                                                                                                    |  |  |  |  |  |
| Subject | Inter Authority Transfer - Record match not found: <first name=""> <last name=""></last></first>                                                                                     |  |  |  |  |  |
| Body    | Your request for the Portable Data Set for <first name=""> <last name=""> has been processed by <t1>.</t1></last></first>                                                            |  |  |  |  |  |
|         | <t1> was unable to locate a record meeting the match criteria for <first name=""> <last name="">, and have provided the following comments <comments></comments></last></first></t1> |  |  |  |  |  |
|         | Please check that <t1> was a correct selection as a holder of a record for <first name=""> <last name="">.</last></first></t1>                                                       |  |  |  |  |  |
|         | If you are satisfied that <t1> was a valid selection, please contact the HR Department at <t1>.</t1></t1>                                                                            |  |  |  |  |  |
|         | If <t1> was not a valid selection, identify the correct employer.  In either case, you can then re-run the IAT process from the point of initiation.</t1>                            |  |  |  |  |  |

The Workflow Message Text message will contain the data items listed below.

| Data Item             | Description                                                     |  |
|-----------------------|-----------------------------------------------------------------|--|
| Old Trust             | The organisation that the Portable Data Set will be copied from |  |
| Last Name             | The Appointees last name                                        |  |
| First Name            | The Appointees first name                                       |  |
| Comments from T1 User | The Comments entered by the "Old Trust" User                    |  |

# 5.14.7. IAT Data Copy Failed

The details below contain the content of the IAT Data Copy Failed notification.

| Heading | Information                                                                                                    |  |  |  |  |
|---------|----------------------------------------------------------------------------------------------------|--|--|--|--|
| To      | Portable Data Set Copy Performer                                                                                                    |  |  |  |  |
| Subject | Inter Authority Transfer – Error – Data Copy Failed                                                                                                    |  |  |  |  |
| Body    | The IAT process to copy the Portable Data Set for <first name=""> <last name=""> has failed. Failure Reason : <system message=""></system></last></first> |  |  |  |  |
|         | Please contact your support administrator, or resolve the data inconsistency mentioned within the Failure reason above.                                   |  |  |  |  |

Workflow Notification Guide Page 50 of 158

# 5.14.8. IAT Data Copy Successful

This notification is sent to both the source and requesting organisation upon successful copying of the portable dataset into the requesting organisation. This is sent for either IAT process used.

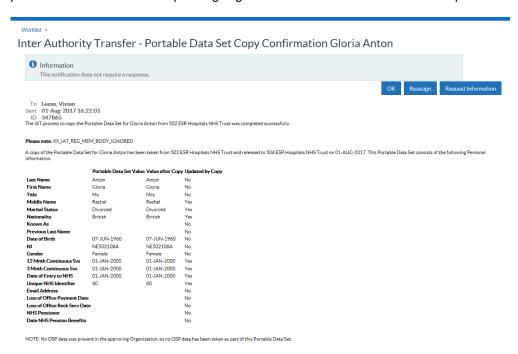

The PDS data items included in the notification are available in the IAT Contents of Portable Data Sets, available on the Hub .

#### 5.14.9. PDS Notification

Where an open IAT exists, users in this role will receive the Inter Authority Transfer - Portable Data Set Request Authorisation notification and will have the option to perform the PDS Copy when hiring an applicant.

#### 5.14.10. Pension Override Date

The Override Pension End Date that is recorded on the PDS following an IAT request is used to derive the information to generate the date to feed into the Override Pension Start Date.

A notification will be sent to PDS Notification role holders to advise that the Override Pension Start Date has been automatically updated.

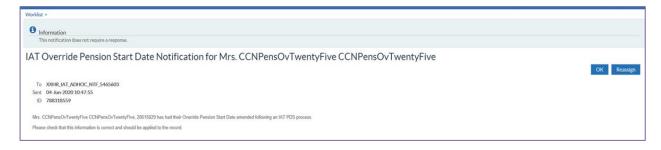

Workflow Notification Guide Page 51 of 158

# 5.14.11. IAT Service History

The IAT NHS Service History notification is sent to the IAT Service History role holder. It provides a consolidated history of NHS service history based on the following conditions:

- There is a 100% person match found.
- The organisations are all opted into Auto IAT.

Service History will be displayed from latest to the earliest employment.

The notification will display two tables, one showing Substantive Service History and one showing Bank Service History. Each table will have a sub total displaying the years and days of service history derived from the 'Date From' and 'Date To' fields and will take into consideration overlapping periods of service.

The notification will also include a Combined Service History total which will combine the two sub totals.

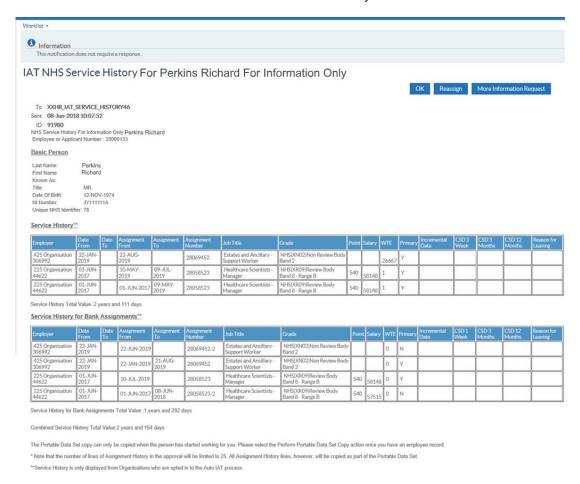

Workflow Notification Guide Page 52 of 158

# 5.14.12. Stat & Mand Competencies Ntf

The IAT process will transfer national statutory and mandatory competencies at the pre hire stage. When the IAT is approved a pre IAT notification will be sent to the Stat and Mand Competencies Ntf role holder for action. This notification will detail any competencies with a national framework type of MAND, CSTF, CCF or EDU that the applicant has.

The role holder must approve, reject or edit the competencies being transferred (by clicking the Update Competence Form link on the notification). If a role holder does not carry out any action then the competencies will not be transferred.

Once the competencies have been approved or edited via the form and submitted, no further changes can be made to competencies with the above national framework types and any updates made at the source organisation will not be included in the PDS Copy

If the organisation has no users in the Stat & Mand notification role then the competences will be transferred as part of the PDS Copy and no changes will be possible.

#### Assign Role

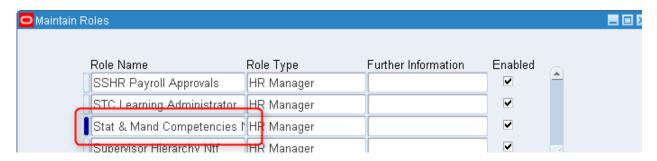

Workflow Notification Guide Page 53 of 158

#### **Example Notification**

The IAT Update Competence Notification and IAT Competence Management form have a Status column.

- A green status means that the competence being transferred will not expire in the next three months
- An amber means that the competence being transferred will expire in the next three months.

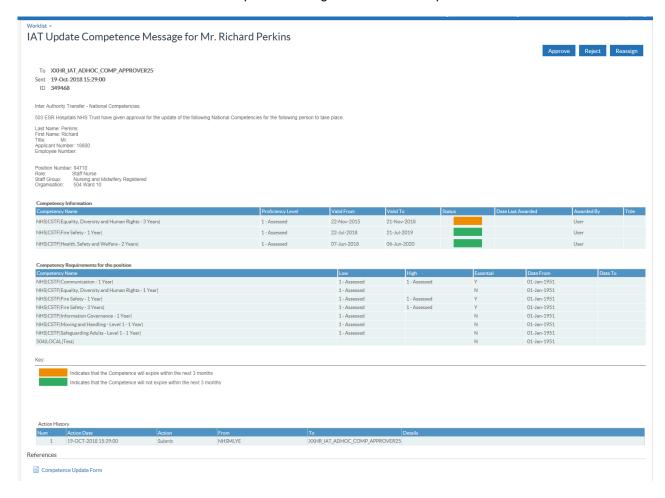

Workflow Notification Guide Page 54 of 158

#### Example form

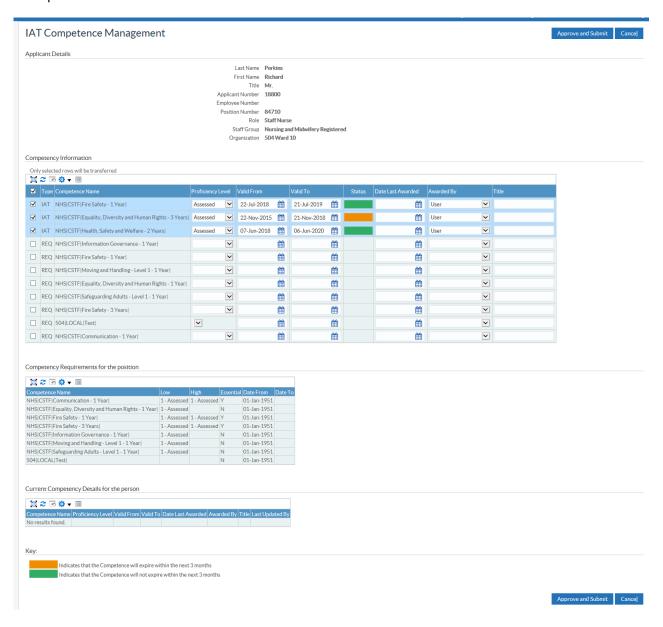

Workflow Notification Guide Page 55 of 158

# 5.14.13. Reference Approver (IAT Standard Reference)

IAT Initiators are able to request a reference for applicants as part of the IAT process. Requesting this triggers a separate process once the IAT request is approved. The standard Reference Templates replicate the detail as outlined in NHS Employers guidance and would usually be sent to the last/current employer for an ex.employee/employee.

The notifications related to this process are sent to the Reference Approver role (at the approving organisation) and the approved reference details or rejection is sent back to the Reference Receipt role (at the initiating organisation).

The Reference Approver will receive a notification entitled 'Request for Standard Reference Information':

The current/previous employer on receipt of the request will be able to review and validate the information held in ESR which is contained in the Standard Reference Request. Any additional supporting information can also be included at this stage and if necessary the detail populated from ESR can be overtyped, before the data is approved and sent to the requesting Organisation. The Reason for Leaving (highlighted in green) sent to the requesting organisation will state Not Applicable unless updated by the Reference Approver.

An Employee Relations indicator (highlighted in blue) will alert the Reference Approver role holder completing the reference that active Employee Relations information is present on the record for whom the reference is being requested.

The first responder to approve/reject the notification will trigger a 'Reference Receipt' notification to be delivered to the 'Reference Receipt' role holder(s) in the requesting organisation.

Workflow Notification Guide Page 56 of 158

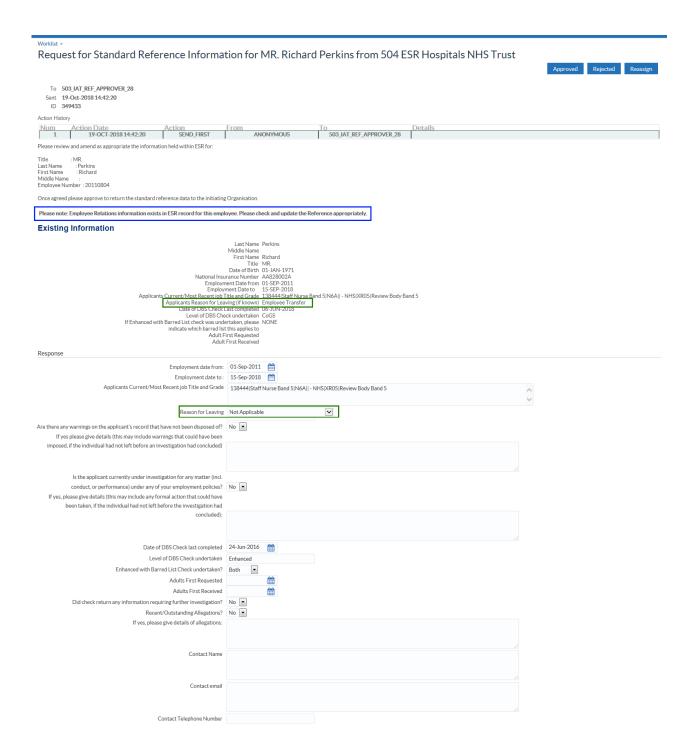

Workflow Notification Guide Page 57 of 158

# 5.14.14. Reference Receipt (IAT Standard Reference)

Role holders will receive a notification from the Reference Approver at the approving organisation advising if the reference request has been approved or rejected.

#### Notification on approval of release of the standard reference:

This will include a PDF copy of the standard reference form with information populated by the approving Organisation from their ESR data set and any additional items included by the approving role holder.

#### Example notification

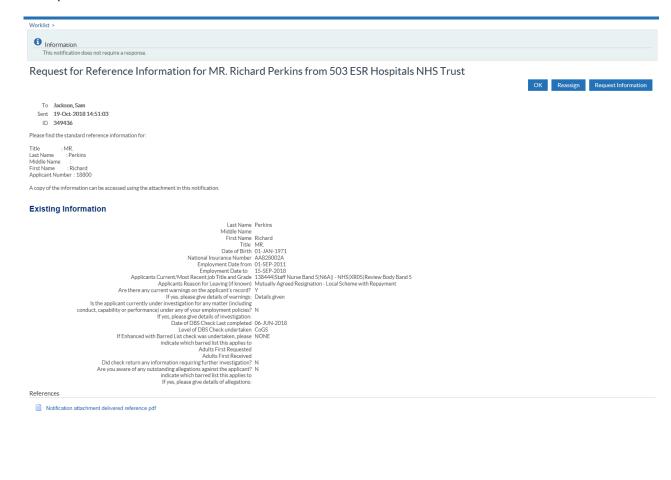

Workflow Notification Guide Page 58 of 158

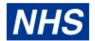

#### 504 Kingston PCT

| CONFIRMATION OF EMPLOYMENT (WITHOUT SICKNESS ABSENCE) REQUEST                                                                                                    |                                               |            |                   |  |  |  |  |
|----------------------------------------------------------------------------------------------------|-----------------------------------------------|------------|-------------------|--|--|--|--|
| PRE-OFFER REQUEST: to be used where requesting information PRIOR to a conditional offer being made.                                                                            |                                               |            |                   |  |  |  |  |
| Last Name                                                                                                    | ast Name Perkins                              |            |                   |  |  |  |  |
| First Name                                                                                                    | Richard                                       |            |                   |  |  |  |  |
| Middle Name                                                                                                    |                                               |            |                   |  |  |  |  |
| Title                                                                                                    | MR.                                           |            |                   |  |  |  |  |
| Employment Dates                                                                                                    | From: 01-SEP-2011                             |            | To: 15-SEP-2018   |  |  |  |  |
| Organisation                                                                                                    | 503 Havering PCT                              |            |                   |  |  |  |  |
| Applicants Current/Most Recent job Title and Grade                                                                                                    | 138444 Staff Nurse Band 5 N6A <br>Body Band 5 | - NHS XF   | R05 Review        |  |  |  |  |
| Applicants Reason for Leaving (if known)                                                                                                    | Mutually Agreed Resignation - Lo              | ocal Schen | ne with Repayment |  |  |  |  |
| 1. Are there any current Warnings on the a                                                                                                    | pplicant's record?                            |            | Υ                 |  |  |  |  |
| Details of Current Warnings                                                                                                    |                                               |            |                   |  |  |  |  |
| Details given                                                                                                    |                                               |            |                   |  |  |  |  |
| Is the Applicant currently under investigation for any matter (Including conduct, capability or performance) under any of your employment policies?                            |                                               |            |                   |  |  |  |  |
| If yes, please give details of investigations:                                                                                                    |                                               |            |                   |  |  |  |  |
| 3. Please provide details of when you last of                                                                                                    | completed a DBS check                         |            |                   |  |  |  |  |
| - Date when DBS check was last comp                                                                                                    | leted                                         | 0-00       |                   |  |  |  |  |
| - If Enhanced with Barred List check was undertaken, please indicate which barred list this applies to                                                                         |                                               |            |                   |  |  |  |  |
| - Did the check return any information that required further investigation                                                                                                    |                                               |            |                   |  |  |  |  |
| Are you aware of any recent/outstanding allegations that were made against the applicant that relate to any safeguarding issues/referrals (including any referrals to the DBS) |                                               |            |                   |  |  |  |  |
| If yes, please give details:                                                                                                    |                                               |            |                   |  |  |  |  |

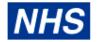

#### 504 Kingston PCT

| 5. The answers given above have been provided in good faith and are correct to the best of my knowledge and Belief.     |                                |               |  |  |  |  |
|----------------------------------------------------------------------------------------------------|--------------------------------|---------------|--|--|--|--|
| Referee name (please print): David Smith                                                                                | Telephone number: 01234 567896 |               |  |  |  |  |
| Email address : david.smith@trust.nhs.uk                                                                                | Date                           | : 19-OCT-2018 |  |  |  |  |
| Data Protection This form contains personal data as defined by the Data Protection Act. This data has been requested by |                                |               |  |  |  |  |

This form contains personal data as defined by the Data Protection Act. This data has been requested by the Human Resources/Workforce Department exclusively for the purpose of recruitment. The human Resources/Workforce Department must protect any information disclosed within this form and ensure that it is not passed to anyone who is not authorised to have this information.

Workflow Notification Guide Page 59 of 158

## Notification following an Organisations decision not to release information via ESR

#### Example notification

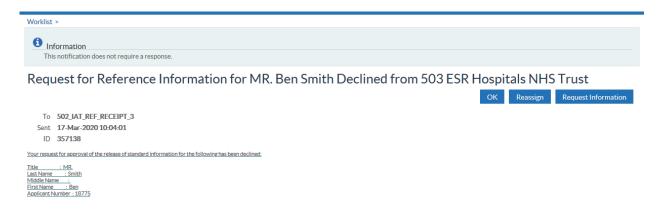

Workflow Notification Guide Page 60 of 158

#### 5.14.15. Jr Doc & Trn Dentist Contract

Role holders will receive a pre-IAT notification for Junior Doctors and Trainee Dentists. This will inform the target organisation of the values of certain elements held for the employee being transferred. The elements included in the notification are as follows:

- Cash Floor Protection NHS
- Annual Leave Appointment NHS

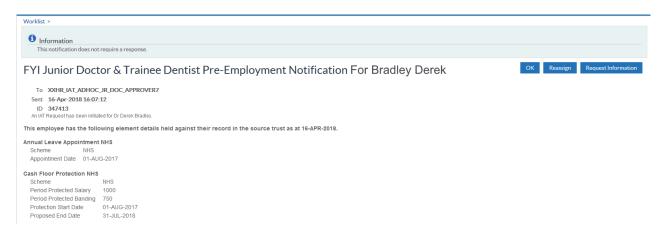

Where the employee does not hold either one or both of the elements at the source organisation. The notification will state that this is the case and will list the elements that they don't hold.

Workflow Notification Guide Page 61 of 158

## 5.15. DENTAL PROFRESSIONAL REGISTRATION

# 5.15.1. Dental Professional Registration Role (GDC)- Successful Update and Decision Notification

The Professional Bodies interface sends files to ESR to update the Professional Registration details of General Dental Council members.

This interface can update details on the Registrations and Memberships Extra Information Type only.

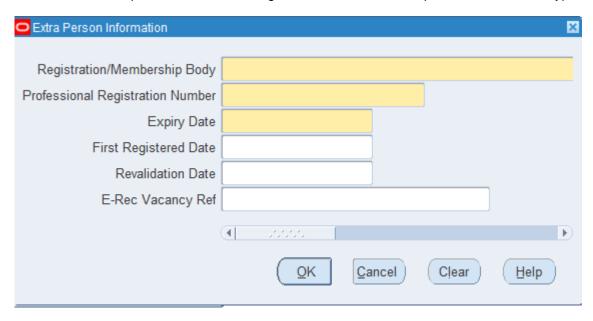

An automatic update can only occur where the professional registration number matches an active employee AND the first name and last name of the employee also match the details obtained from the GDC Public register.

#### **Automatic Update Notification**

Where automatic updates have occurred, a notification will be sent to the role holder of the "Dental Prof Registration' role detailing the changes made. Employing Authorities must ensure that they have a least one user in this role to receive notifications.

The notifications are colour coded in Red, Amber or Green depending on whether any registration status issues exist.

#### **Notifications to GDC Registration Role**

#### **Red Notification**

Workflow Notification Guide Page 62 of 158

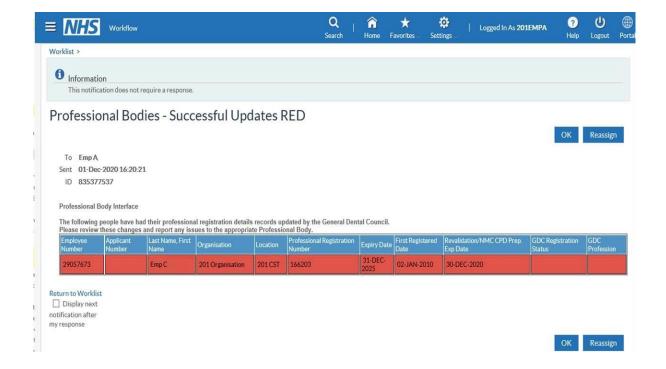

#### **Amber Notification**

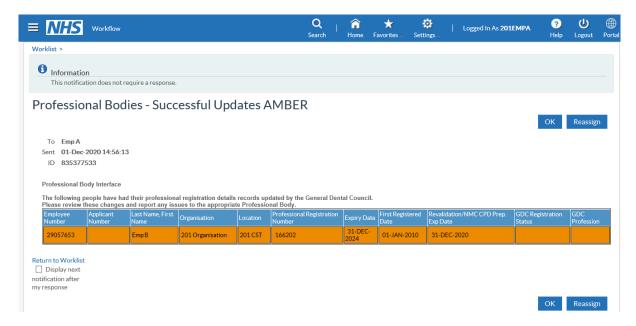

## **Green Notification**

Workflow Notification Guide Page 63 of 158

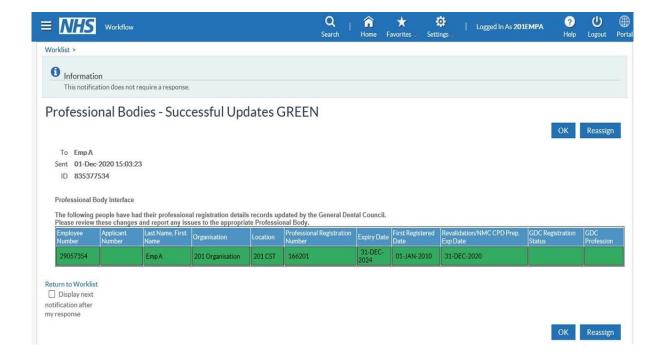

#### **Decision Notifications**

Where an employee with a matching professional registration number is found, but the name is not an exact match, then a 'Decision' notification will be sent to the role holder requesting a decision as to whether the update is appropriate for the employee. If this update is approved then the update will be applied to the employee's registration record. If the update is rejected then the update will not be applied.

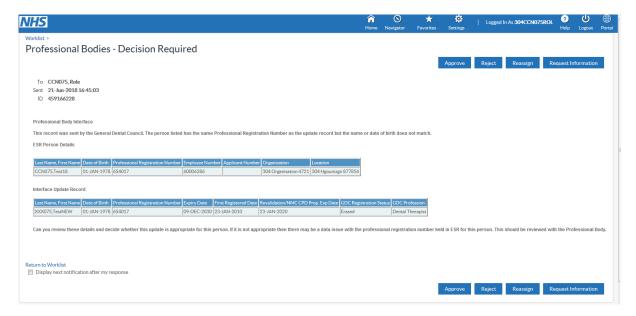

# 5.15.1. Dental Professional Registration Role (GDC) - GDC registration number errors

A Workflow notification will be generated to individuals assigned to the GDC registration role on a weekly\* basis which lists errors/ issues identified on registration numbers. The notification will list registration numbers that have been found to have an invalid format, are inaccurate or have been assigned incorrectly. An example of the notification has been shown below

Workflow Notification Guide Page 64 of 158

\*Note: The frequency of notifications is monitored and may decrease based on the volume of errors/ anomalies and feedback from GDC registration role holders.

# Notification: Invalid, erroneous or incorrectly assigned registration numbers.

The following GDC registrant numbers have been found to have an invalid format, or assigned to incorrect individual(s)\* or not to be found on the GDC register. As such the GDC professional Body Interface will not update the registration information for the following records.

Please review and correct after confirming with the GDC public register.

\*Other registrants found with the same registration number.

| ESR employee<br>Number | Surname | First<br>Name | GDC Professional registration | Туре                                 | Reason                                                         |
|------------------------|---------|---------------|-------------------------------|--------------------------------------|----------------------------------------------------------------|
| 8736325                | Roberts | Julia         | 123456                        | Name differs<br>from GDC<br>Register | Other registrants found with same registration number in ESR   |
| 3846736                | Crusoe  | Robinson      | G87654                        | Invalid format                       | Contains one or more invalid characters                        |
| 467890                 | Cox     | Brian         | 963852                        | Not Found                            | Registrant not found in GDC. Please check registration number. |

Role holders are required to review the notifications received and correct the registration information after confirming with the GDC register.

Workflow Notification Guide Page 65 of 158

## 5.16. HEALTH CARE PROFESSIONAL REGISTRATION ROLE

# 5.16.1. Health Care Professional Registration Role (HCPC) - Successful Update and Decision Notification

The Professional Bodies interface sends files to ESR to update the Professional Registration details of Health Care Professions Council members.

This interface can update details on the Registrations and Memberships Extra Information Type only.

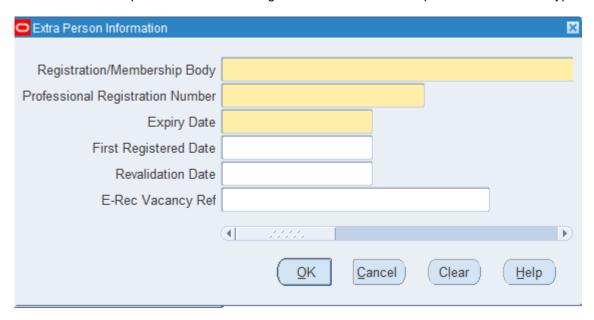

An automatic update can only occur where the professional registration number matches an active employee AND the first name and last name of the employee also match the details obtained from the HCPC Public register.

#### **Automatic Update Notification**

Where automatic updates have occurred a notification will be sent to the role holder of the 'HCPC Registration' role detailing the changes made. Employing Authorities must ensure that they have a least one user in this role to receive notifications.

The notifications are colour coded in Red, Amber or Green depending on whether any registration status issues exist.

**Notifications to HCPC Registration Role** 

**Red Notification** 

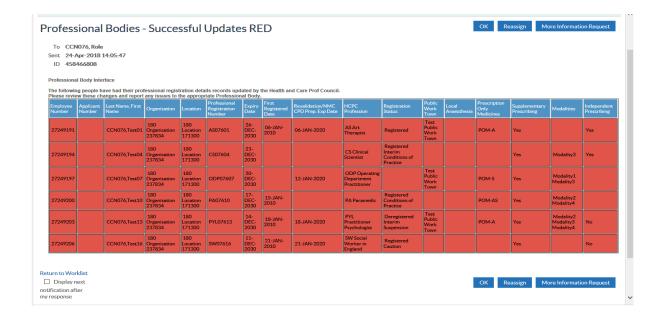

#### **Amber Notification**

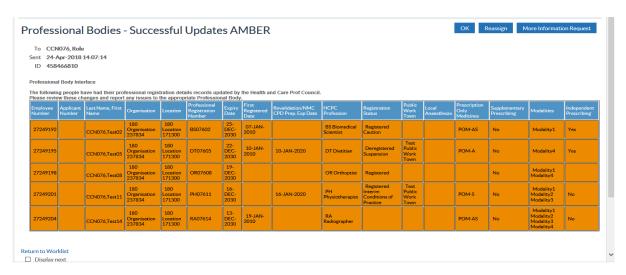

#### **Green Notification**

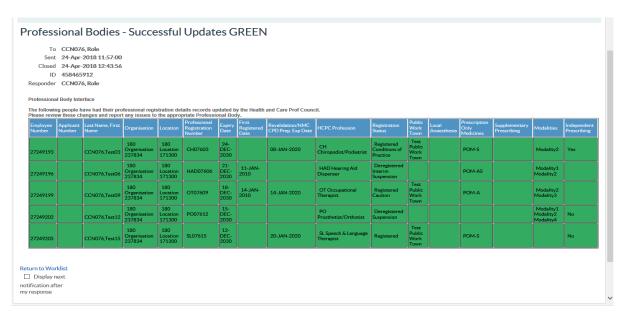

#### **Decision Notifications**

Workflow Notification Guide Page 67 of 158

Where an employee with a matching professional registration number is found, but the name is not an exact match, then a 'Decision' notification will be sent to the role holder requesting a decision as to whether the update is appropriate for the employee. If this update is accepted then the update will be applied to the employee. If the update is rejected then the update will not be applied.

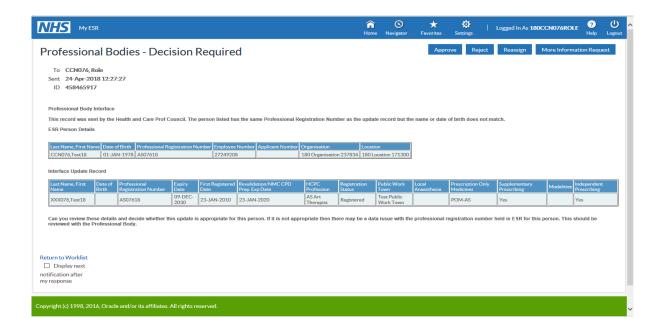

# 5.16.2. Health Care Professional Registration Role (HCPC) - HCPC registration number errors

A Workflow notification will be generated to individuals assigned to the HCPC registration role on a weekly\* basis which lists errors/ issues identified on registration numbers. The notification will list registration numbers that have been found to have invalid format, are inaccurate or have been assigned incorrectly. An example of the notification has been shown below

\*Note: The frequency of notifications is monitored and may decrease based on the volume of errors/ anomalies and feedback from HCPC registration role holders.

#### **HCPC** registration number errors:

The following HCPC registrant numbers have been found to have an invalid format, or assigned to incorrect individual(s) or not to be found on the HCPC register. As such the HCPC professional Body Interface will not update the registration information for the following records.

Please review and correct after confirming with the HCPC public register.

| Employ<br>ee<br>Number | Surname | First Name | HCPC Prof. Reg<br>number | Type                             | Reason                                  |
|------------------------|---------|------------|--------------------------|----------------------------------|-----------------------------------------|
| 333925<br>16           | Roberts | Jason      | CH.12345                 | Invalid format                   | Contains one or more invalid characters |
| 555716<br>89           | Statham | Derek      | BS62930                  | Assigned to Incorrect registrant | Other registrants found with same       |

Workflow Notification Guide Page 68 of 158

|        |         |         |         |                         | registration number in  |  |
|--------|---------|---------|---------|-------------------------|-------------------------|--|
|        |         |         |         |                         | ESR.                    |  |
| 000440 | Descrip | lessa   | 22450   | line collinal for words | The professional sade   |  |
| 888149 | Brown   | Jason   | 33150   | Invalid format          | The professional code   |  |
| 89     |         |         |         |                         | prefix is missing       |  |
| 00011= |         |         | D000004 | N                       |                         |  |
| 222117 | Dixon   | Michael | BS29391 | Not found               | Registrant not found in |  |
|        |         |         |         |                         | HCPC. Please check      |  |
|        |         |         |         |                         | registration number.    |  |
|        |         |         |         |                         |                         |  |
|        |         | _       |         |                         |                         |  |

Role holders are required to review the notifications received and correct the registration information after confirming with the HCPC register.

Workflow Notification Guide Page 69 of 158

## 5.17. MEDICAL STAFFING OFFICER ROLE

There are two aspects associated with this role, facilitating information provided through both the Doctors in Training (DIT) and the GMC interface.

## 5.17.1. Medical Staffing Officer Role (DIT)

#### **Notification Process**

On a regular basis a process will scan the NHS Confirmation table on the NHS Hub and generate a notification for each organisation listing all Positions with a status of 'FAIL'.

The notification will be sent to the 'Medical Staffing Officer' role holders in each organisation. The notification will have a warning message as follows which is displayed only if there are one or more records with the status 'FAIL'

This Notification requires user action.

Details of assignments attached to the following positions were extracted, but have not been forwarded on to the appropriate body. The position details will need to be corrected so that this data can be sent to the appropriate body in the next extract.

Then each position with a status of fail will be listed with the following values

The list will be ordered by Position Number.

| Position Number 1 | Position Title 1 | Deanery Post Number 1 | Message1 e.g. Deanery<br>Body not recognized<br>from Deanery Post<br>Number supplied |
|-------------------|------------------|-----------------------|--------------------------------------------------------------------------------------|
| Position Number 2 | Position Title 2 | Deanery Post Number 2 | Message 2                                                                            |
| Position Number 3 | Position Title 3 | Deanery Post Number 3 | Message 3                                                                            |

#### **DIT Inbound Notifications - MSO Role**

As the DIT interface creates applicants and applications in ESR a number of notifications will be sent to the MSO role as follows and ESR will facilitate the delivery of these notifications from both the DIT System and the NHS Systems Integration Team.

#### **Medical Rotation Notification**

The delivery of this notification is controlled by the third party DIT system and will hold a URL link to take the MSO to a table of information held on the NHS Hub.

This notification will hold details about all medical and dental trainees due to commence at the employing authority as part of their rotation.

Workflow Notification Guide Page 70 of 158

Title: Medical Training - Medical Rotation Notification

Trust ID: 999

Date of Notification: 22 Mar 2016

**Body of Notification:** 

Below is a link which will take you to the latest Medical Rotation grid supplied by the Generic LETB, as trainees at your Trust are due to rotate to their next placement. Check the details and undertake the necessary steps to either appoint them into their new position or terminate their employee record.

Please Note: Where the details related to the current and or next post holder are blank, this may or may not indicate a vacancy against the position and you should contact your LETB Lead for more information.

DE ABC 999 MEDROT 20160322 180401 00005271-mamh6y2d9p.xls

To access the information over the link you will need to supply the LETB specific password. Please obtain this from the NHS Team via the Remedy Helpdesk by raising a Service Request FAO: NHS Systems Integration Team

#### Change to Projected Hire/End Date Notification

The notification provides the outline of the person concerned and the change in information, advising the role holder to manually amend the record.

Title: Medical Training - Change to Project Hire/End Date Notification (No specialty supplied)

 Trust ID:
 180

 Date of Notification:
 02 May 2018

**Body of Notification:** Below are details of a trainee who has had their projected hire/end date amended in the LETB system. Please locate the person record and make the appropriate amendment to the application.

|           |            | GMC     |                 |                     | New Projected Hire | New Projected End |
|-----------|------------|---------|-----------------|---------------------|--------------------|-------------------|
| Last Name | First Name | Number  | Position Number | Position Name       | Date               | Date              |
| Cheah     | Seong Keat | 7550272 | 15336199        | Specialty Registrar | 05 June 2018       |                   |
| Chukwuma  | Unoma      | 7000831 | 15336199        | Specialty Registrar |                    | 30 June 2019      |
| Chukzema  | Anoma      | 7000898 | 15336198        | Specialty Registrar |                    | 24 April 2019     |
| Dheah     | Leong Leat | 7550297 | 15336197        | Specialty Registrar | 07 September 2018  |                   |

#### **Update to Medical Rotations – Applicant Withdrawn**

This notification will be sent to the MSO when one of the medics identified in the 'Medical Rotation Notification' above subsequently withdraws from that position.

The notification will provide details about the medic concerned so that the MSO can take the necessary action to remove or amend the applicant.

Workflow Notification Guide Page 71 of 158

Title: Medical Training - Applicant(s) Withdrawn (No specialty supplied) Trust ID: Date of Notification: 02 Feb 2016 Body of Notification: The following medical and dental trainee(s) have been withdrawn from their placement. See details below and take the necessary steps to withdraw their applicant record. Withdrawn Medical and Dental Trainee First **GMC** supplied Employee Withdrawal Name Name by LETB Employee/Applicant Number Reason Number Unavailable - Person has been removed from the position and does not have a GMC record in Smith Frederick 9999999 this VPD, so unable to identify Applicant/Employee Number 3: Other **Position Details** ESR Position ID 999999999 TPN AAA/ABCCC/001/YYY/001 Position Title Specialty Trainee Registrar Managing LETB AAA Occ Code Job Specialty Trainee Registrar Head/Lead Status Host Employer Organisation 123 CHI Child Health Acute Medical **Lead Trust** General Hospital 123 Location Withdrawn Medical and Dental Trainee First Withdrawal Last GMC supplied Employee Employee/Applicant Number Name Name by LETB Status Reason 3333333 666666 Person has been removed from the position in ESR 3: Other Turner Ruth Employee Position Details ESR Position ID 888888888 TPN AAA/AABDDD/004/A1/001 Managing LETB AAA Position Title Foundation Doctor - Year 1 Occ Code 004 Job Foundation Doctor - Year 1

Head/Lead Status Host Employer Organisation 123 MED Foundation Programme

123

Location General Hospital

Workflow Notification Guide Page 72 of 158

## **Update to Medical Rotations – Replacement Application**

This notification will be sent to the MSO when a replacement to the withdrawn applicant above is appointed. It will provide details about the medic to be appointed and the MSO can proceed to hire the applicant as per the usual recruitment process.

The DIT System is responsible for sending these notifications when required.

| Title:                                                                                                    | Medical Training - Replacement Applicants(s) (General Practice)                                                                                                    |                                                                                                    |                                                                  |                                          |                                                                                                    |
|----------------------------------------------------------------------------------------------------|----------------------------------------------------------------------------------------------------|----------------------------------------------------------------------------------------------------|------------------------------------------------------------------|------------------------------------------|----------------------------------------------------------------------------------------------------|
| Trust ID:                                                                                                    | 999                                                                                                    |                                                                                                    |                                                                  |                                          |                                                                                                    |
| Date of Notification:                                                                                                    | 26 Apr 201                                                                                                    | 16                                                                                                    |                                                                  |                                          |                                                                                                    |
|                                                                                                    |                                                                                                    |                                                                                                    |                                                                  |                                          | position and replaces the applica<br>steps to hire this replacement                                                             |
| Replacement Medical ar                                                                                                    | nd Dental Trainee                                                                                                    |                                                                                                    |                                                                  |                                          |                                                                                                    |
| Last Name                                                                                                    | First Name                                                                                                    | GMC Number                                                                                                    |                                                                  | Current Placement                        | Projected Hire Date                                                                                                    |
| Turner                                                                                                    | Dave                                                                                                    | 3456246                                                                                                    |                                                                  | 999                                      | 05 September 2016                                                                                                    |
| Position Details                                                                                                    |                                                                                                    |                                                                                                    |                                                                  |                                          |                                                                                                    |
| ESR Position ID                                                                                                    | Not supplied                                                                                                    |                                                                                                    | TPN                                                              |                                          | YYY/ZZZ12/999/XYZ/005                                                                                                    |
| Managing LETB                                                                                                    | ABC                                                                                                    |                                                                                                    | <b>Position Title</b>                                            |                                          | Not supplied                                                                                                    |
| Occ Code                                                                                                    |                                                                                                    |                                                                                                    | Job                                                              |                                          |                                                                                                    |
| Head/Lead Status                                                                                                    |                                                                                                    |                                                                                                    | Organisation                                                     |                                          |                                                                                                    |
| Lead Trust                                                                                                    |                                                                                                    |                                                                                                    | Location                                                         |                                          |                                                                                                    |
| Title:                                                                                                    | Medical Tr                                                                                                    | aining - Replacem                                                                                                    | nent Applicants                                                  | s(s) (Rehabilitation I                   | Medicine)                                                                                                    |
| Trust ID:                                                                                                    | 999                                                                                                    |                                                                                                    |                                                                  |                                          |                                                                                                    |
|                                                                                                    |                                                                                                    |                                                                                                    |                                                                  |                                          |                                                                                                    |
| Date of Notification:<br>Body of Notification: The<br>identified in the Medica                                                                                                    |                                                                                                    | I trainee(s) have b                                                                                                    |                                                                  |                                          | position and replaces the applica<br>steps to hire this replacement                                                             |
| Date of Notification:<br>Body of Notification: The<br>identified in the Medica<br>trainee.                                                                                                    | following medical and denta<br>I Rotations Notification previo                                                                                                    | I trainee(s) have b                                                                                                    |                                                                  |                                          |                                                                                                    |
| Date of Notification: Body of Notification: The identified in the Medica trainee.  Replacement Medical ar                                                                                                    | following medical and denta<br>I Rotations Notification previo                                                                                                    | I trainee(s) have b                                                                                                    | ails below and                                                   |                                          |                                                                                                    |
| Date of Notification:  Body of Notification: The identified in the Medica trainee.  Replacement Medical ar Last Name                                                                                                    | e following medical and denta<br>I Rotations Notification previous<br>and Dental Trainee                                                                                          | l trainee(s) have b<br>ously sent. See det                                                                                                    | ails below and                                                   | I take the necessary                     | steps to hire this replacement                                                                                                  |
| Date of Notification: Body of Notification: The identified in the Medica trainee. Replacement Medical ar Last Name                                                                                                    | e following medical and denta<br>I Rotations Notification previo<br>and Dental Trainee<br>First Name                                                                              | l trainee(s) have b<br>ously sent. See deta<br>GMC Number                                                                                                    | ails below and                                                   | take the necessary                       | steps to hire this replacement  Projected Hire Date                                                                             |
| Date of Notification:  Body of Notification: The identified in the Medica trainee.  Replacement Medical ar Last Name  Brown                                                                                                    | e following medical and denta<br>I Rotations Notification previo<br>and Dental Trainee<br>First Name                                                                              | l trainee(s) have b<br>ously sent. See deta<br>GMC Number                                                                                                    | ails below and                                                   | take the necessary                       | steps to hire this replacement  Projected Hire Date                                                                             |
| Date of Notification: Body of Notification: The Identified in the Medical Irainee. Replacement Medical ar Last Name Brown Position Details                                                                                                    | e following medical and denta<br>I Rotations Notification previo<br>and Dental Trainee<br>First Name<br>Julie                                                                     | l trainee(s) have b<br>ously sent. See deta<br>GMC Number                                                                                                    | ails below and                                                   | Current Placement                        | Projected Hire Date 20 August 2016                                                                                              |
| Date of Notification: Body of Notification: The identified in the Medica trainee. Replacement Medical ar Last Name Brown Position Details ESR Position ID                                                                                                    | e following medical and denta<br>I Rotations Notification previous<br>and Dental Trainee<br>First Name<br>Julie                                                                   | l trainee(s) have b<br>ously sent. See deta<br>GMC Number                                                                                                    | ails below and                                                   | Current Placement                        | Projected Hire Date 20 August 2016  YYY/ZZZZZ/099/XYZ/333                                                                       |
| Date of Notification: Body of Notification: The Identified in the Medical Irrainee. Replacement Medical ar Last Name Brown Position Details ESR Position ID Managing LETB                                                                                                    | e following medical and denta<br>I Rotations Notification previous<br>and Dental Trainee<br>First Name<br>Julie                                                                   | l trainee(s) have b<br>ously sent. See deta<br>GMC Number                                                                                                    | TPN Position Title                                               | Current Placement                        | Projected Hire Date 20 August 2016  YYY/ZZZZZ/099/XYZ/333                                                                       |
| Date of Notification: Body of Notification: The Identified in the Medical Irrainee. Replacement Medical ar Last Name Brown Position Details ESR Position ID Managing LETB Occ Code                                                                                                    | e following medical and denta<br>I Rotations Notification previous<br>and Dental Trainee<br>First Name<br>Julie                                                                   | l trainee(s) have b<br>ously sent. See deta<br>GMC Number                                                                                                    | TPN Position Title                                               | Current Placement                        | Projected Hire Date 20 August 2016  YYY/ZZZZZ/099/XYZ/333                                                                       |
| Date of Notification: Body of Notification: The Identified in the Medical trainee.  Replacement Medical ar Last Name Brown Position Details ESR Position ID Managing LETB Occ Code Head/Lead Status Lead Trust                                                                                        | e following medical and denta<br>I Rotations Notification previous<br>and Dental Trainee<br>First Name<br>Julie<br>Not supplied<br>ABC                                            | l trainee(s) have b<br>ously sent. See deta<br>GMC Number                                                                                                    | TPN Position Title Job Organisation                              | Current Placement                        | Projected Hire Date 20 August 2016  YYY/ZZZZZ/099/XYZ/333                                                                       |
| Date of Notification: Body of Notification: The Identified in the Medical trainee.  Replacement Medical ar Last Name Brown Position Details ESR Position ID Managing LETB Occ Code Head/Lead Status Lead Trust  Replacement Medical ar                                                                | e following medical and denta<br>I Rotations Notification previous<br>and Dental Trainee<br>First Name<br>Julie<br>Not supplied<br>ABC                                            | l trainee(s) have b<br>ously sent. See deta<br>GMC Number                                                                                                    | TPN Position Title Job Organisation Location                     | Current Placement                        | Projected Hire Date 20 August 2016  YYY/ZZZZZ/099/XYZ/333                                                                       |
| Date of Notification: Body of Notification: The Identified in the Medical Irrainee. Replacement Medical ar Last Name Brown Position Details ESR Position ID Managing LETB Occ Code Head/Lead Status Lead Trust Replacement Medical ar Last Name                                                       | e following medical and denta<br>I Rotations Notification previous<br>and Dental Trainee<br>First Name<br>Julie<br>Not supplied<br>ABC                                            | l trainee(s) have b<br>busly sent. See det<br>GMC Number<br>4567890                                                                                                    | TPN Position Title Job Organisation Location                     | Current Placement                        | Projected Hire Date 20 August 2016  YYY/ZZZZZ/099/XYZ/333 Not supplied                                                          |
| Date of Notification: Body of Notification: The identified in the Medical trainee.  Replacement Medical ar Last Name Brown Position Details ESR Position ID Managing LETB Occ Code Head/Lead Status Lead Trust  Replacement Medical ar Last Name                                                      | e following medical and denta I Rotations Notification previous and Dental Trainee First Name Julie  Not supplied ABC  and Dental Trainee First Name                              | I trainee(s) have bously sent. See detection of the detection of the detec | TPN Position Title Job Organisation Location                     | Current Placement                        | Projected Hire Date 20 August 2016  YWY/ZZZZZ/099/XYZ/333 Not supplied  Projected Hire Date                                     |
| Date of Notification: Body of Notification: The identified in the Medical trainee.  Replacement Medical ar Last Name Brown Position Details ESR Position ID Managing LETB Occ Code Head/Lead Status Lead Trust  Replacement Medical ar Last Name  Smith                                               | e following medical and denta I Rotations Notification previous and Dental Trainee First Name Julie  Not supplied ABC  and Dental Trainee First Name                              | I trainee(s) have bously sent. See detection of the detection of the detec | TPN Position Title Job Organisation Location                     | Current Placement                        | Projected Hire Date 20 August 2016  YWY/ZZZZZ/099/XYZ/333 Not supplied  Projected Hire Date                                     |
| Date of Notification: Body of Notification: The identified in the Medical trainee.  Replacement Medical ar Last Name Brown Position Details ESR Position ID Managing LETB Occ Code Head/Lead Status Lead Trust  Replacement Medical ar Last Name  Smith Position Details                              | e following medical and denta<br>I Rotations Notification previous<br>and Dental Trainee<br>First Name<br>Julie<br>Not supplied<br>ABC<br>and Dental Trainee<br>First Name<br>Roy | I trainee(s) have bously sent. See detection of the detection of the detec | TPN Position Title Job Organisation Location                     | Current Placement 333  Current Placement | Projected Hire Date 20 August 2016  YWY/ZZZZZ/099/XYZ/333 Not supplied  Projected Hire Date 01 June 2016                        |
| Date of Notification: Body of Notification: The identified in the Medical trainee.  Replacement Medical ar Last Name Brown Position Details ESR Position ID Managing LETB Occ Code Head/Lead Status Lead Trust  Replacement Medical ar Last Name  Smith Position Details ESR Position ID              | e following medical and dental Rotations Notification previous of Dental Trainee  First Name  Julie  Not supplied  ABC  and Dental Trainee  First Name  Roy  Not supplied         | I trainee(s) have bously sent. See detection of the detection of the detec | TPN Position Title Job Organisation Location                     | Current Placement 333  Current Placement | Projected Hire Date 20 August 2016  YWY/ZZZZZ/099/XYZ/333 Not supplied  Projected Hire Date 01 June 2016  YWY/ZZZZZ/099/XYZ/333 |
| Date of Notification: Body of Notification: The identified in the Medical trainee.  Replacement Medical ar Last Name Brown Position Details ESR Position ID Managing LETB Occ Code Head/Lead Status Lead Trust  Replacement Medical ar Last Name Smith Position Details ESR Position ID Managing LETB | e following medical and dental Rotations Notification previous of Dental Trainee  First Name  Julie  Not supplied  ABC  and Dental Trainee  First Name  Roy  Not supplied         | I trainee(s) have bously sent. See detection of the detection of the detec | TPN Position Title Job Organisation Location  TPN Position Title | Current Placement 333  Current Placement | Projected Hire Date 20 August 2016  YWY/ZZZZZ/099/XYZ/333 Not supplied  Projected Hire Date 01 June 2016  YWY/ZZZZZ/099/XYZ/333 |

## New Starter Reminder - Medical and Dental Trainees Notification

This notification is sent to the MSO Role reminding them that an applicant record has been created and may still need action. This notification will be initiated by the NHS Interface Hub, by using the projected start date field. This notification should be limited to only include those in the medical and dental staff group attached to a position where a DPN has been recorded.

It will be sent 5 working days before the projected hire date detailed in the applicant record.

Workflow Notification Guide Page 73 of 158

Title: Deanery - Jnr. Doctor Starter(s) (999)

Trust ID: 999

Date of Notification: 01/03/2016

Body of Notification: The following medical and dental trainees are due to commence their new placement within the next 5 days. You should ensure that the necessary steps have been taken to hire them into their new positions on the hire date. Please note: If the trainee already occupies a post within your organisation, please remember to action their current employee assignment accordingly. If you are the host trust for the trainee, please ensure that you hire the applicant as an honorary employee.

| Position Number | Last Name   | First Name | GMC Number | Projected Hire Date |
|-----------------|-------------|------------|------------|---------------------|
| 32557334        | Heathcliffe | Simon      | 1234567    | 02/03/2016          |

Title: Deanery - Jnr. Doctor Starter(s) (123)

 Trust ID:
 999

 Date of Notification:
 01/03/2016

Body of Notification: The following medical and dental trainees are due to commence their new placement within the next 5 days. You should ensure that the necessary steps have been taken to hire them into their new positions on the hire date. Please note: If the trainee already occupies a post within your organisation, please remember to action their current employee assignment accordingly. If you are the host trust for the trainee, please ensure that you hire the applicant as an honorary employee.

| Position Number | Last Name | First Name | GMC Number | Projected Hire Date |  |
|-----------------|-----------|------------|------------|---------------------|--|
| 24623526        | Bennett   | Graham     | 2345678    | 02/03/2016          |  |

Title: Deanery - Jnr. Doctor Starter(s) (AA)

 Trust ID:
 999

 Date of Notification:
 01/03/2016

Body of Notification: The following medical and dental trainees are due to commence their new placement within the next 5 days. You should ensure that the necessary steps have been taken to hire them into their new positions on the hire date. Please note: If the trainee already occupies a post within your organisation, please remember to action their current employee assignment accordingly. If you are the host trust for the trainee, please ensure that you hire the applicant as an honorary employee.

| Position Number | Last Name  | First Name | GMC Number | Projected Hire Date |
|-----------------|------------|------------|------------|---------------------|
| 98249571        | Bebbington | Neil       | 3456789    | 02/03/2016          |
| 87686554        | Shaw       | Matilda    | 9837294    | 02/03/2016          |
| 34984763        | Wood       | Richard    | 1239874    | 02/03/2016          |
| 49578393        | Evens      | Sally      | 3336661    | 02/03/2016          |

Title: Deanery - Jnr. Doctor Starter(s) (ABCD\)

Trust ID: 999
Date of Notification: 01/03/2016

Body of Notification: The following medical and dental trainees are due to commence their new placement within the next 5 days. You should ensure that the necessary steps have been taken to hire them into their new positions on the hire date. Please note: If the trainee already occupies a post within your organisation, please remember to action their current employee assignment accordingly. If you are the host trust for the trainee, please ensure that you hire the applicant as an honorary employee.

| Position Number | Last Name | First Name | GMC Number | Projected Hire Date |  |
|-----------------|-----------|------------|------------|---------------------|--|
| 24623456        | Edmunds   | Piers      | 4567890    | 02/03/2016          |  |

#### New Training Position created within DIT System

A notification is sent to the MSO Role Holder highlighting that a new position record has been created within the DIT system. This notification will be initiated by the receipt of a type 5 notification – New Training Position created within DIT system, where a new post is created and associated with the VPD.

Title: Medical Training - New Training Post Created by LETB (General Practice)

 Trust ID:
 999

 Date of Notification:
 26 Apr 2016

Body of Notification: The following position(s) have been created by LETB with effect from . Please contact the LETB directly to establish full details, so that this post can be setup within ESR.

| Training Post Number     | LETB/Deanery | Site/Location  |  |
|--------------------------|--------------|----------------|--|
| YYY/C99999/999/EEEEE/003 | ABC LETB     | Medical Centre |  |
| YYY/C99999/999/EEEEE/005 | ABC LETB     | Health Centre  |  |

Title: Medical Training - New Training Post Created by LETB (Rehabilitation Medicine)

 Trust ID:
 999

 Date of Notification:
 26 Apr 2016

Body of Notification: The following position(s) have been created by LETB with effect from . Please contact the LETB directly to establish full details, so that this post can be setup within ESR.

| Training Post Number  | LETB/Deanery | Site/Location    |  |
|-----------------------|--------------|------------------|--|
| YYY/FFFFF/999/DDD/002 | ABC LETB     | Generic Hospital |  |

#### **Duplicate and/or Erroneous Positions**

Workflow Notification Guide Page 74 of 158

This notification will be made available to the Medical Staffing officer via ESR. It will highlight duplicate and/or erroneous positions that have been created in ESR. These are instances where positions are created with different position numbers and associated with the same DPN. Duplicate positions can be actioned as appropriate on ESR by the MSO i.e. by selecting the resultant position ID and setting an effective end date or by deleting the position. (The former is the recommended action). Erroneous DPNs or Position titles need to be corrected. Brief guidance on the error will be provided in the notification.

#### This notification requires action.

Where the position has been created erroneously or is redundant, the user is required to end date and/or correct the position.

Duplicate and / or Erroneous Doctor in Training Positions in ESR

The following <u>duplicate</u> Positions have been observed in ESR. This means that there are multiple positions associated with a single Training / Deanery Post Number. Those which are not required should be End Dated.

Erroneous positions are those where the DPN and/or position title contains erroneous characters or is not in the expected format.

Please review and correct the positions listed below as appropriate.

| Position Number | Position Title                                                            |
|-----------------|---------------------------------------------------------------------------|
| 5498763         | Specialty Registrar                                                       |
| 5498765         | Specialty Registrar                                                       |
| 5498785         | Specialty Registrar (Core                                                 |
|                 | Trainee)                                                                  |
| 5498790         | Specialty Registrar (Core                                                 |
|                 | Trainee)                                                                  |
| 5476834         | Specialty Registrar (Core                                                 |
|                 | Trainee)                                                                  |
| 5477894         | Specialty Registrar (Core                                                 |
|                 | Trainee)                                                                  |
| 1               |                                                                           |
| 8346736         | 3846736 D-Specialty Registrar                                             |
|                 | (Sup) 080 Clinical Radiology                                              |
| 8383632         | 9583632 D-Specialty Registrar                                             |
|                 | (ST3+) 091 Neurology                                                      |
| 8374633         | 23746333 D-Specialty Registrar                                            |
|                 | (Sup) 080 Clinical Radiology                                              |
|                 |                                                                           |
|                 | 5498763<br>5498765<br>5498785<br>5498790<br>5476834<br>5477894<br>8346736 |

# 5.17.2. Medical Staffing Officer Role (GMC)

The Professional Bodies interface sends files to ESR to update the Professional Registration details of General Medical Council members.

This interface can update details on the Registrations and Memberships Extra Information Type only.

Workflow Notification Guide Page 75 of 158

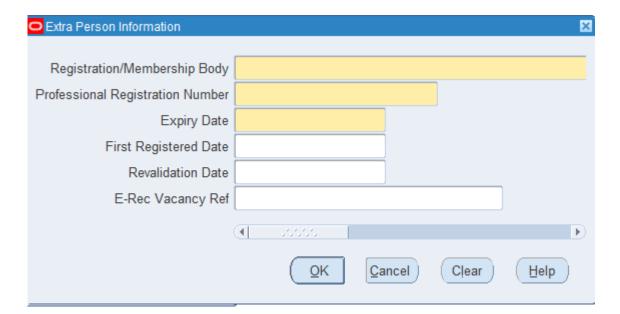

An automatic update can only occur where the professional registration number matches an active employee AND the Date of Birth of the employee AND first OR last name of the employee match the details in the file from the professional body.

## **Automatic Update Notification**

Where automatic updates have occurred a notification will be sent to the role holder of the 'Medical Staffing Officer' role detailing the changes made. Employing Authorities must ensure that they have a least one user setup to receive notifications as part of this new role.

The notifications are colour coded in Red, Amber or Green depending on whether any registration status issues exist.

Workflow Notification Guide Page 76 of 158

#### **Notifications to MSO**

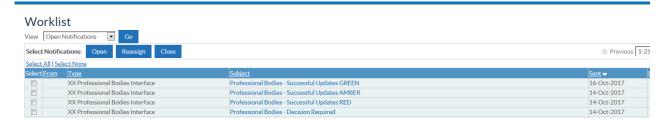

#### **Red Notification**

## Professional Bodies - Successful Updates RED

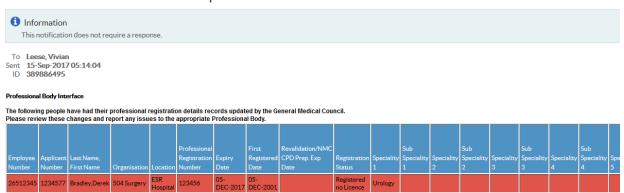

### **Amber Notification**

## Professional Bodies - Successful Updates AMBER

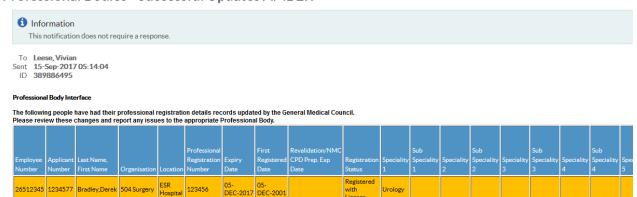

Workflow Notification Guide Page 77 of 158

#### **Green Notification**

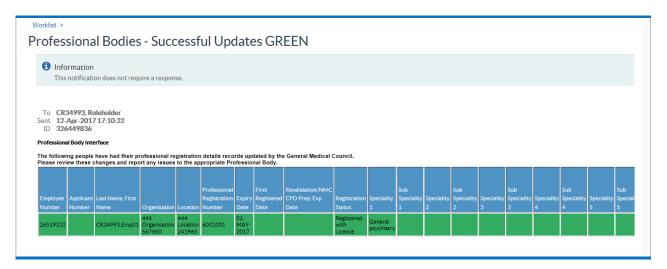

#### **Decision Notifications**

Where an employee with a matching professional registration number is found, but the Date of Birth and/or name is not an exact match, then a 'Decision' notification will be sent to the role holder requesting a decision as to whether the update is appropriate for the employee. If this update is approved then the update will be applied to the employee's registration record. If the update is rejected then the update will not be applied.

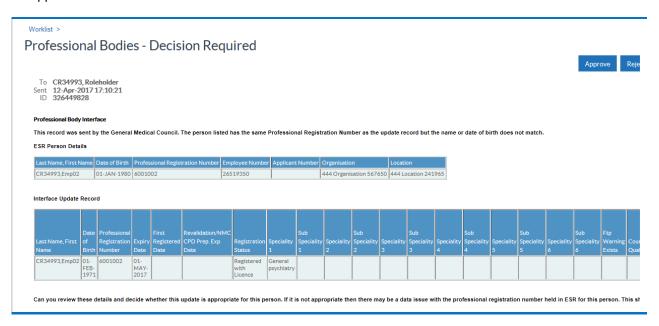

#### Note:

Three scenarios have been observed around the Given name in GMC.

Scenario 1: Where the given name in GMC is a single word or single name.

Scenario 2: Where the given name in GMC consists of a first name and middle name

Scenario 3: Where the given name in GMC is a genuine first name but comprises of two or more names separated by a space(s) Eg. Sarah Jane.

Pre-processing on ESR attempts to account for all three scenarios and will only generate a Decision (mismatch) Notification if the 'Given Name' in the GMC register does not match with the 'First Name' held in ESR.

Notifications: Newly activated and Full Registrations

Workflow Notification Guide Page 78 of 158

Medical Staffing Teams currently repeatedly refer to the GMC website for each newly qualified doctor to ascertain if he/ she has an active registration or if they have achieved a full registration status for the following reasons:

- In order for a newly qualified doctor to commence the foundation medical training programme, it is necessary that their GMC registration status be **activated**.
- In order to embark on the second year of foundation medical training programme, newly qualified doctors need to have a **full registration status**.

This functionality utilises the existing GMC interface but compare the current day's GMC file with the previous day's GMC file to determine those that have been newly activated and those that have achieved full registration.

## **Description of Notification**

### **Notification: Activation of Registration**

This notification will list the newly qualified doctors whose registration has been activated by the GMC and whose registration status equals 'Provisionally Registered with License' as shown below:

## **Newly Qualified Doctor: Activation of registration**

GMC registrations for the following individuals have been newly activated

| Employee number | Surname | First<br>Name | Professional<br>Registration<br>number | GMC<br>Registration<br>status               | Provisional<br>Registration<br>date | Full registration date | Conditions | Undertakings | FTP |
|-----------------|---------|---------------|----------------------------------------|---------------------------------------------|-------------------------------------|------------------------|------------|--------------|-----|
| 145667          | Igor    | Man           | 44B5678T                               | Provisionally<br>Registered<br>with License | 01.July.2018                        |                        | No         | No           | No  |
| 123887          | Adams   | James         | 66A5432C                               | Provisionally<br>Registered<br>with License | 02 July 2018                        |                        | No         | No           | No  |

## **Notification: Full Registration**

This notification will list the doctors who have secured a full registration with the GMC i.e. where the registration status has changed from 'Provisionally registered with License' to 'Registered with License' as shown below:

### **Newly Qualified Doctor: Achieved full registration**

The following newly qualified doctors have achieved full registration status

| Employee | Surname   | First | Professional | GMC                     | Provisional  | Full         | Conditions | Undertakings | FTP |
|----------|-----------|-------|--------------|-------------------------|--------------|--------------|------------|--------------|-----|
| number   |           | Name  | Registration | Registration            | Registration | registration |            |              |     |
|          |           |       | number       | status                  | date         | date         |            |              |     |
| 155334   | Statham   | Derek | 66A5432C     | Registered with License | 01.July.2017 | 01.July.2018 | No         | No           | No  |
| 122334   | Robertson | Julia | 57B3256X     | Registered              | 02 July 2017 | 03.Julv.2018 | No         | No           | No  |
| 122334   | Robertson | Julia | 37 B3230A    | with License            | 02 July 2017 | 03.July.2016 | INO        | NO           | NO  |

The notifications will be generated as and when the above occur.

# 5.18. PHARMACY PROFESSIONAL REGISTRATION ROLE

# 5.18.1. Pharmacy Professional Registration Role (GPhC) - Successful Update and Decision Notification

The Professional Bodies interface sends files to ESR to update the Professional Registration details of General Pharmaceutical Council members.

This interface can update details on the Registrations and Memberships Extra Information Type only.

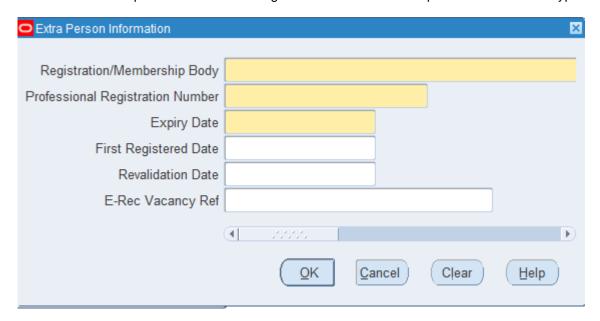

An automatic update can only occur where the professional registration number matches an active employee AND the first name and last name of the employee also match the details obtained from the GPhC Public register.

#### **Automatic Update Notification**

Where automatic updates have occurred, a notification will be sent to the role holder of the 'Pharmacy Prof Registration' role detailing the changes made. Employing Authorities must ensure that they have a least one user in this role to receive notifications.

The notifications are colour coded in Red, Amber or Green depending on whether any registration status issues exist.

### **Notifications to GPhC Registration Role**

#### **Red Notification**

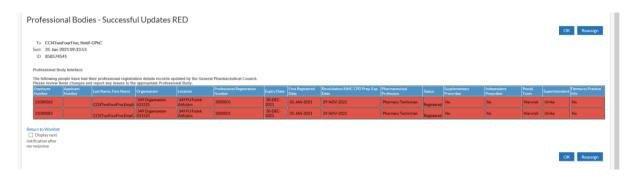

Workflow Notification Guide Page 80 of 158

#### **Amber Notification**

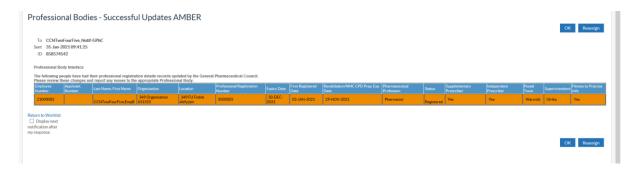

### **Green Notification**

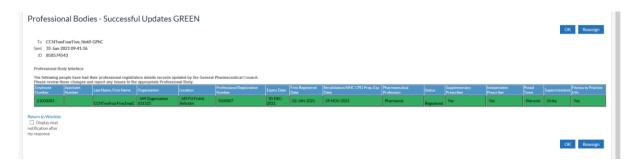

#### **Decision Notifications**

Where an employee with a matching professional registration number is found, but the name is not an exact match for what is detailed on the GPHC register, then a 'Decision' notification will be sent to the role holder requesting a decision as to whether the update is appropriate for the employee. If this update is approved, then the update will be applied to the employee's registration record. If the update is rejected, then the update will not be applied.

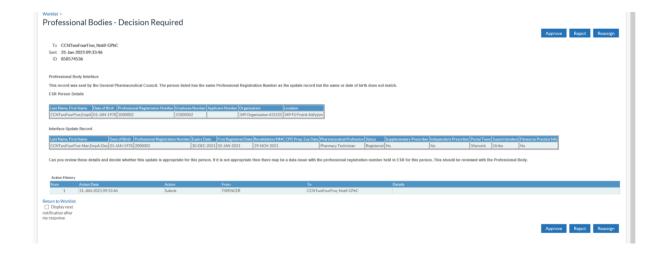

Workflow Notification Guide Page 81 of 158

# 5.18.2. Pharmacy Professional Registration Role (GPhC) - GPhC registration number errors

A Workflow notification will be generated to individuals assigned to the GPhC registration role on a weekly\* basis which lists errors/ issues identified on GPhC registration numbers. The notification will list registration numbers that have been found to have an invalid format, are inaccurate or have been assigned incorrectly. An example of the notification has been shown below:

\*Note: The frequency of notifications is monitored and may decrease based on the volume of errors/ anomalies and feedback from GPhC registration role holders.

Notification: Invalid, erroneous or incorrectly assigned registration numbers.

The following GPhC registrant numbers have been found to have an invalid format, or assigned to incorrect individual(s)\* or not to be found on the GPhC register. As such the GPhC Professional Body Interface will not update the registration information for the following records.

Please review and correct after confirming with the GPhC public register.

\*Other registrants found with the same registration number.

| ESR<br>employee<br>Number | Surname | First<br>Name | GPhC<br>Professional<br>registration | Туре                                  | Reason                                                                |
|---------------------------|---------|---------------|--------------------------------------|---------------------------------------|-----------------------------------------------------------------------|
| 8736325                   | Roberts | Julia         | 2134567                              | Name differs<br>from GPhC<br>Register | Other registrants<br>found with same<br>registration number<br>in ESR |
| 3846736                   | Crusoe  | Robinson      | G512346                              | Invalid<br>format                     | Contains one or more invalid characters                               |

Role holders must review the notifications received and correct the registration information following confirmation with the GPhC register.

Workflow Notification Guide Page 82 of 158

# 5.19. OCCUPATIONAL HEALTH ADMIN

Occupational Health data capture is possible using ESR using a role called "Occupational Health Admin", to enable staff assigned this to receive notifications when the Occupational Health Inter-Authority Transfer (IAT) dataset arrives.

The IAT process facilitates the portability of Occupational Health vaccinations/tests data at applicant stage. OH Departments will be notified of this transfer via a notification that will be restricted to the Occupational Health Admin role.

Where Health Assessment Data exists in the source VPD (in the highlighted section below) it can be copied across to the applicant record by clicking on the Copy OH Assessment Data button. This does not affect the existing data items that are held on this notification as these are already transferred and copied across once the notification is sent.

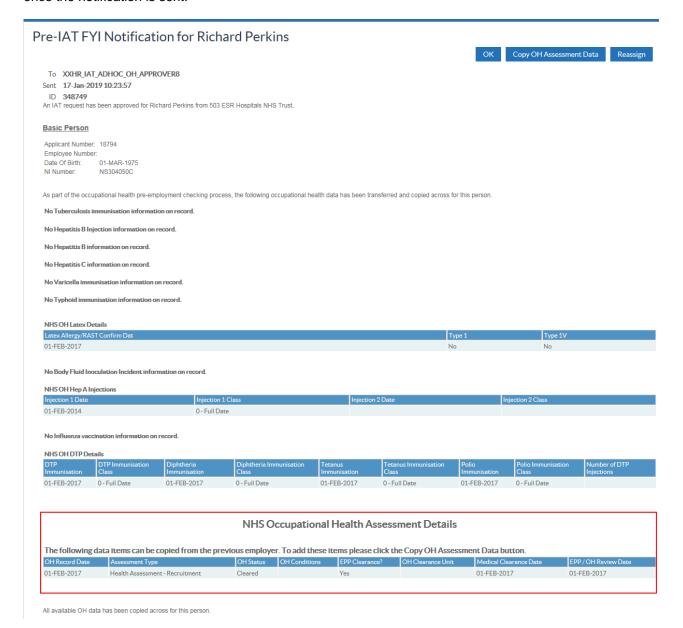

Workflow Notification Guide Page 83 of 158

# 5.20. APPLICANT DETAILS

Applicants can update information in the My Applicant Details portlet which would usually be sent for approval to their supervisor. For example, changes to name and work email address.

Rather than this information being directly updated in ESR, a notification is sent to the Applicant Details role holder informing them of the requested changes, they will then have the option to update this information in ESR if required.

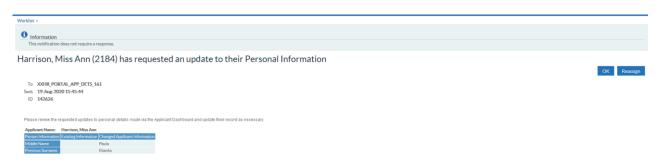

Workflow Notification Guide Page 84 of 158

# 5.21. EMPLOYEE COMPETENCE PROFILES ACROSS ORGANISATIONS

Employee competence profiles are synchronised when a national competence is added or updated, and where an employee has multiple employments across different organisations.

To qualify as an additional employment the person must have a person record separate from the one where the competence change was recorded.

- This person record must have either an active assignment record or an active application record at status Offer Accepted.
- Person matching will be done using a combination of NHS Unique Identifier OR NI Number and Date of Birth.
- The process to generate notifications will run on a nightly basis

To assist organisations in identifying where competences have been awarded, a segment 'Awarding Organisation' has been added to the Add'l Competence Element Det's DFF.

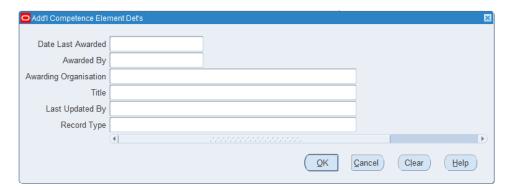

Where one or more additional employments are found for a person then a new notification will be sent to the Multi-Employer Comp Update role holder at each additional employer. For the notification to be sent, at least one person must be assigned to the role

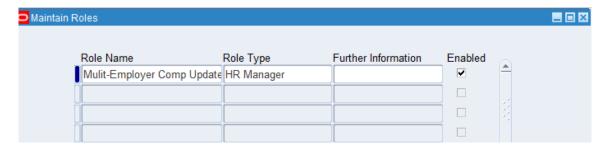

The role holder can then:

- Accept all competence updates
- Reject all competence updates
- · Accept/Reject on an individual basis using the Competence Update form

Workflow Notification Guide Page 85 of 158

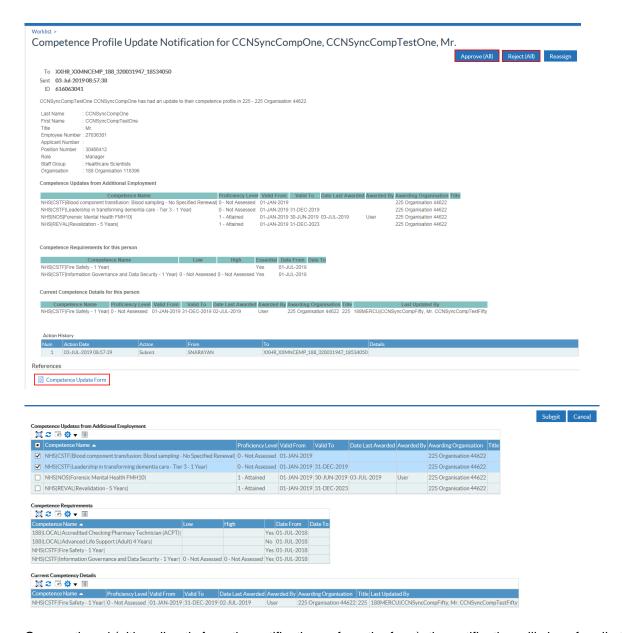

Once actioned (either directly from the notification or from the form), the notification will close for all other role holders in the additional employer organisation.

A confirmation notification will then be sent back to the source employee outlining the action taken for each competence listed in the notification.

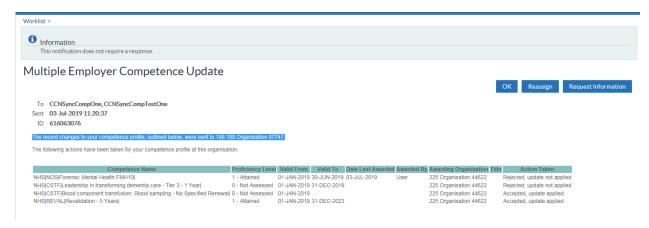

The following Action Status values can be returned to the employee

Workflow Notification Guide Page 86 of 158

| Action Taken                                           | Meaning                                                                                                    |
|--------------------------------------------------------|----------------------------------------------------------------------------------------------------|
| Failed, no role holder defined at additional employer. | Notification could not be sent to additional employer. No updates have been applied.                                                                                                    |
| Accepted, no update required                           | Additional Employer accepted this change but the record at their organisation already existed and had the same or higher level and the same or later end date. No updates have been applied. |
| Accepted, update applied                               | Additional Employer accepted this change and the record at their organisation has been updated to match the record sent.                                                                     |
| Rejected, update not applied                           | Additional Employer rejected the change. No updates have been applied.                                                                                                    |

Workflow Notification Guide Page 87 of 158

# 5.22. INTERNET ACCESS APPROVAL

Allocation of this role allows the holder to approve requests from employees for remote access to Employee Self Service and Employee Self Service (Limited Access) via <a href="https://my.esr.nhs.uk">https://my.esr.nhs.uk</a> where they have made a decision not to enable 'Automatic Internet Access'

The approval of remote access requests from employees can also be granted by the manager using the self-service hierarchy; this is the default mechanism for routing approvals where the supervisor hierarchy has been entered.

Organisations must have at least one user in the Internet Access Approval Role where the supervisor hierarchy is not in place.

## **Employee requests Internet Access by clicking on Manage Internet Access from the Portal**

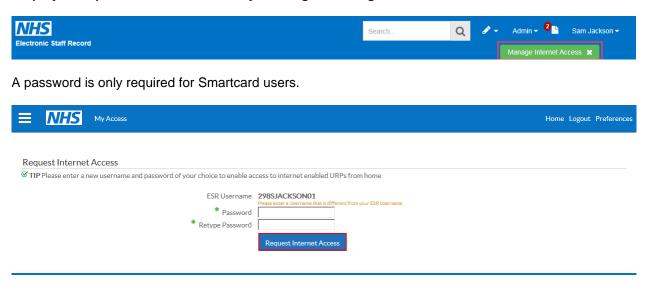

### Manager can then choose to approve or reject the request.

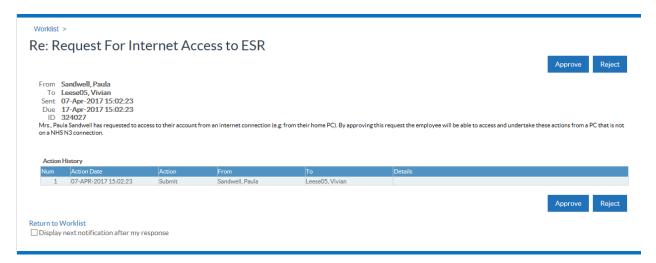

Request is approved and a notification sent to the initiator, including a link to <a href="https://my.esr.nhs.uk">https://my.esr.nhs.uk</a>

Workflow Notification Guide Page 88 of 158

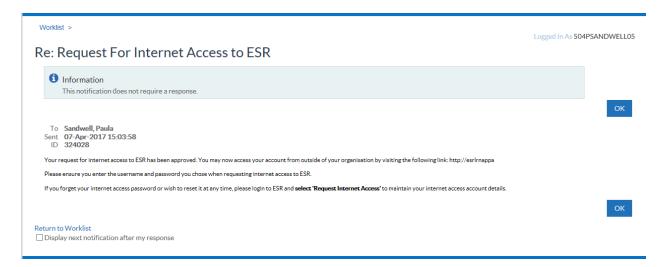

If the organisation so wishes, they can choose to automatically approve all requests for remote access by selecting one of the options held against the Auto User Creation field. Full details of how to do this can be found in the <u>ESR User Manual</u>

Where a user resets their Internet Access password

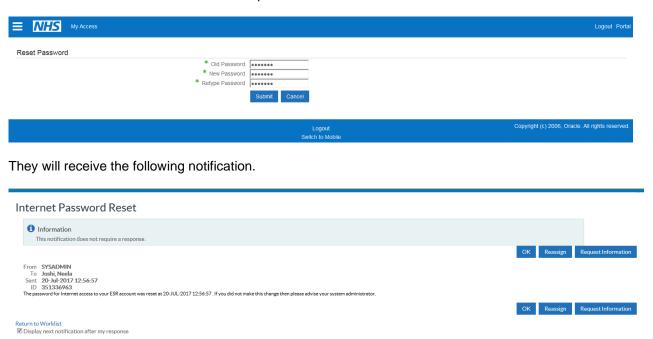

Workflow Notification Guide Page 89 of 158

## 5.23. MATERNITY RETURN DATE NOTIFICATION

The Maternity Return notification identifies those employees that are due to return to work from maternity leave at 61 days and 21 days from system date (i.e. the process run date). The maternity return date is the employee's absence Projected End Date. If the Projected End Date is not found then the maternity record's Actual End Date is used. Additionally a Short Notice Notification will list all employee assignments where there has been an update to the return date which results in the new return date being less than 30 days from the current date as at the time of the update

The four separate roles allow users to receive notifications for specific staff groups as required (these roles have the same definitions and logic as those used for the expiry roles). Where users were associated with the original 'HR Maternity Return Ntf' role they will now be associated with the 'Maternity Rtn Ntf - All' role.

The four maternity return notifications:

| Maternity Rtn Ntf - All | Maternity Rtn Ntf - N&M     |
|-------------------------|-----------------------------|
| Maternity Rtn Ntf - M&D | Maternity Rtn Ntf – General |

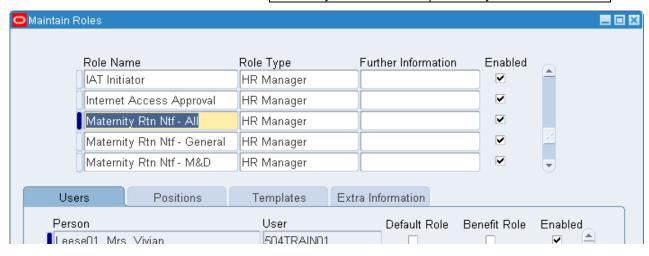

The Maternity Projected End Date (or Actual End Date) field must be completed for the notification to be triggered.

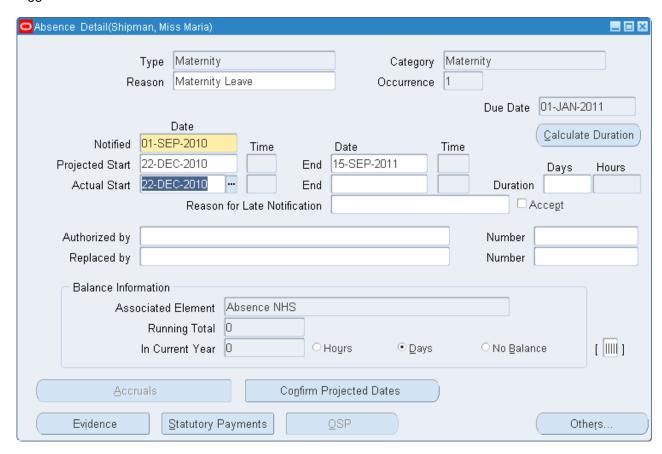

Workflow Notification Guide Page 90 of 158

### Notifications are received

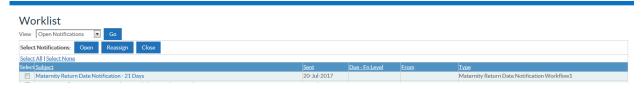

# Example 21 Day Notification

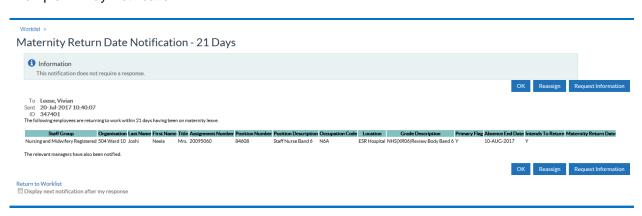

Workflow Notification Guide Page 91 of 158

# 5.24. **New Starter Notification**

The recipients of this notification are notified of the relevant new starters that are due to join the organisation within a 14 day period. New starters are identified as applicants with a projected hire date 14 days after the current date, or employees with a latest hire date 14 days from the current date. In addition a notification will also be triggered to holders of the new starter notification role on the actual day of hire or on the day the new starter was added to ESR, if the start date is in the past.

The New Starter Notification works in two different ways.

1) A new starter notification is sent to all system users who have been identified in the Maintain Roles area of the system administration URPs.

The following screenshot demonstrates an example of a new starter notification

#### Notification header

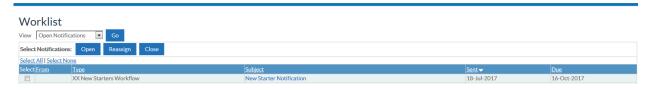

#### Main Notification

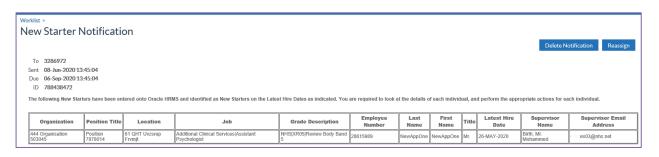

Workflow Notification Guide Page 92 of 158

## 5.25. NHS CRS RA AGENT

There are three roles related to dealing with messaging from UIM.

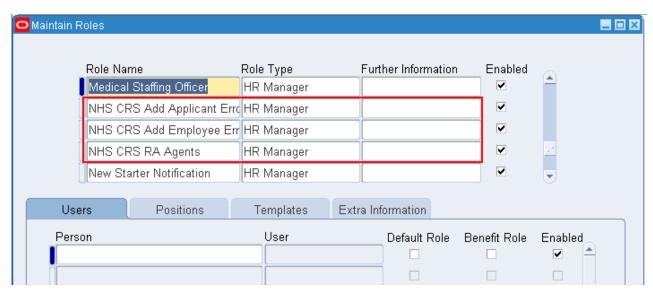

Following the activation of the ESR interface to UIM it is possible that errors relating to interface functionality may be reported by ESR. These errors can be broadly categorised into business errors and technical errors and these role holders will receive a variety of messages from UIM.

#### **Business Errors**

Business errors are typically identified as those that are reported by ESR and action can be taken by users to rectify the problem. Business errors are reported to ESR users via workflow notifications or via the RA workbench and largely made up of:

- a) **Data errors** caused by the format of data held in ESR not matching the validation required by UIM to function correctly. The vast majority of these errors will contain a clear 'plain English' description (i.e. not technical) providing instructions of the actions required to resolve the error.
- b) Requests being rejected by an RA Agent in UIM. The RA Agent will typically provide the reason for the message being rejected which will be displayed in the ESR workflow notification.

### **Technical Errors**

Technical errors are typically those generated where a communication or technical error has occurred within the infrastructure. These could be generated by network failures, server failures (such as a database being unavailable) and messages not meeting the formatting standards imposed by each respective system. As ESR and UIM are both national NHS CRS compliant systems communicating through the Health and Social Care Network (HSCN), local technical issues, such as local connection with HSCN, will need to be identified and resolved by local IT service desks.

### 5.25.1. NHS Bank Inactivation Concurrent Process

The NHS CRS RA Agent Role Holder also receives a list of assignments where the Assignment Status has been updated to 'Inactive Not Worked' by the NHS Bank Inactivation Concurrent Process.

Workflow Notification Guide Page 93 of 158

# 5.26. NHS CRS ADD APPLICANT ERRORS AND NHS ADD EMPLOYEE ERRORS

There are two workflow notification roles available in ESR which ensure ESR users are notified of any errors returned from UIM in relation to "Create NHS CRS Person" and "Re-open NHS CRS Person" requests:

The role 'NHS CRS Add Employee Errors' will receive workflows related to Employees and External Shared Service Staff:

The role 'NHS CRS Add Applicant Errors' will receive workflows related to Applicants.

If a request to 'Create NHS CRS Person' or 'Re-open NHS CRS Person' is rejected by UIM the NHS CRS authentication status will be set to 'Rejected' on the RA Workbench and a workflow notification sent to ESR users assigned the above roles (as illustrated below).

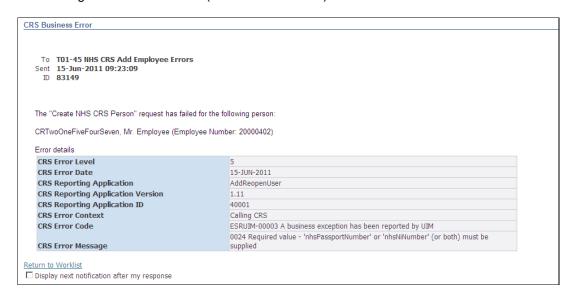

Workflow Notification Guide Page 94 of 158

## 5.27. Nursing Prof Registration

# 5.27.1. Registration Updates

The Professional Bodies Interface includes updated files from the Nursing and Midwifery Council (NMC) and information sent to holders of the 'Nursing Professional Registration Role'. At least one user in each organisation must be assigned to this role for details of updates to be communicated.

Where NMC registration requirements are recorded against the ESR position, these will be used to determine the colour of an update notification. If the person and post requirements match perfectly, then the update will be applied as a 'green' notification. However, even if these items match, where the person update contains FTP Issues, Conditions or Cautions, Disposals<sup>Note</sup> or Multiple FTP Sanctions, then the update will be applied as an amber notification. If there is a mismatch against the person and post requirements, the update will be processed as a 'red' notification.

Note: NMC refers to Warning Issued, Warning Issued Under Review, Undertakings Agreed, Undertakings Agreed Under Review as disposals. These disposals are a result of revisions made to the Fitness To Practise process under Section 60 changes to the Nursing & Midwifery Order of 2001 (28 July 2017). The ITP and SOM indicators have been removed as part of an earlier legislation of the section 60 order introduced in 31 March 2017.

If there are no post registration requirements then the updates use a set of rules to determine the Red Amber Green (RAG) status detailed below, and take into account the Cautions/Conditions and Disposals/Multiple FTP Sanction fields

**Red Status** – The nurse/midwife may or may not have fitness to practise considerations but is not eligible to practise in one or more of their Registration Sub Parts. Users should refer to the NMC website for further information.

**Amber Status** – The nurse/midwife has fitness to practise considerations on one or more Registration Sub Parts but is still eligible to practise. The Notification will also be amber where the nurse has Conditions or Cautions or Disposals associated with their overall NMC Registration. Users should refer to the NMC Website for information regarding the registration status.

**Green Status** – The nurse/midwife has no fitness to practise considerations and is eligible to practise in all of their registration parts

Where a match is found in ESR for the NMC Registration Number, DOB and first or last name then the automatic update will be applied. Where a match cannot be found on this basis, then a Decision Notification will be sent to the user(s) in the Role. This is not colour coded. This notification is for a single record only and requires the user to review the change and either Accept it or Reject it. If the change is accepted then the employee record is updated as described in the notification.

Example of the Decision Notification.

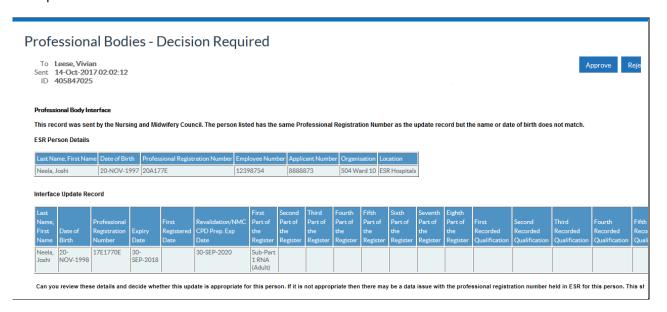

Workflow Notification Guide Page 95 of 158

# 5.27.2. Revalidation Expiry

These will be sent at minus 12 months; minus 6 months; minus 4 months and a short notice notification and will be triggered from the Revalidation Date on the person's professional registration record.

Example notifications:

This short notice notification is being sent for one of the following reasons:

The individual employees and relevant managers have also been notified.

Return to Worklist

Display next notification after my response

1. They have recently commenced employment with the organisation and their NMC Revalidation Date is less than 4 months from their latest hire date 2. Their NMC Revalidation Date has been updated and is due for renewal in less than 4 months.

Last Name First Name Title | MMCPIN | Organisation | Assignment Number | Position Number | Position Description | Location | Current Revail | Cr34/985 | Tex36 | 1243/4568 | 444 Organisation 567/550 | 23/48991 | 1926/400 | Position Pre2150 | 444 Location 2419/65 | 28-MAY-2017 | The NMC states that they must make their application for revalidation by the due date which is the 1st of the month in which the revalidation expires.

#### 4 Months

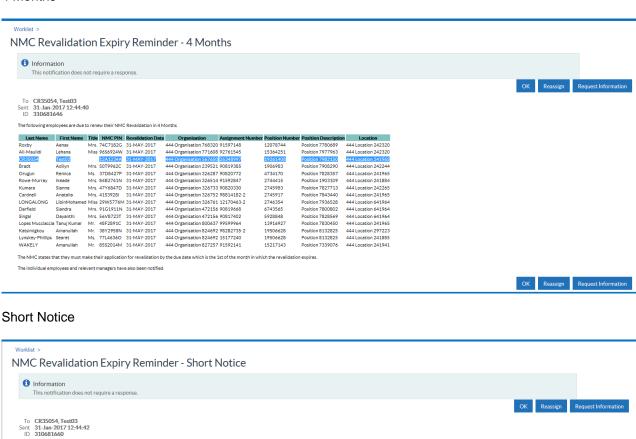

OK Reassign Request Information

Workflow Notification Guide Page 96 of 158

# 5.28. OCC HEALTH ABSENCE REFERRAL

A notification will be sent to the Occ Health Absence Referral Role which is triggered on completion of the Occupational Health Referral Date which is held in the Additional Absence Details DFF

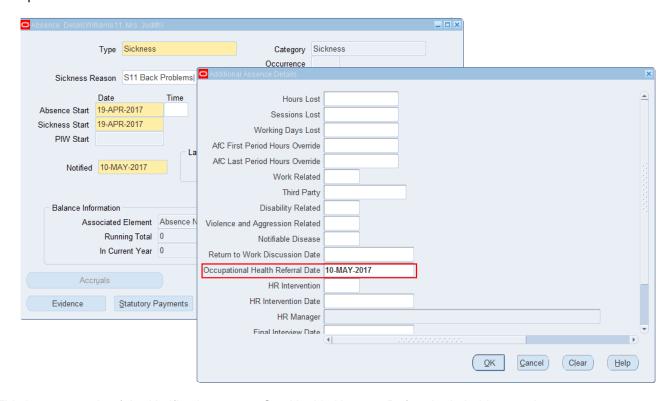

This is an example of the Notification sent to Occ Health Absence Referral role holders at absence start date +28 days where no absence end date is recorded. There are additional notifications sent to the employee's supervisor, and these are covered in the <u>Absence Trigger Points</u> section of this document.

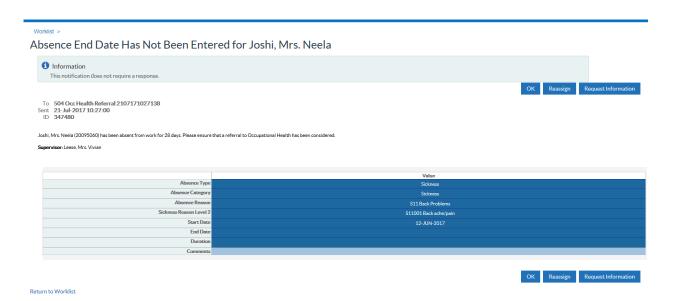

Workflow Notification Guide Page 97 of 158

# 5.29. PAYROLL SUPER ADMIN

Holders of the Payroll Super Admin role will receive multiple notifications based on different business event triggers. Notifications for Time and Attendance and Pensions interface files that have been received are incorporated in to this role. A generic email notification may also be produced if required.

Rostering and electronic expenses systems produce interfaces of data to be loaded into ESR, a workflow notification will be produced to notify when the file is available.

Where errors cause data records to remain unprocessed from the NHS Pensions Interface, a notification will be generated automatically for the associated Employing Authority. Each notification will be sent to the relevant payroll users. Only one notification will be sent per Employing Authority per file per notification type.

Where errors cause data records to remain unprocessed from the NHS Pensions Interface, a notification will be generated automatically for the associated Employing Authority. Each notification will be sent to the relevant payroll users. Only one notification will be sent per Employing Authority per file per notification type.

In order to enable notifications, each Employing Authority must enter the appropriate EA Code against all payrolls. If this is not done all notifications will be sent to a default email address.

The workflow notification will be sent to the members of the 'Payroll Super Admin' role and will expire after 30 days. The email notification will be sent to an external email address associated to the user defined by the NHS\_WORKFLOW\_EMAILS lookup.

#### **Notification Rules**

If there are no persons registered in the workflow role 'Payroll Super Admin' and there is no external email address defined by the *NHS\_WORKFLOW\_EMAILS* lookup, then the notification will be sent to a predefined system wide default email address managed by the NHS Central Team.

Notifications will be sent according to the rules detailed in the table below.

| Person(s) in Workflow Group* | External Email Address Set** | Send Notification To              |
|------------------------------|------------------------------|-----------------------------------|
| No                           | No                           | Default Email Address             |
| No                           | Yes                          | External Email Address            |
| Yes                          | No                           | Workflow                          |
| Yes                          | Yes                          | Workflow & External Email Address |

<sup>\*</sup>Yes if one or more persons are registered in the workflow role 'Payroll Super Admin'

# 5.29.1. Online Payroll Exceptions Management Notifications

Workflow notifications will be produced when any of the processes to generate the exceptions for the Online Payroll Exceptions Management facility are run.

Workflow notifications are produced for various users and may result in some users receiving multiple notifications. All exceptions are classified by Type (PER, PAY or PEN) based upon the URL access required to resolve them. The following notifications are sent:

- i. A notification will be issued to the Exceptions Manager informing him/her that there are exceptions to be reviewed
- ii. A second notification will be issued to all team members informing them that there are exceptions in the generic Team queue for their team to handle (teams are identified as PER, PAY or PEN based upon the URP's the user has). A user can be in more than one team if they have multiple Payroll, HR and Pension URP's.
- iii. A third notification will be issued to a specific user id where the exception process has allocated any exceptions to their individual queue directly. In this case the user will not receive the generic notification sent to the Team

Workflow Notification Guide

<sup>\*\*</sup>Yes if External Email Address is not null

# 5.30. (PERSON) DIARY REMINDER

This facility allows notes and actions to be recorded against person and assignment records in the professional forms, with the ability to enter due dates, review dates and dates of completion.

Events will be notified to the Person Reminder or Assignment Reminder roles based on the Item Type selected for the Diary Reminder entry as follows:

- Personal (Person Reminder)
- Absence (Assignment Reminder)
- Assignment (Assignment Reminder)
- Payroll (Assignment Reminder)

An overnight summary notification will be produced for the appropriate role listing all events where either of the following is true:

- Review Date is today
- Date Due is 30 days from today

An example of the notification is shown here:

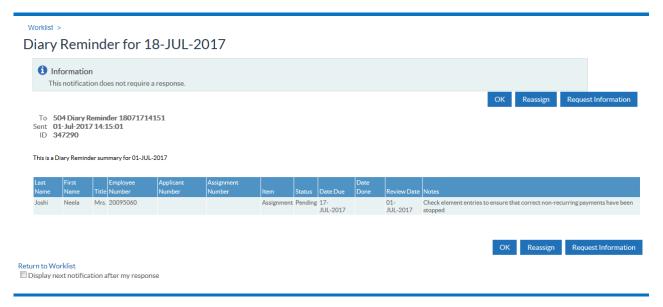

Workflow Notification Guide Page 99 of 158

# 5.31. PROPERTY REGISTER

During the SSHR termination process if the employee being terminated has any property assigned to them (i.e. in the property register) this will be displayed to the person performing this function. Additionally the following people will also be notified that there is property assigned to the person being terminated:

- 1. The manager to receive a notification one week (7 Days) before the termination date/last working day and again on the actual termination date/last working day.
- 2. Holders of the "Property Register" role will receive a "Leavers with Property" notification one week before the employees leave. The notification will contain details of the employee e.g. where they work, email address etc. and also their manager, and their email address as well as details of the property they have. The FYI notification will remain open in each role holders worklist until closed i.e. not as first responder wins

An example of the notification is shown here:

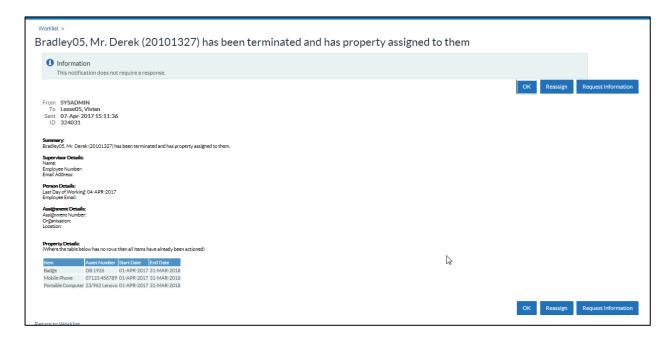

Workflow Notification Guide Page 100 of 158

# 5.32. RECRUITMENT - NON DEANERY APP

The Deanery Recruitment Interface enables an organisation to send applications to ESR from non-Deanery applicants for the purpose of creating an applicant record in ESR.

A non-Deanery applicant record will be identified as one where the Deanery Post Number data item is null.

Where these applicants are created a notification will be sent to the role holder with details relating to both successful and/or failed records.

This notification is similar to the Deanery Interface notifications sent to the Medical Staffing Officer Role.

## **Notification Details - FAIL**

Title: Non Deanery Applicant Notification

To: <name of the role holder> Sent: <date> ID: < relevant ID number>

Body of notification:

The Notification requires user action.

The following non Deanery applications have failed to load as part of the Deanery Recruitment Interface. Please check the details entered onto the recruitment system used for these applications are complete to enable the data to be resent or enter the details manually.

- Vacancy Ref Number
- Position Number
- Applicant Name
- Message Type <ERROR>
- Message <error details>

## **Notification Details - SUCCESSFUL**

The following new non Deanery applications were successfully created by the Deanery Recruitment Interface.

- Vacancy Ref Number
- Position Number
- Applicant Name
- Applicant Number
- Message Type < >
- Message < >

Workflow Notification Guide

## 5.33. SSHR PAYROLL APPROVALS

The URP Manager Self Service (Payroll Approvals Required) allows for a further approval or acceptance of a change of information to be required. This URP gives a manager the same screens as available to the no payroll approvals required URP, but, when changes are made to certain assignment related information a notification is sent to those people assigned to the SSHR Payroll Approvals Role.

Information which requires "Approval" before it is accepted into the solution is as follows:

- Assignment Information Include Changes to:
  - Organisation
  - Position
- Grade
- Hours Changes
- End Employment

All other changes available on this URP will be made straight to the ESR database on submitting the change.

#### Setting up approval roles

Using Locals HRMS Systems and User Administration URP's navigate to the Maintain Roles menu option and select the SSHR payroll Approvals Role and enter all the users who should receive this notification.

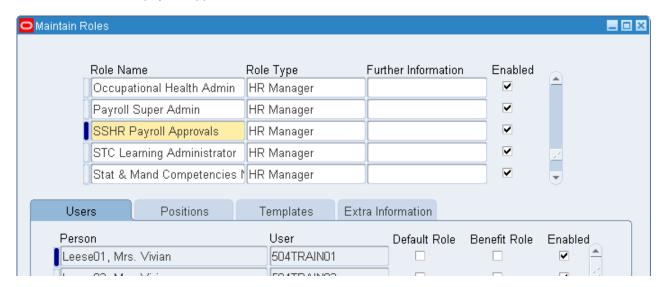

The people entered here will the receive notifications from managers with the Approvals Required Self Service URP for them to Approve, Reject or return.

Workflow Notification Guide Page 102 of 158

#### **Manager Self Service with Approvals**

On selecting this URP the manager will see the following screen:

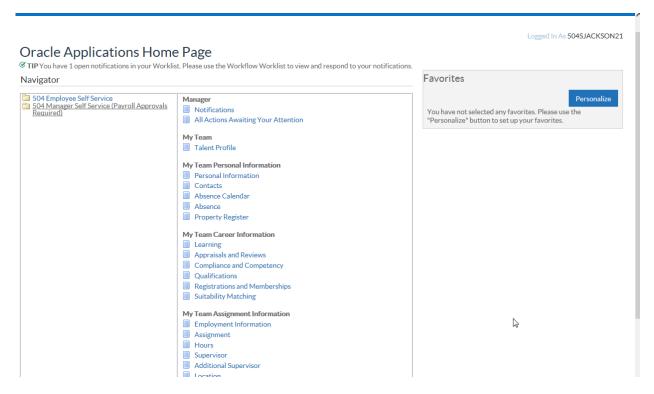

The procedures which will require approval are highlighted in the menu structure as (Approval Required)

The following example shows the change of hours being processed. The notifications process is much the same for all the different assignment related changes.

On selecting the Hours (Approvals Required) menu option and selecting the appropriate person from the hierarchy the following screen is displayed:

## Hours (Approval Required): Effective Date Options

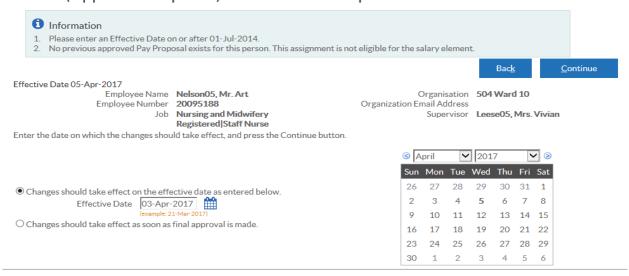

The appropriate effective date is set or the manager can select the change to effective as soon as final approval is made. It is recommended that the user enters the correct date to apply the change from; this will ensure the assignment change is effective from that date.

Workflow Notification Guide Page 103 of 158

The Manager can then enter the new hours to be worked.

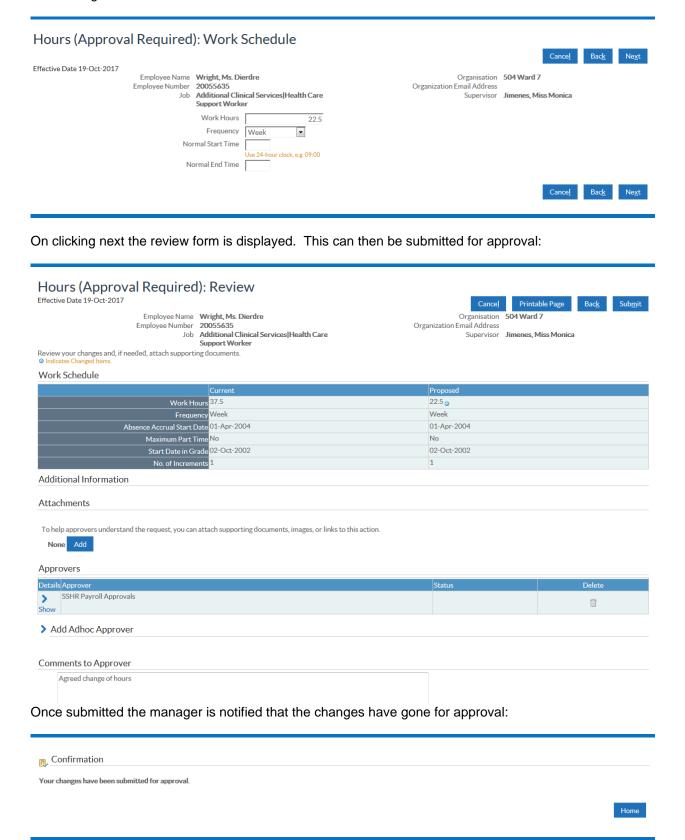

Workflow Notification Guide Page 104 of 158

The users identified in the maintain roles form under SSHR Payroll Approvals receive the following Notification:

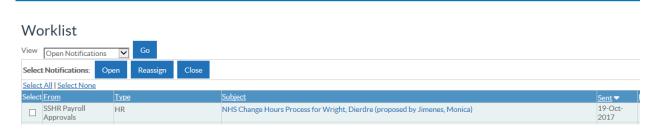

The approver can then opt to Approve, Reject, or Request Further Information about the notification. Alternatively if there is a problem then the role holder can Return for Correction. The manager who initiated the change will receive a notification informing them of the action taken.

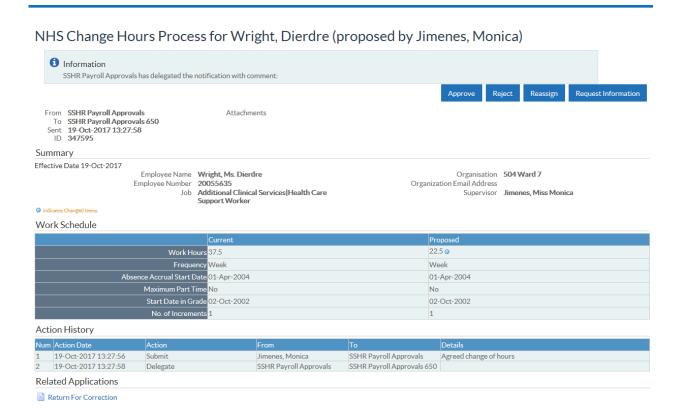

Workflow Notification Guide Page 105 of 158

## 5.34. STC LEARNING ADMINISTRATOR

Requesting enrolment in a shared class will initiate a workflow as follows:

If initiated from an employee the notification will go to the employee's manager for approval. The manager can then either reject or approve the request. If rejected a notification goes back to the employee. If approved a notification will go back to the employee. A notification will also be sent to the manager and employee informing them that the request has been sent to the course administrator for final approval.

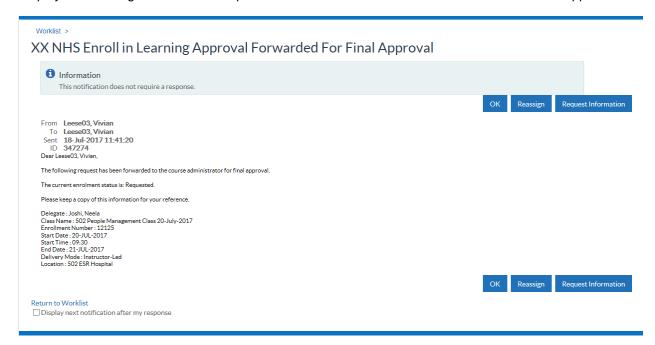

A separate notification will go to the Learning Administrator role holder in the Shared Training Provider.

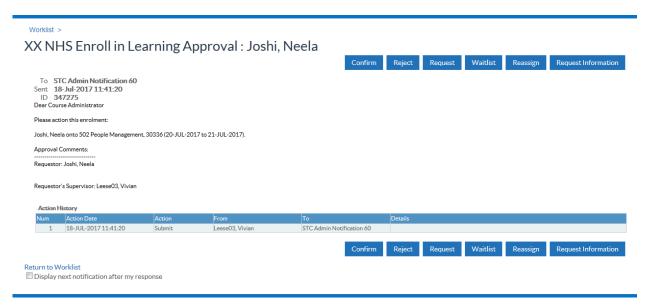

The status of the learner on the course will be Requested but the Learning Administrator can now change this status to Confirmed, Waitlisted etc. as appropriate. Each change to the status will result in a notification being sent to both the learner and their manager to inform them of the change of status.

If initiated from Manager Self Service then the manager approval is not required. The notification will go straight to the Learning Administrator in the Shared Training Provider. The employee will also be notified that the request has been sent. From this point on it will behave the same as if it was initiated by the employee themselves.

On completion of the course any national competencies associated with the class will be updated on the learner's record in their home organisation and notifications will be sent to the employee and their manager.

Workflow Notification Guide Page 106 of 158

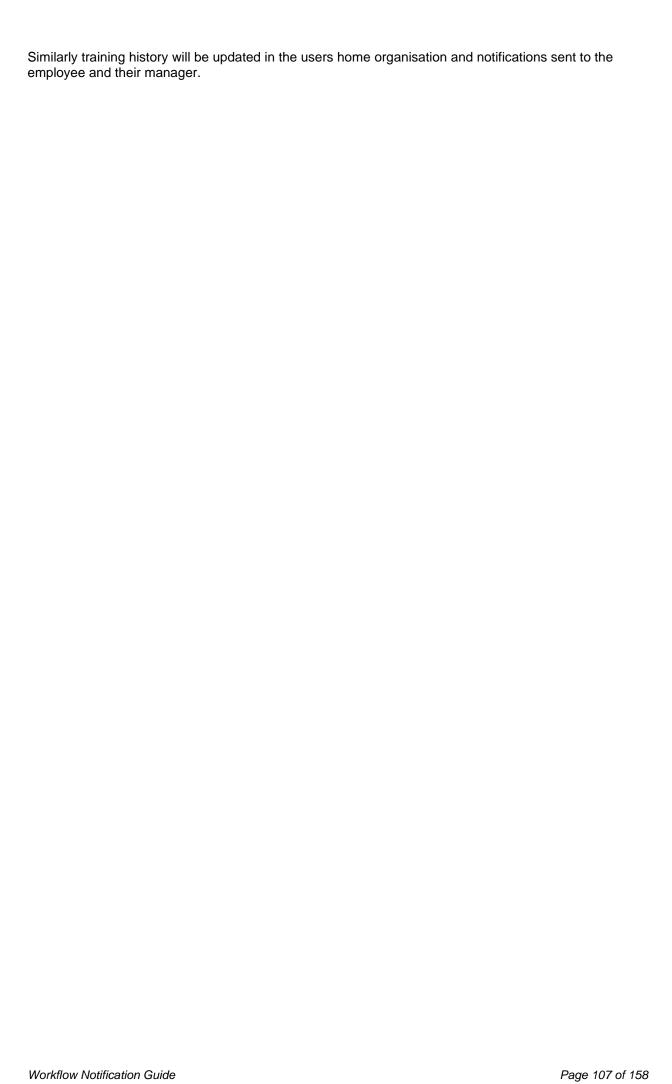

# 5.35. SUPERVISOR HIERARCHY NOTIFICATION

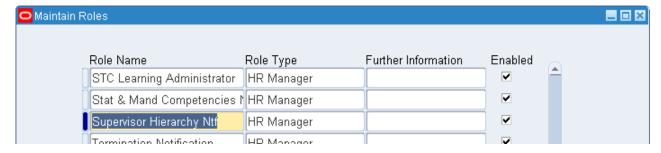

Users with this role will receive a notification each time that a Supervisor's assignment in their Employment Authority (EA) is changed to one of the following statuses:

- Acting Up
- Career Break
- Inactive Not Worked
- Internal Secondment
- Maternity & Adoption
- Out on External Secondment Paid

- Out on External Secondment Unpaid
- Suspend Assignment
- Suspend No Pay
- Suspend With Pay
- Terminate Process Assignment
- Terminate Assignment

Notification received by role holder.

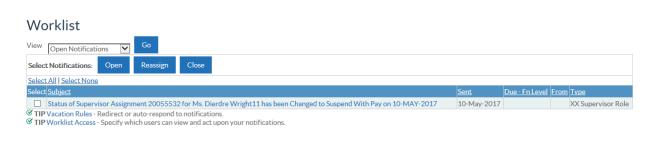

The notification lists details of all assignments that report directly into the Supervisor's assignment being changed.

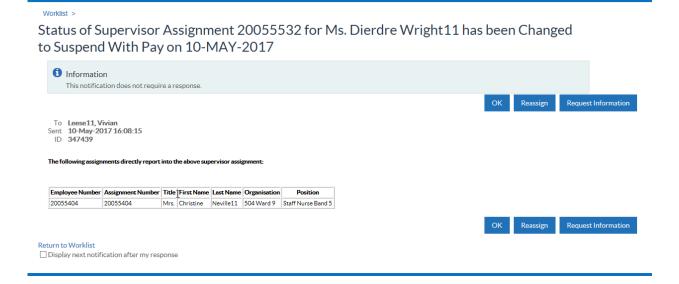

Workflow Notification Guide Page 108 of 158

Where an employee is listed as an Additional Supervisor for an assignment then the assignments affected will be listed in the highlighted section.

Status of Supervisor Assignment 20101343 for Mr. Derek Bradley has been Changed to Terminate Process Assignment on 18-OCT-2017

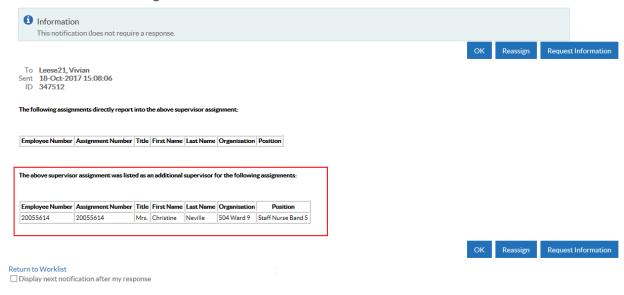

# 5.36. TERMINATION NOTIFICATION

The recipients of this notification are notified of the relevant terminations that are due in their organisation within a 14 day period. Terminations are identified as employees with either a Projected or Actual Termination Date within 14 days of the current date.

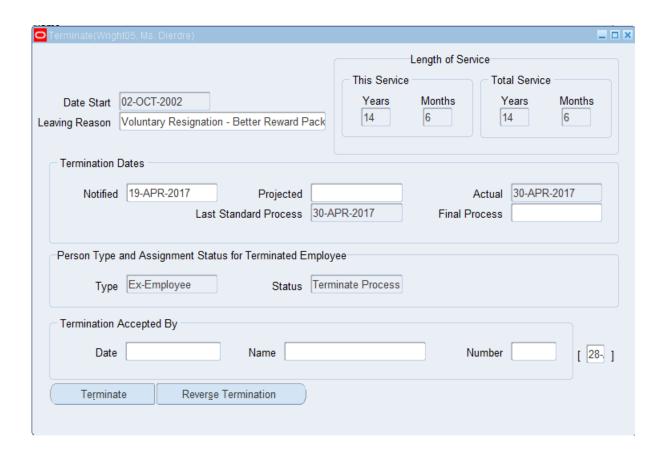

The Termination Notification works in 2 different ways.

Workflow Notification Guide Page 109 of 158

1. A Termination notification is sent to all system users who have been identified in the Maintain Roles area of the system administration URP's.

The following screenshot demonstrates an example Termination Notification

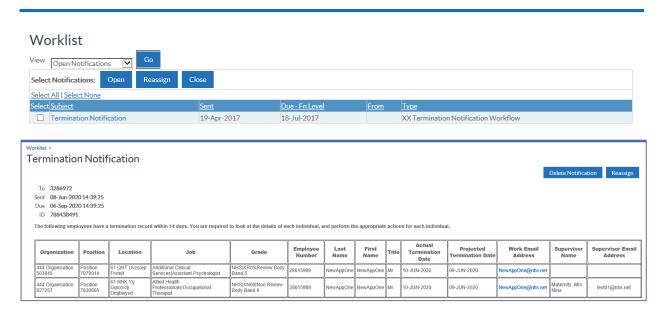

Workflow Notification Guide Page 110 of 158

# 5.37. REVERSE TERMINATION NOTIFICATION

This workflow notification will advise users assigned to the Termination Notification role (described previously) when a termination has been reversed. It will also notify any users assigned to the role selected and held in the Termination Notification against the Person EIT.

Having reversed a termination the Termination Notification Date Sent field, which is held on the Additional Periods of Service Details descriptive flexfield, should be removed, this can be done using XXX HR Administration:

# N > Enter & Maintain > Others > End Employment

This is done as part of the standard reverse termination process and the user will have to re-query the record to ensure that this has happened.

Recipients of the notification are identified by role:

- Users assigned to the role of Termination Notification
- Users assigned to the Termination Notification roles identified within Termination Notification which is held as a Person EIT for the leaver

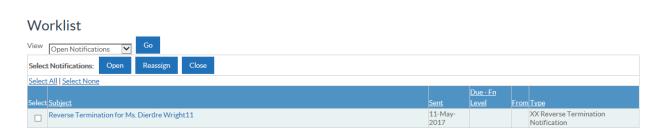

The following screenshot demonstrates an example Reverse Termination Notification:

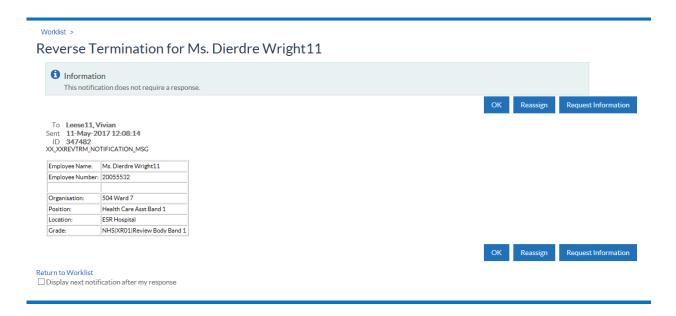

Workflow Notification Guide Page 111 of 158

# 6. SYSTEM GENERATED NOTIFICATIONS

These are notifications that are generated by ESR in response to data being entered into certain fields, and do not necessarily require a role holder. For example where the Exit Questionnaire Required field is set to Yes in the employee's additional assignment details form, they will receive a notification and the exit questionnaire form to complete. Other examples of this type of notification include:

# 6.1. CAPABILITY REVIEW NOTIFICATION

The Capability Review Notification is sent on a nightly basis when the relevant Workflow Background process runs as part of the Nightly Request Set.

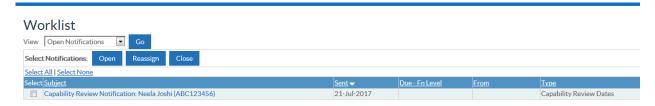

It sends a notification to the Line Manager and HR Contact, who are entered on the 'Capability No UHR' EIT, 18 and 10 days before the Review Date.

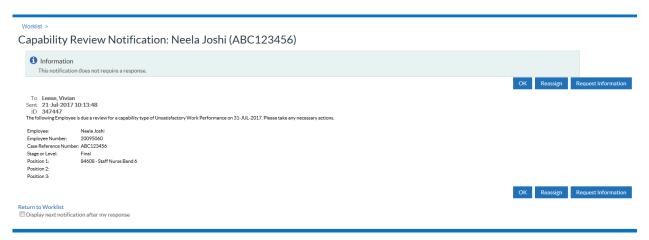

Workflow Notification Guide Page 112 of 158

# **6.2. EXIT QUESTIONNAIRE NOTIFICATION**

When an employee has either an assignment terminated or is made a leaver by terminating the person record using the End Employment forms, the Exit Questionnaire workflow notification can be initiated. If the Trust level setting, 'Exit Questionnaire Required', is set to 'Yes' then an exit questionnaire will be sent to all leavers unless overridden at assignment level.

This workflow notification will notify relevant employees who have a termination date entered against their record at person or assignment level that they are required to complete an Exit Questionnaire.

The following screenshot demonstrates an example Exit Questionnaire Notification:

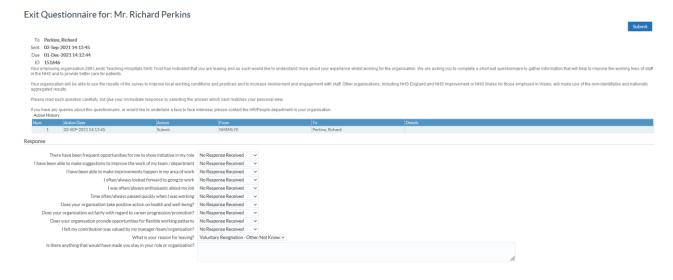

Workflow Notification Guide Page 113 of 158

# 6.3. LEARNER NOTIFICATIONS

There are a number of notifications which are generated automatically when the user performs certain tasks, for example when a learner completes a learning path their status on that path is updated automatically and a system generated notification is sent to the user advising of this:

#### **Completed Learning Path**

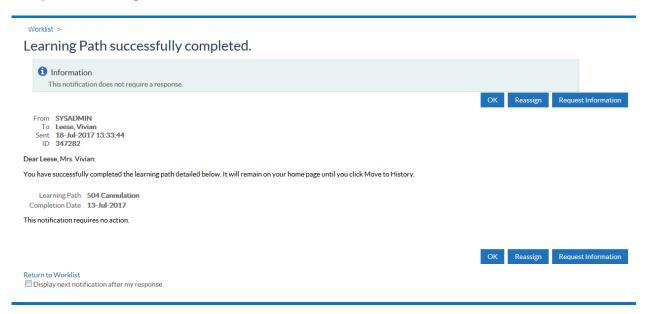

Other examples of system generated notifications within OLM include:

#### Enrolment on a Class set to 'Self Enrol'

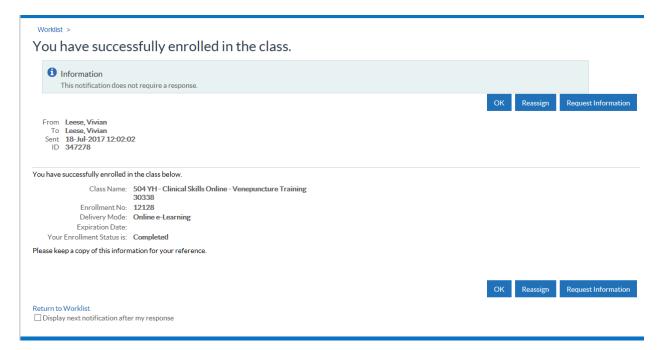

Workflow Notification Guide Page 114 of 158

#### **Rescheduled Classes**

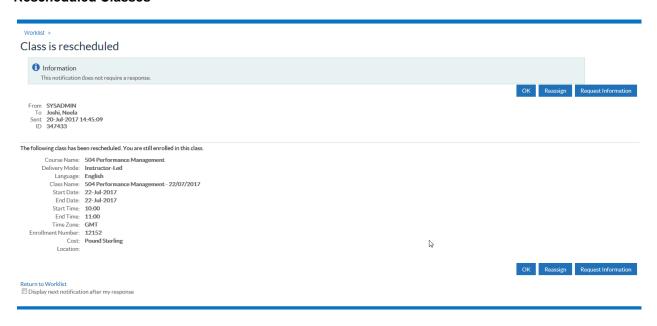

#### Waitlisted Enrolment

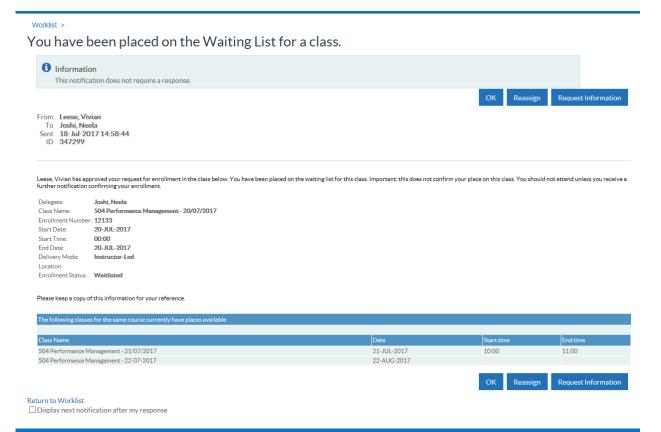

Workflow Notification Guide Page 115 of 158

# **Class Full/Waitlisting Deactivated**

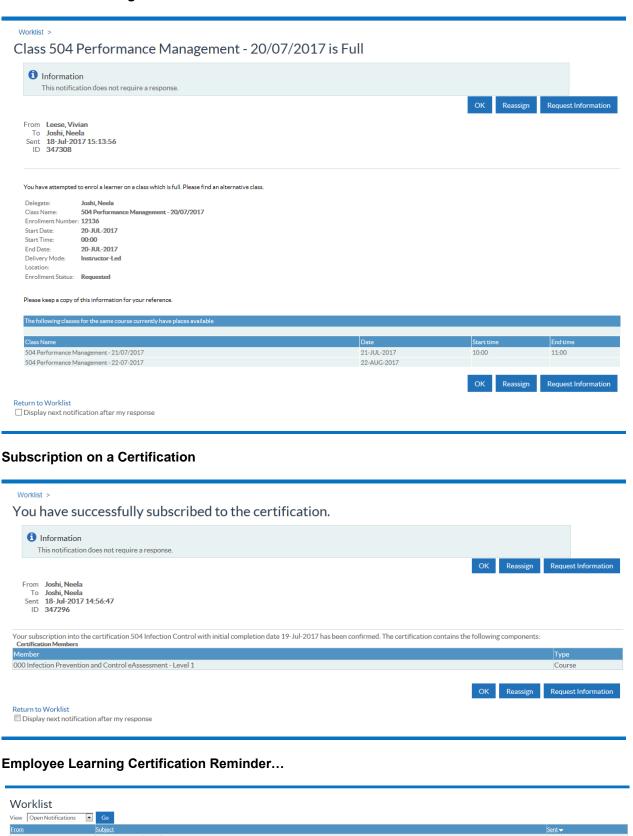

Workflow Notification Guide Page 116 of 158

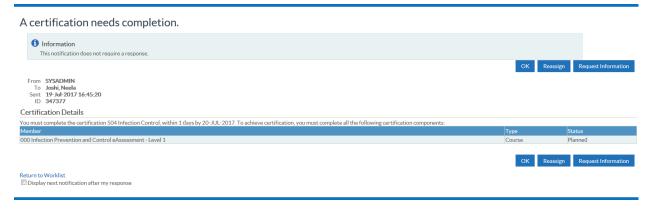

# **Employee Learning Certification Available for Renewal...**

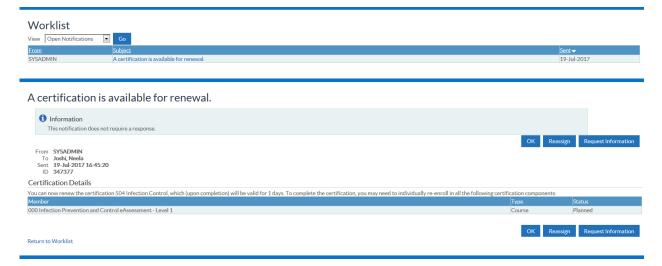

Learning Administrators can send notifications to delegates on a class. The delegate must have an active ESR user account, and their name associated with this to receive the notification.

The administrator can decide who the notification should be sent to, along with the subject and the message.

The selected delegates will then all receive the notification.

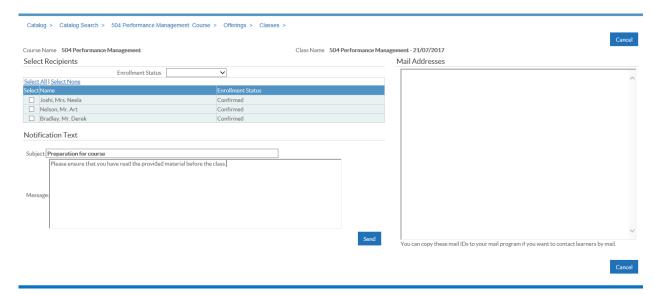

Workflow Notification Guide Page 117 of 158

# 7. EMPLOYEE AND MANAGER NOTIFICATIONS

# 7.1. Pay Progression Notifications

A notification will be sent to employees, 4 months and 1 month before a pay affecting incremental date.

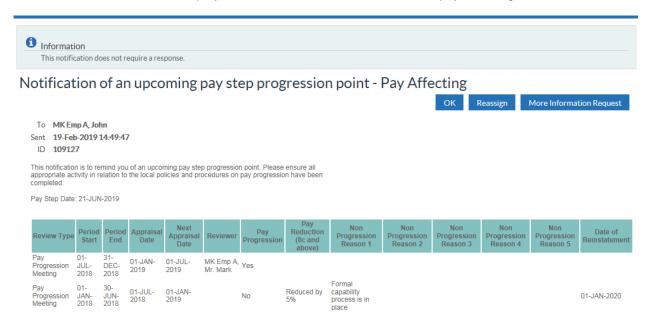

A notification will be sent to managers on a monthly basis, outlining direct reports who have a pay affecting increment within the next 90 days.

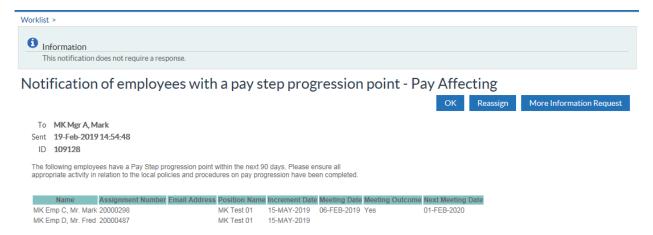

# 7.2. ABSENCE TRIGGER POINTS

These notifications aim to improve the management of staff attendance for managers and administrators. The triggers for these notifications are as follows:

1. Notification to Supervisor at absence end date +7 days where no Return to Work date is recorded.

Workflow Notification Guide Page 118 of 158

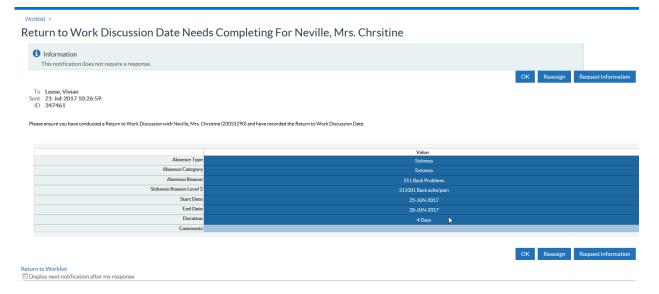

2. Notification to Supervisor at absence start date +8 days where no absence end date is recorded.

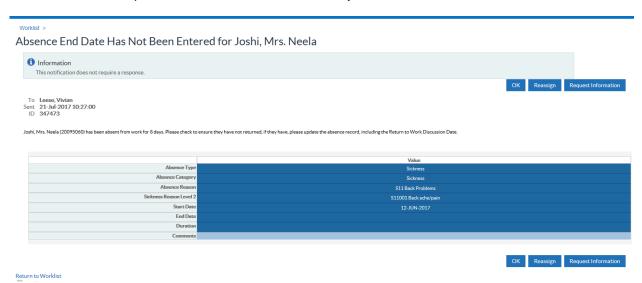

They are not generated where the person type has been updated to Ex-Employee within 7 days of the absence end date being entered.

Workflow Notification Guide Page 119 of 158

3. Notification to Supervisor at absence start date +28 days where no absence end date is recorded. (This will also go to the Occ Health Absence Referral role holders)

# Role holder Workist > Absence End Date Has Not Been Entered for Joshi, Mrs. Neela Information This notification does not require a response. OK Reassign Request Information To 504 Oct Health Referral 2107171027138 Sent 21-Jul-2017 1027:00 ID 347480 Joshi, Mrs. Neela (20095000) has been absent from work for 28 days. Please ensure that a referral to Occupational Health has been considered. Supervisor: Leese, Mrs. Vivian Value Absence Teasen Absence Canagery Sichness Sichness Sic

4. Notification to Supervisor at absence start date +10 months where no absence end date is recorded.

Title: Absence End Date Has Not Been Entered for < Employee Name>

**Summary:** <Employee Name> (<employee number>) has been absent from work for 10 months please check to ensure the final sickness review has been arranged within the next 2 months and the date recorded.

Absence Details: Absence Status

Return to Worklist

Absence Type Absence Category

Absence Reason (Level 1 and 2)

Start Date End Date Duration Comments

Workflow Notification Guide Page 120 of 158

## 7.3. Personal Details Changes

The following example of a personal information change highlights the different responses, Approve, Reject and Return for information, in detail and the subsequent actions required to continue the process. The other Self Service notifications shown all have the same responses available.

#### **Personal Information**

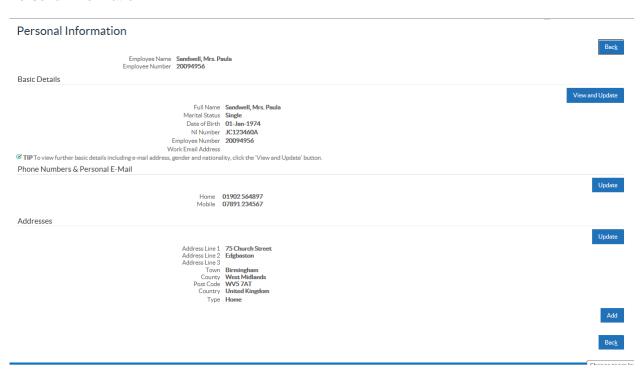

Changes made to the following data items in Employee Self Service are subject to line manager approval:

- Qualifications
- Change of Name
- Management of Registrations and Memberships
- Enrol on Learning (where the course is not set to Self-Enrol)
- Work Email Address

**NOTE:** Updates to Marital Status, Ethnic Origin and Country of Birth will be applied instantly providing they are not updated alongside a change that requires approval i.e. these changes are made in one single transaction.

If multiple fields are updated and some changes require approval and others do not, then although these fields: Marital Status, Ethnic Origin and Country of Birth will not be displayed on the approval notification they will still be subjected to approval. As a result if the notification is not actioned the updates that were made to these fields will also not be applied.

The Employee user sees a message on the page after submitting a relevant change informing them that the change has been forwarded to their manager for approval.

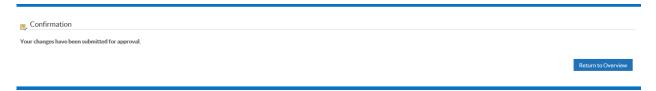

Workflow Notification Guide Page 121 of 158

Blue circles highlight the changed items.

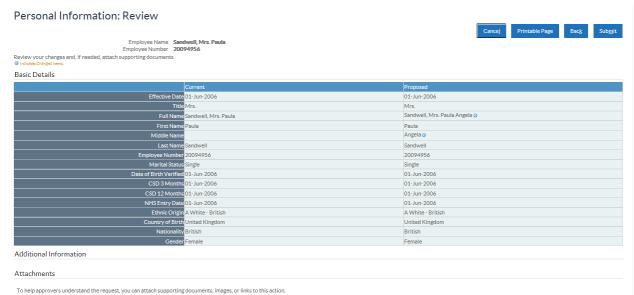

The Employee also receives a workflow notification indicating the destination of the approval workflow notification. This notification is updated if the destination changes, for example due to a timeout escalating the notification to the next manager.

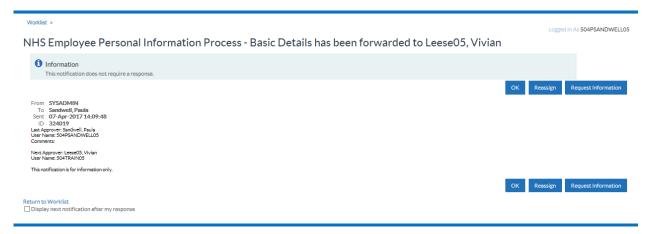

Workflow Notification Guide Page 122 of 158

#### Personal Details changes - Notifications Received by Manager

On submitting the above changes a Manager will receive a notification detailing the changes and is required to approve or reject the changes. They can also return the request for more information.

Manger Self Service Notifications Worklist

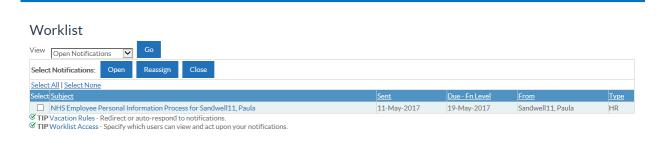

Blue circles highlight the changed items, also where an email address is entered against the person information the name is highlighted as a hyperlink in the Action History section. Clicking in the name will automatically populate the 'To' address ready to send an email to that person

The Manager can then Approve, Reject, Reassign, Request Information or Return for Correction.

If a Manager Rejects the Changes the employee receives the following notification:

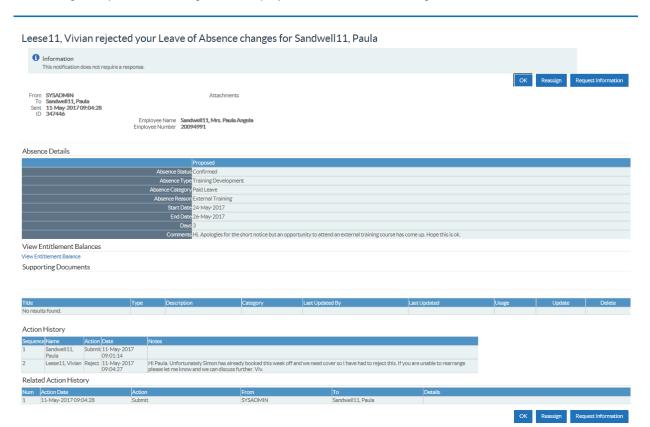

They can then resubmit the changes after discussing with the manager why the changes were rejected.

Workflow Notification Guide Page 123 of 158

When the Manager approves the changes the employee receives a notification informing them that the changes have been approved and applied to the system:

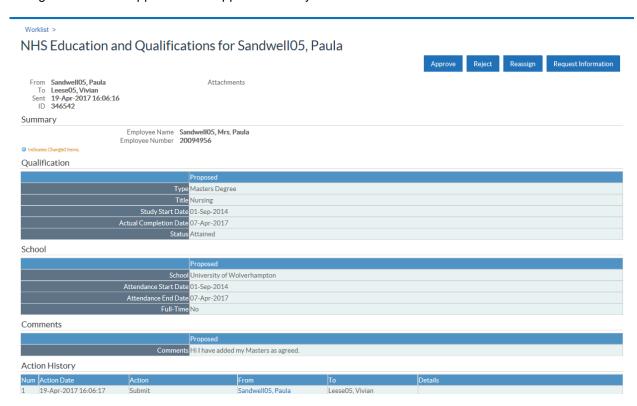

The following notifications which are initiated by the employee and go for manager approval contain the FYI details.

### Manage your Information

- Personal Information (Basic Details)
- Absence

#### Manage your Career

- External Learning
- Qualifications
- Registrations and Memberships
- Learning
- Competence Profile

Workflow Notification Guide Page 124 of 158

# 7.4. VERIFICATION OF PERSONAL INFORMATION AND EQUALITY AND DIVERSITY INFORMATION

Employees will receive notifications prompting them to update or verify that their personal information or equality and diversity information if this has not been updated or verified within the last 12 months.

Workflow Notification Guide Page 125 of 158

# 7.5. CLASS ENROLMENT

#### Learning

The scenarios illustrated in this section show enrolment on a class, however the process and notifications received for subscription on a learning path are very similar.

Unless the Class is set to self-enrol, requests for training enrolment are subject to line manager approval. The Employee user sees a message on the page after submitting an enrolment request informing them that the request has been forwarded to their manager.

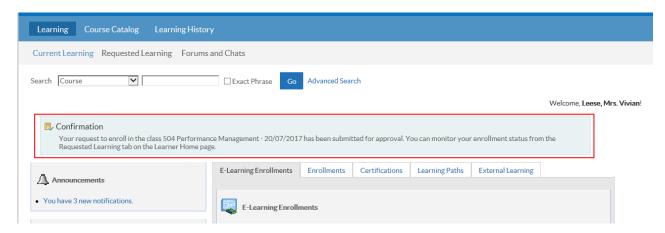

They also receive a workflow notification indicating the destination of the approval workflow notification.

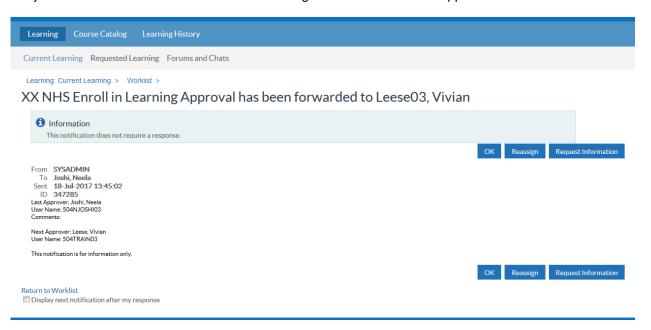

This notification is updated if the destination changes, for example due to a timeout escalating the notification to the next manager.

Workflow Notification Guide Page 126 of 158

The user can also unenroll from learning by reviewing their list of enrolments and clicking on the 'Unenroll' icon.

Where an employee unenrolls their manager is notified:

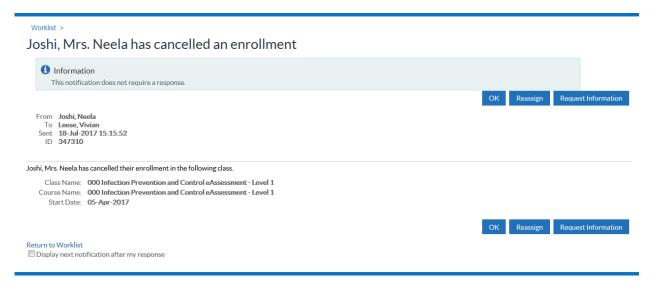

Once submitted the Manager will receive the following notification informing them that one of their employees has requested some learning:

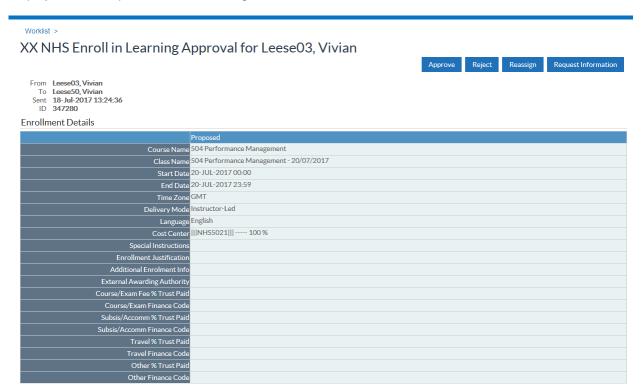

As with the personal details changes the manager has the options to Approve, Reject or return for more information.

Workflow Notification Guide Page 127 of 158

On approval the employee is notified that they are enrolled on the class:

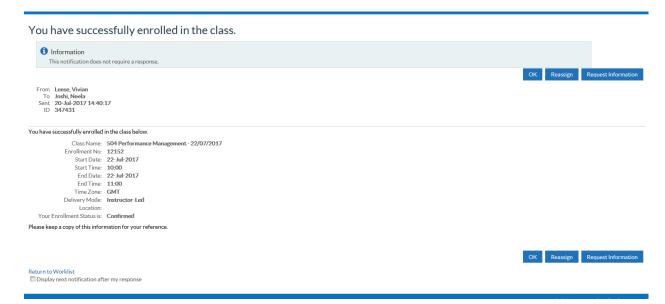

Where the Class has been setup to allow self-enrolment, for example with National e-Learning content, the user will receive confirmation of their enrolment.

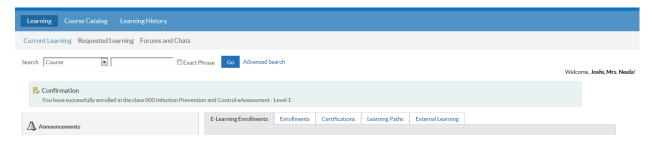

The employee will also receive an automated notification advising that they have enrolled successfully

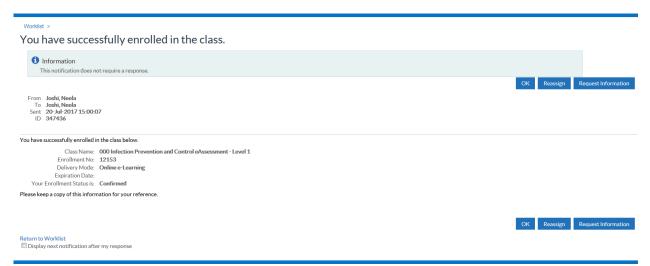

Workflow Notification Guide Page 128 of 158

# 7.6. COMPETENCY PROFILE CHANGES

# **Compliance and Competency**

Changes made to the Competence Profile by the Employee are subject to approval. They receive a workflow notification indicating the destination of the approval workflow notification.

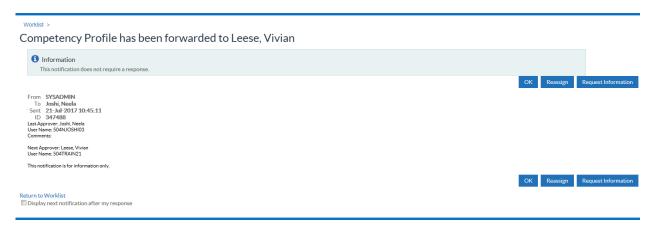

After eight days, the workflow will be returned to the initiator, they will have the option to resubmit or cancel the request.

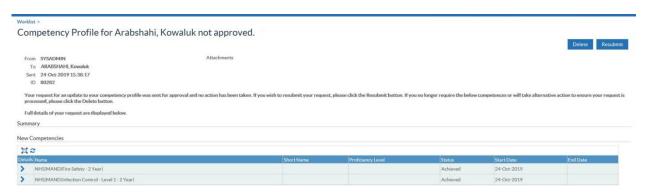

Once submitted the Manager will receive the following notification informing them that one of their employees has requested an update to their competency profile:

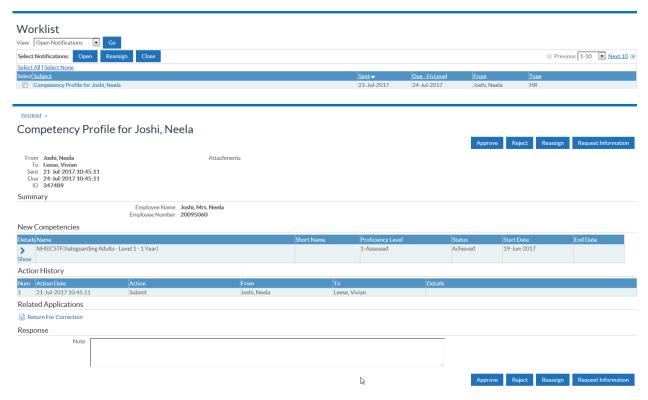

Workflow Notification Guide Page 129 of 158

As with the personal details changes the manager has the options to Approve, Reject or return for more information. On approval the employee is notified that their competency profile has been updated.

# 7.6.1. Competence Updates in another Organisation

Where an employee has multiple employments across organisations, they will receive a notification advising on whether a competence achieved has been accepted or rejected in one of those other organisations. The person record in the other organisation(s)must have either an active assignment record or an active application record at status Offer Accepted.

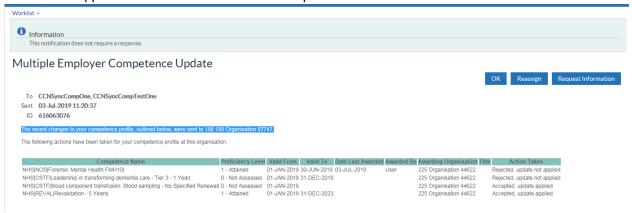

# 7.7. CHANGES TO QUALIFICATIONS

#### Qualifications

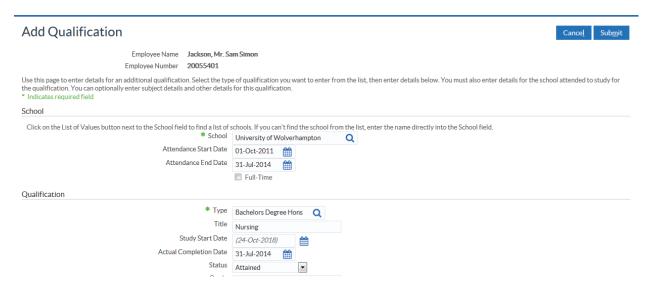

Any changes or additions to the Qualification record are subject to approval. The Employee sees a message on the page after submitting a change informing them that the change has been submitted for approval.

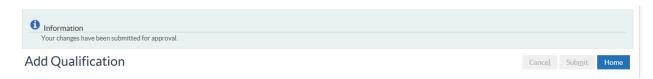

They also receive a workflow notification indicating the destination of the approval workflow notification. This notification is updated if the destination changes, for example due to a timeout escalating the notification to the next manager.

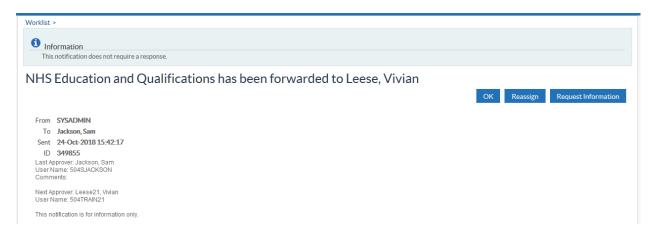

Workflow Notification Guide Page 131 of 158

Once submitted the Manager will receive the following notification informing them that one of their employees has requested an update to their Qualifications profile:

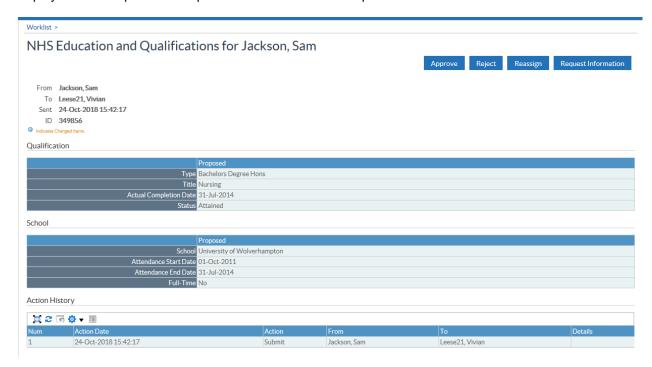

As with the personal details changes the manager has the options to Approve, Reject Reassign, or Request Information, or it can be returned to the employee for correction.

On approval the employee is notified that their Qualification Profile has been updated:

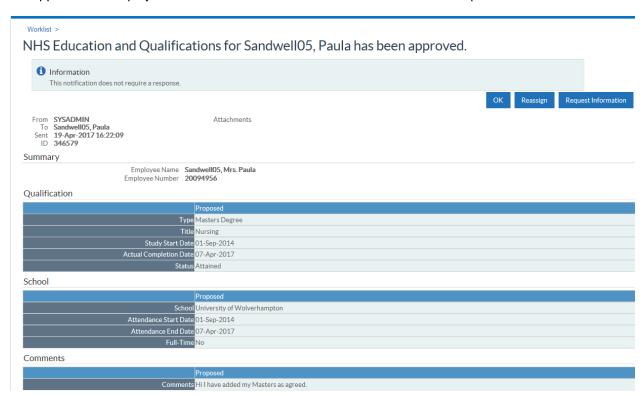

# 7.8. CHANGES TO REGISTRATIONS AND MEMBERSHIPS

Any changes to the Registration and Membership record are subject to line manager approval.

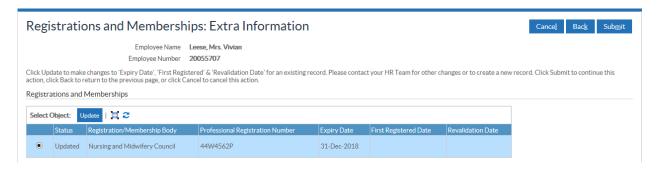

They also receive a workflow notification indicating the destination of the approval workflow notification.

This notification is updated if the destination changes, for example due to a timeout escalating the notification to the next manager:

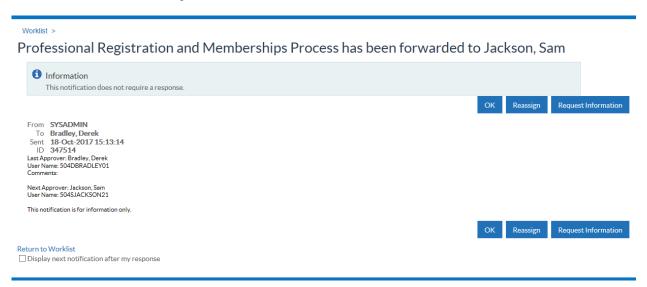

Once submitted the Manager will receive the following notification informing them that one of their employees has requested an update to their Registrations and Memberships profile:

Workflow Notification Guide Page 133 of 158

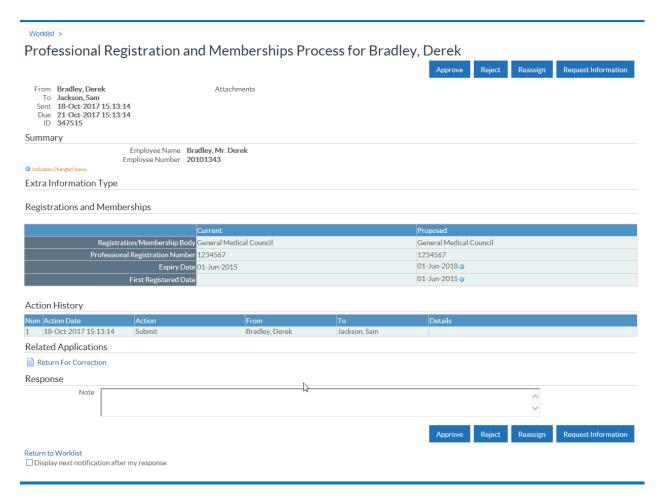

As with the personal details changes the manager has the options to Approve, Reject Reassign, or Request Information, or it can be returned to the employee for correction.

On approval the employee is notified that their Registrations and Memberships have been updated:

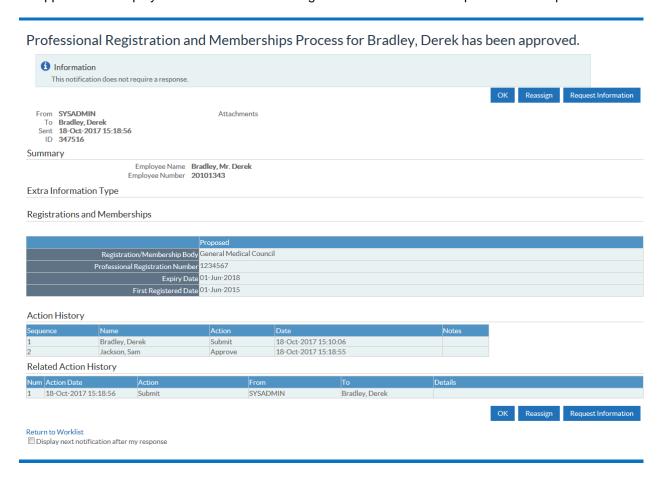

Workflow Notification Guide Page 134 of 158

# 7.9. CONFLICT OF INTEREST DECLARATIONS

Supervisors will receive a monthly summary of conflict of interest declarations made or updated by employees in their hierarchy and for applicants where they are the named supervisor on the Application form.

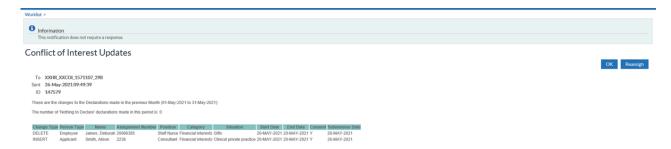

### 7.10. DECISION MAKER

Organisations can opt to send a notification to prompt employees within their organisation to declare potential conflicts of interest.

HR Administration and the Local HRMS Systems and User Administration URPs can run the NHS Decision Maker Notification Process to send notifications to employees considered to be 'Decision Maker'.

Decision makers are defined as employees with a primary assignment that has a certain grade or a certain Job.

- The defined grades are XN11, XN12, XR11 and XR12.
- The jobs are listed in full in the lookup NHS\_DECISION\_MAKER\_JOBS, but in general are jobs considered to be Director or Consultant level.

To nominate any additional staff, outside of this criteria, it is possible to add the supplementary role of 'Decision Maker' to their person record..

Running this process will send the below notification to all staff designated as 'Decision Makers' (using the criteria outlined above) prompting them to make new declarations or review their existing ones.

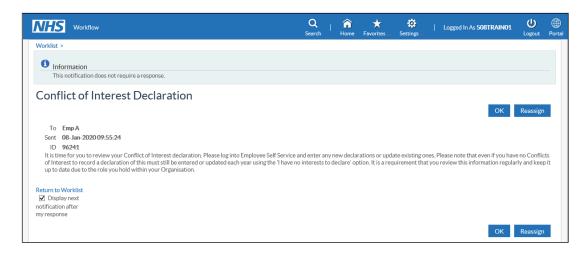

**NOTE:** This process will have a minimum re-run time of 90 days. This means that any run within 90 days of the last run for an organisation will fail and no new notifications will be sent.

Workflow Notification Guide Page 135 of 158

# 7.11. EMPLOYEE END EMPLOYMENT

Employees are able to end their own employment or a non primary assignment.

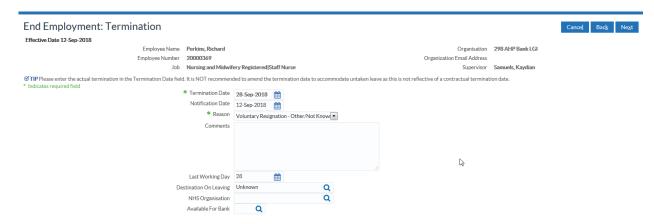

This will be sent to their manager for approval. If an employee's direct supervisor or administrator has any Payroll Approval Required URP, if approved the request will then be sent to users in the SSHR Payroll Approvals role.

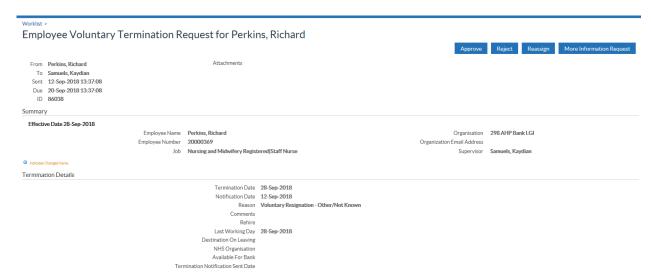

# 7.12. FLEXIBLE WORKING

The Flexible Working functionality allows employees to submit requests for flexible working with the ability for managers to respond and acknowledge requests made.

#### **Request for Flexible Working to Manager**

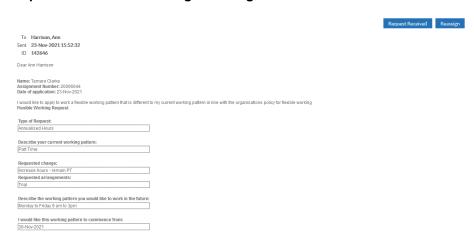

Workflow Notification Guide Page 136 of 158

#### Confirmation to employee that request has been received by manager

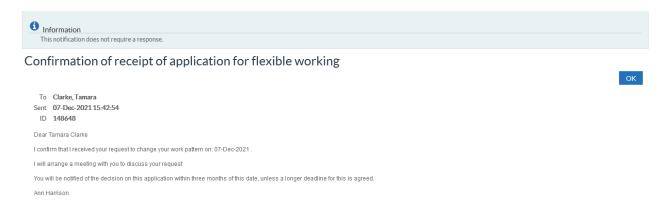

#### Manager Warning that Flexible Working Decision Date not entered

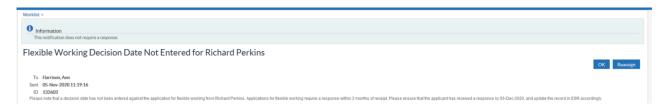

### Withdrawal of flexible working request

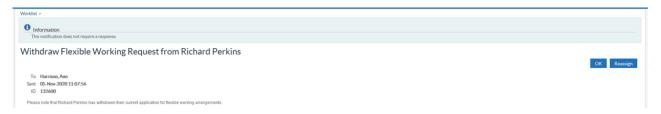

### **Employee and Manager Notification of end of flexible working arrangement**

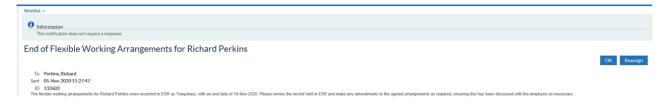

# 7.13. EMPLOYEE LEAVE REQUESTS

The 'Leave of Absence' function is available from the Employee Self Service URP. The function allows employees to submit absences which will go to their manager for approval.

Once the employee has applied for leave they will receive a notification advising that the request has been submitted for approval.

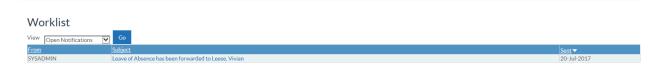

Workflow Notification Guide Page 137 of 158

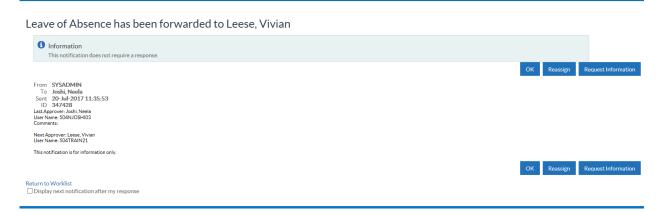

The Absence Summary screen enables the employee to review what leave has been applied for or taken.

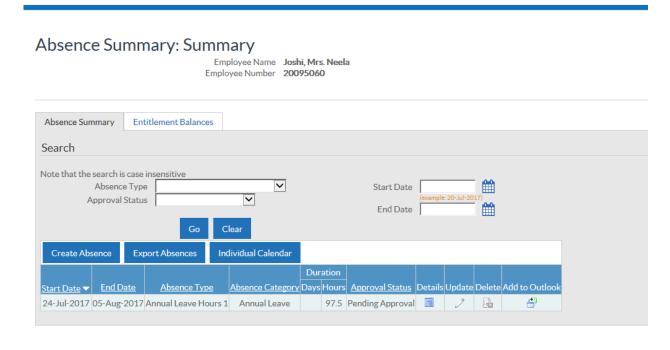

The manager will receive a notification advising that the request for leave requires approval

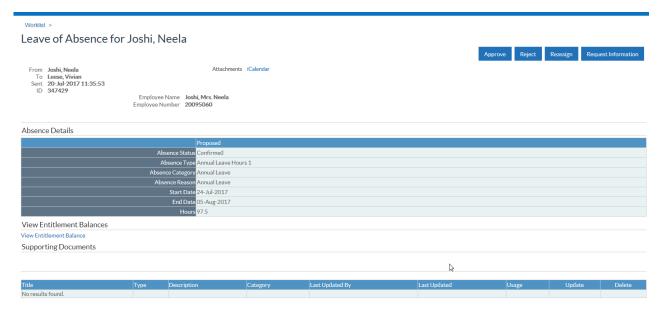

Workflow Notification Guide Page 138 of 158

# 7.14. ABSENCE TIMEOUT NOTIFICATION

Absence notifications will time out after 28 days and be returned to the initiator if no action is taken by the approver.

The user must click the 'Apply' button within the notification so that the absence record no longer shows as 'Pending Approval' on the employee's 'Absence Summary' page. This also gives the initiator the opportunity to resubmit the request if required.

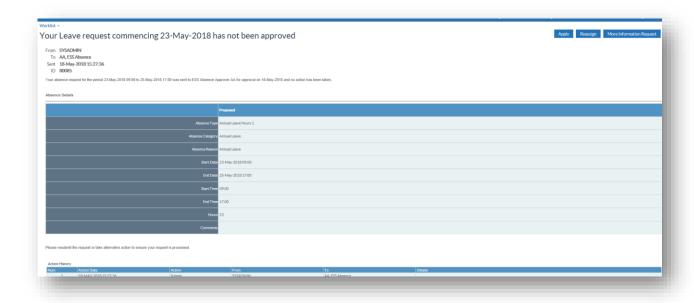

Workflow Notification Guide Page 139 of 158

# 7.15. INTERNAL HIRE FUNCTIONALITY FOR SELF SERVICE

When a manager hires an internal applicant using Self Service a notification will be sent to the previous manager where the Replace Primary Assignment option is selected.

Hiring an internal candidate in Self Service HR

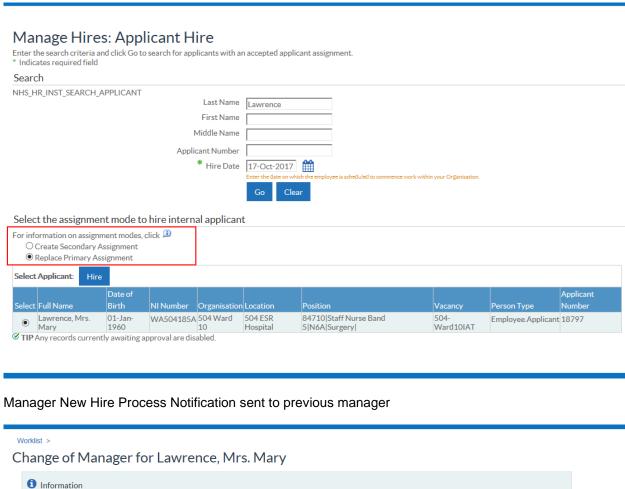

This notification does not require a response.

OK

To Leese, Vivian
Sent 18-Oct-2017 16:49:15
ID 347549
The manager of Lawrence, Mrs. Mary, assignment number 20055247, has been updated as a result of them being hired into a new position. Please be advised that you are no longer the manager of this assignment.

OK

Return to Worklist
Display next notification after my response

Workflow Notification Guide Page 140 of 158

# 7.16. CHANGE OF SUPERVISOR

Where assignment records are updated to have a new supervisor then a notification will be produced to inform supervisors of all new staff assigned to them since the last time the process ran.

This process will run over night each night and will produce a summary notification to the supervisor listing all assignments that have been assigned to them. An example of the notification is shown below:

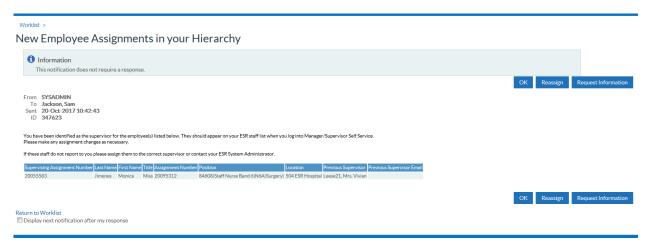

Where an employee is listed as an active additional supervisor of an assignment and is terminated then a notification is sent to the main supervisor of the assignment.

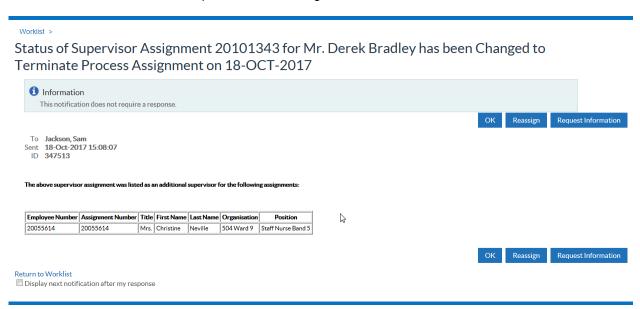

Workflow Notification Guide Page 141 of 158

# 7.17. REVALIDATION EXPIRY

Where a professionally registered nurse or midwife's revalidation date is due in twelve, six or four months, a revalidation expiry notification is sent to the employee and their manager.

**Example Notifications:** 

#### Employee - 4 Month

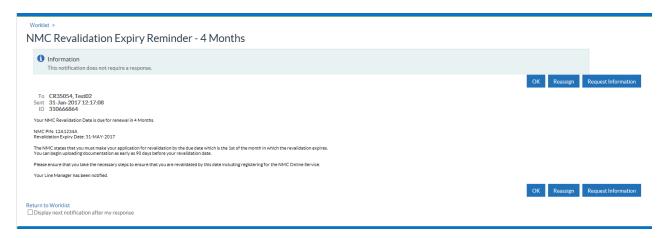

#### Manager - 4 Months

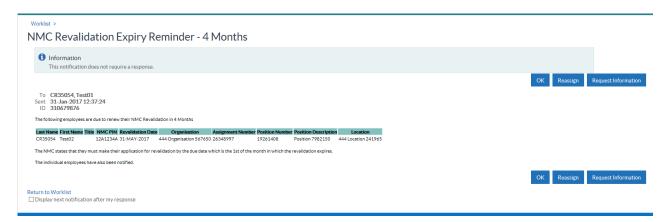

# **Short Notice notifications**

A short notice notification will also be triggered and will list all employee assignments where either of the following scenarios apply:

- There has been an update to their revalidation date which results in the new revalidation date being less than 4 months from the current date as at the time of the update.
- A new employee with NMC Registration has commenced employment and their revalidation date is less than 4 months from their latest start date.

**Example Notifications:** 

**Employee Short Notice** 

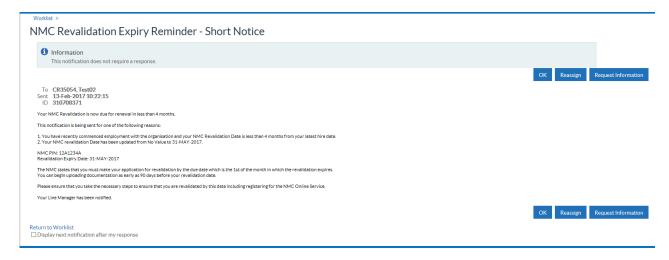

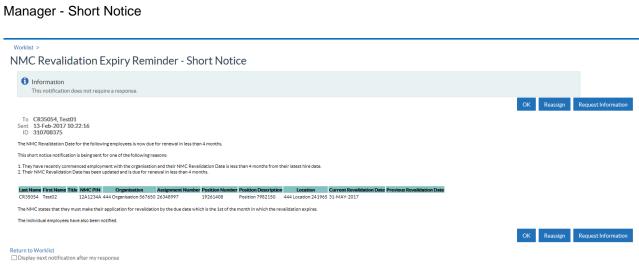

Workflow Notification Guide Page 143 of 158

# 7.18. Change of Contract and Working Terms

Organisations have the option to send notifications to employees when there are one or more changes to an assignment for the following data items:

- Position Title
- Grade
- Salary (pro rata)
- Contracted Hours

This is controlled via the DFF segment 'Send Change of Contract and Working Terms Notification' on the "Add'l Org. Unit Details DFF" in Local Workstructures.

A weekly process will run which will look at the status of the above data items at the end of the week and compare them with the values (stored from the previous week). Where any of the items are different then a notification will be generated to the applicable employee. If changes have been made to more than one data item for one assignment record between the process run dates then one notification will be generated showing all the changes made to that assignment.

If more than one change has been made to one data item that relate to the same effective date within the process run dates then one notification will be generated showing the latest change to that particular data item.

If a data item is changed and then subsequently changed back (i.e. the change is removed) within the process run dates then no notification will be generated.

If an employee has multiple assignments and changes are made to the specified data items for one or more of the assignment records then a notification will be sent to the employee for each assignment record.

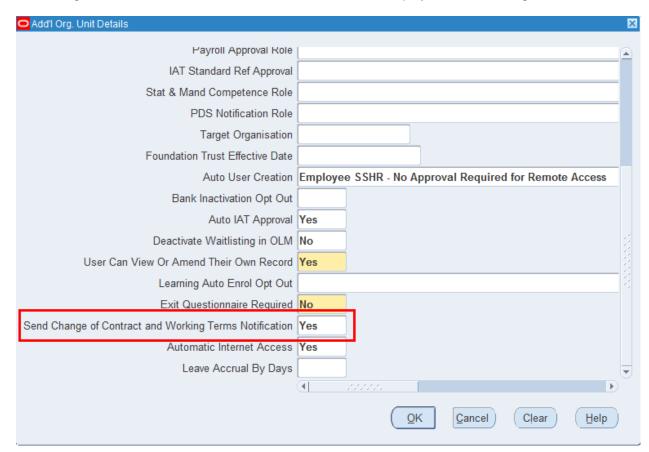

When this is set to Yes the employee will receive an FYI notification with details of the changes.

Page 144 of 158

Workflow Notification Guide

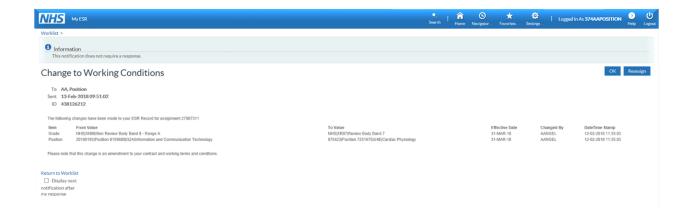

# 8. ADMINISTRATOR SELF SERVICE

To enable delegation of the maintenance and updating of employees personal and assignment information within ESR the Administration Self Service URPs are available. The administrator must be entered in the supervisor hierarchy above the employees for which they will be responsible for maintaining, although they do not have to sit directly below a manager, as approvals are controlled by the 'Manager' tick-box located on the assignment form, Miscellaneous Tab.

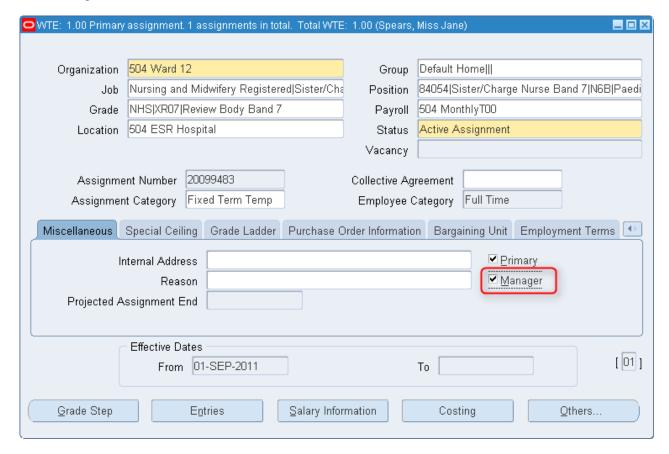

This means that an administrator can act on behalf of managers both above and below them in the supervisor hierarchy, with approval going to the manager with the appropriate designated authority to approve the changes for those employee changes.

A simplified example of a hierarchy may look something like this:

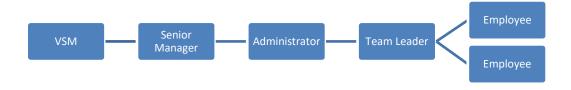

Once the hierarchy has been created, the way in which actions made by the administrator are processed will need to be defined and, the required business processes further refined through the assiduous allocation of URPs to others within the hierarchy.

Workflow Notification Guide Page 146 of 158

Using Enter and Maintain, navigate to the Administrators Personal Details Form. Click the Others Button and select Extra Information. Now select the Administrator Actions Approvals menu. From this menu the administrator's actions can be set to:

- go to the employees manager for approval
- go to the employees manager for information only
- no information is sent to the employees manager

The approvals are split between two groups:

## **Group A**

- Administer Assignment Changes
- Administer Hours Changes
- End Employment
- Administer Hires

#### Group B:

- Administer Personal Information
- Administer Property Register
- Administer Supervisor Changes
- Administer Location Changes
- Administer Learning
- Administer External Learning
- Administer Absence
- Administer Competencies
- Administer Qualifications
- Administer Registrations and Membership

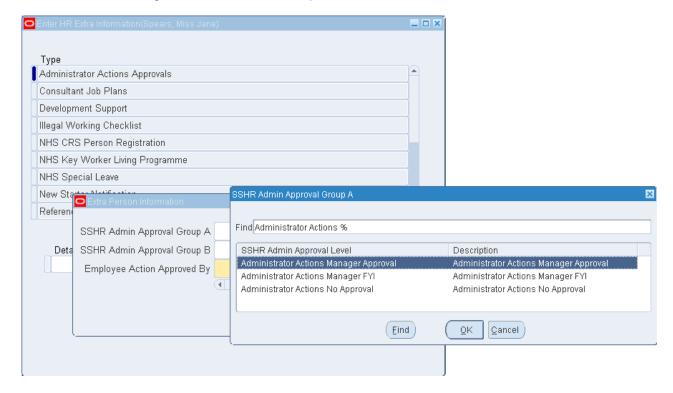

Workflow Notification Guide Page 147 of 158

As mentioned earlier any actions submitted using Employee Self Service that require further approval can be routed to either the first level supervisor, or to the second level supervisor. Using the same example as before, a simple hierarchy might be defined as follows:

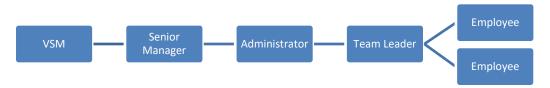

In this example any actions submitted by the team leader (using ESS) will go to the senior manager, if Second Level Supervisor is selected against the administrator or to the administrator if First Level Supervisor has been selected.

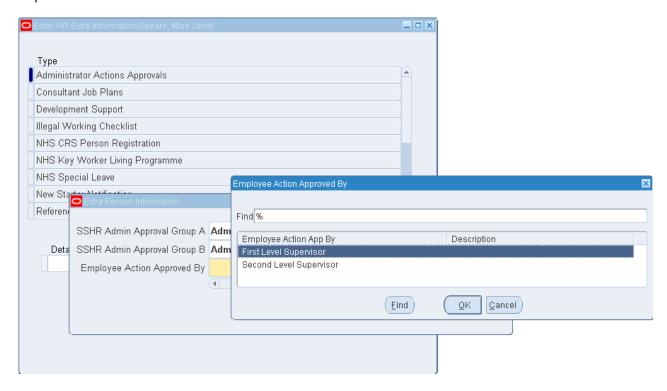

Administrator Self Service can be used with or without payroll approvals. If the administrator has the Administrator Self Service (Payroll Approvals Required) URP then regardless of which URPs their manager has the change request will be sent to the SSHR Payroll Approvals role holder(s) for any changes which are applicable i.e. those marked (Approval Required).

# 8.1. ADMINISTRATOR NOTIFICATIONS

The administrator will receive notifications back from the approving manager on any change that they make which requires approval.

In the following example the administrator initiates an hours change on behalf of the manager. The administrator, before submitting this can add a comment to the manager.

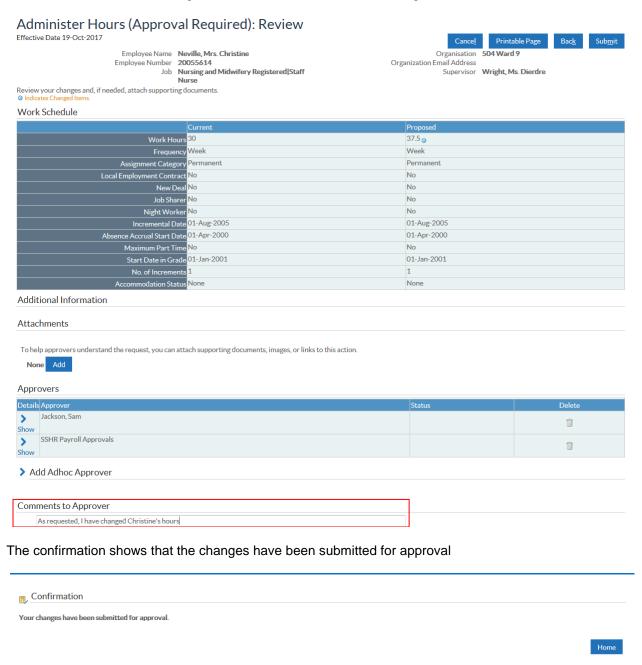

Once submitted the administrator receives a notification informing them that the changes have gone for approval, and to whom they have gone for approval.

Workflow Notification Guide Page 149 of 158

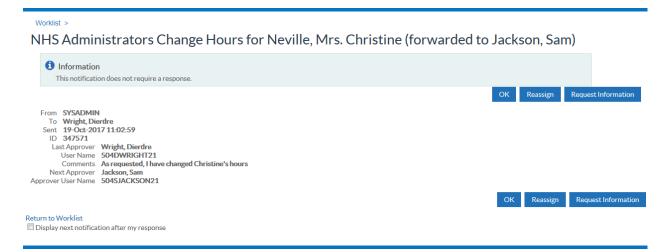

The manager will receive a notification informing them of the change and asking for their approval.

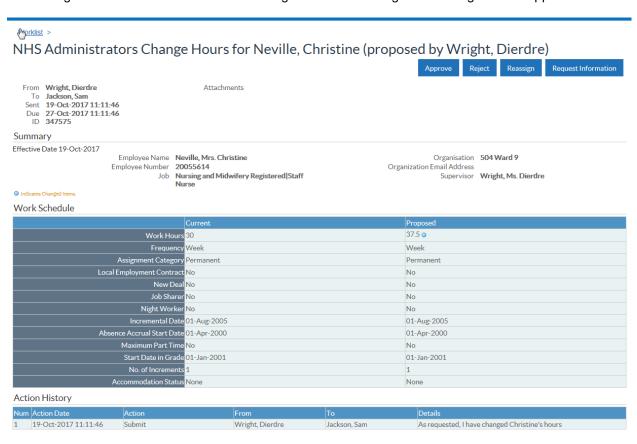

Once the manager actions this change a notification will be sent back to the administrator informing them that the change has been approved/rejected etc.

If further Payroll approvals are required then these are sent to be actioned following the initial approval of the Administrator's action.

Workflow Notification Guide Page 150 of 158

Worklist >

# NHS Administrators Change Hours for Neville, Mrs. Christine (forwarded to SSHR Payroll Approvals)

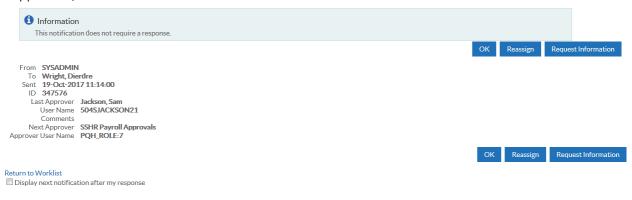

The Action history shows the levels of approval already given before the person in the SSHR Payroll Approvals role gives their approval for the change

# Action History Num Action Date Action From To Details 1 19-Oct-2017 11:11:46 Submit Wright, Dierdre Jackson, Sam As requested, I have changed Christine's hours 2 19-Oct-2017 11:13:59 Approve Jackson, Sam Workflow System 3 19-Oct-2017 11:14:01 Delegate SSHR Payroll Approvals SSHR Payroll Approvals 649

#### Finally the Administrator is notified of the changes

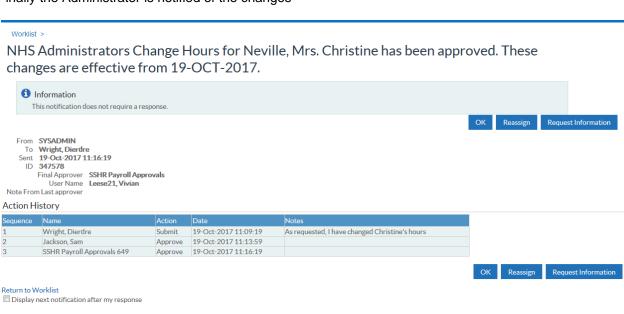

All other actions which will go for approval will have similar notifications.

Workflow Notification Guide Page 151 of 158

# 8.2. TYPICAL TRANSACTION EXAMPLES

The following examples are designed to demonstrate typical transactions which would take place on a regular basis within a self-service hierarchy. Although it is not possible to replicate all the complexities that may exist within large organisations, the principles applied should be exactly the same, and scaled accordingly.

The information used in all the examples is as follows:

#### **Staff Hierarchy:**

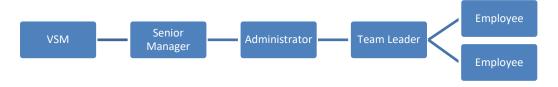

#### Within self-service the structure would look like this:

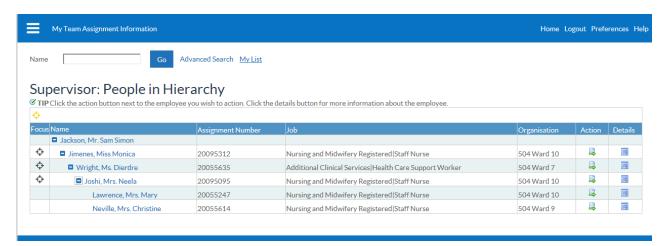

For the purpose of the examples which follow the User Responsibility Profiles allocated are with 'Payroll Approvals Required' for the Senior Manager and the Administrator, the Very Senior Manager having 'No Payroll Approvals Required'.

#### The table of URPs allocated to all users in the hierarchy is shown below:

|                     | ESS | ADM | SSS | MSS |
|---------------------|-----|-----|-----|-----|
| Very Senior Manager | ✓   |     |     | ✓   |
| Senior Manager      | ✓   |     |     | ✓   |
| Administrator       | ✓   | ✓   |     |     |
| Team Leader         | ✓   |     | ✓   |     |
| Employees           | ✓   |     |     |     |

Key:

ESS Employee Self Service
ADM Administrator Self Service
SSS Supervisor Self Service
MSS Manager Self Service

Workflow Notification Guide Page 152 of 158

# The following table shows how each individual's record within the hierarchy was setup:

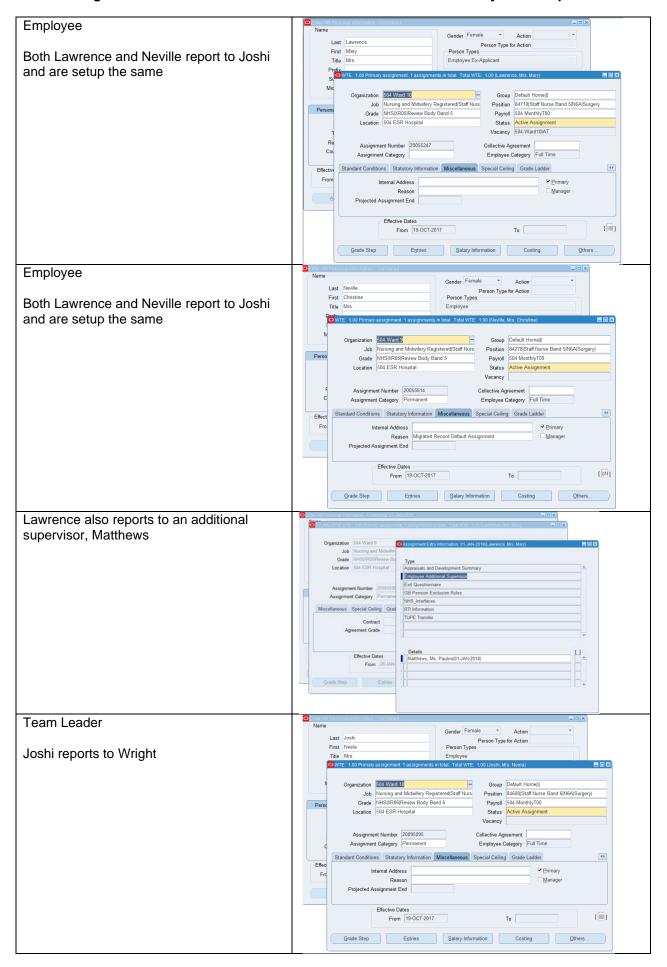

Workflow Notification Guide Page 153 of 158

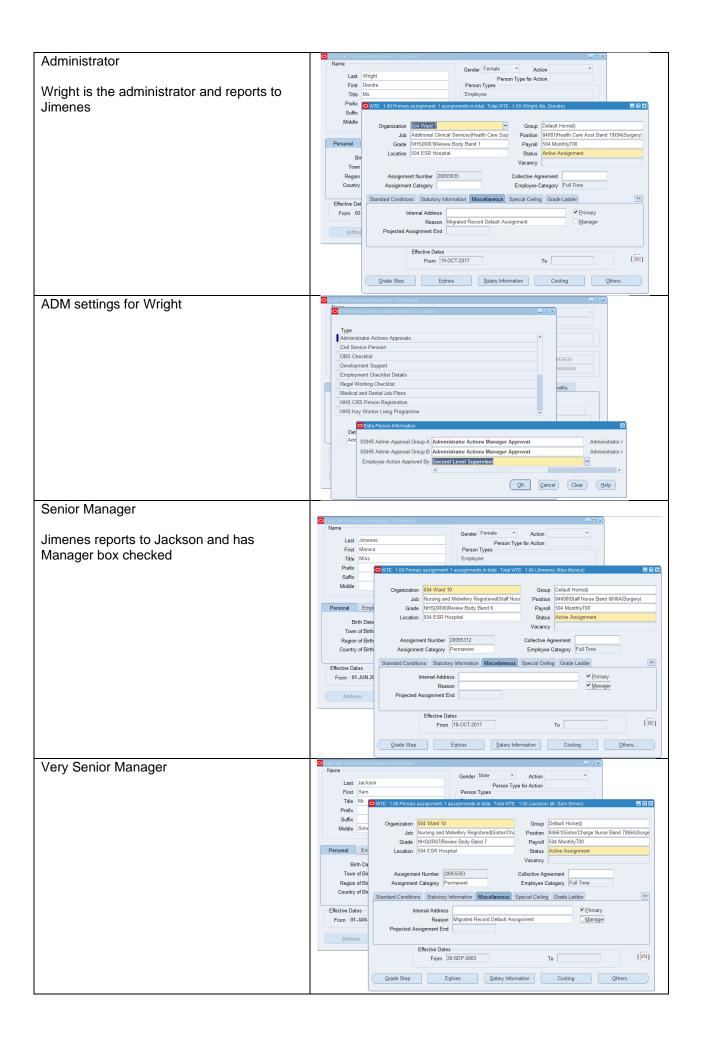

Workflow Notification Guide Page 154 of 158

## **Change of Hours:**

1. Administer change of hours for Mary Lawrence

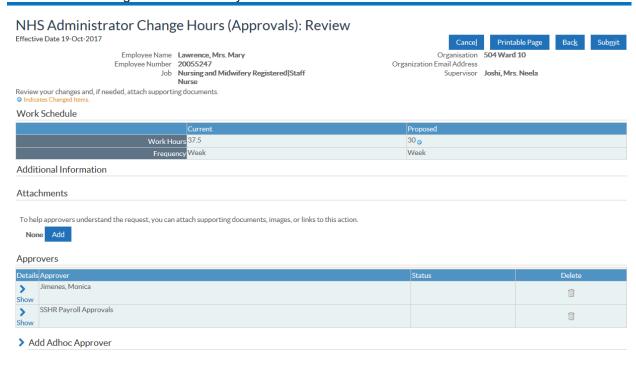

2. No notifications received by Joshi (Team Leader) or Matthews (Additional Supervisor)

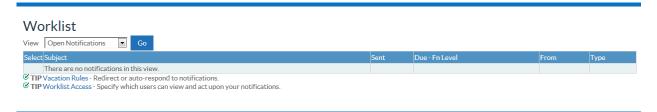

3. Jimenes (Senior Manager) has received notification for approval

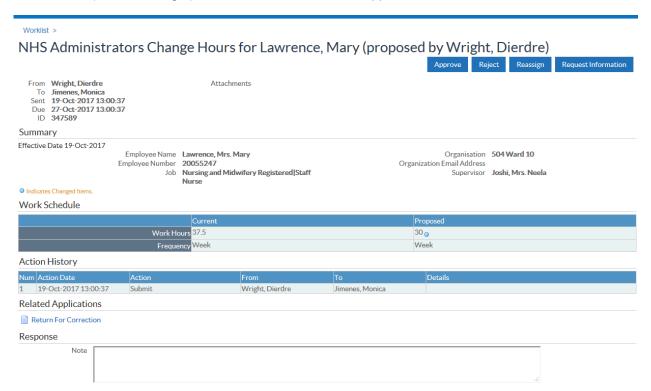

Workflow Notification Guide Page 155 of 158

# **Employees Updates to Work Email Address:**

1. Mary Lawrence (Employee) submits a request using ESS to update her work email address

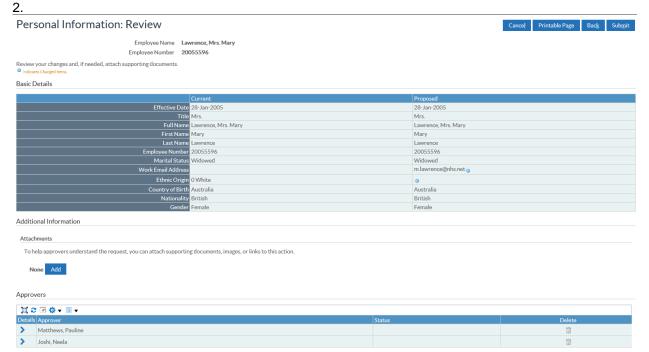

Workflow Notification Guide Page 156 of 158

3. Neela Joshi (Team Leader) receives the notification for approval

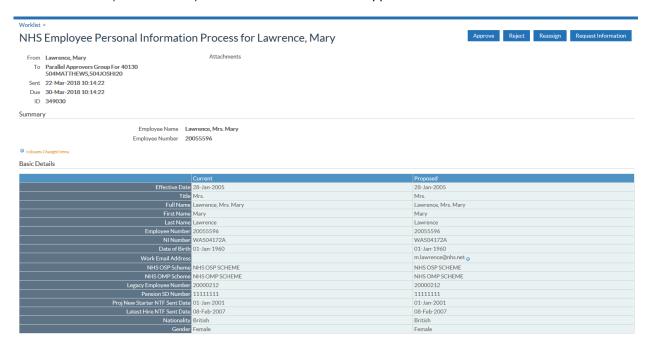

Pauline Matthews (Additional Supervisor) receives the notification for approval

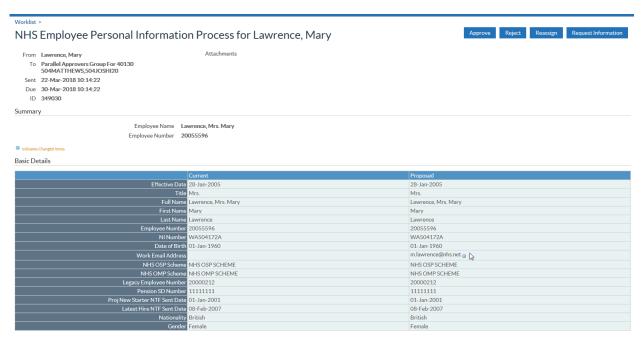

Approval of the notification by either supervisor will close the notification for the other supervisor.

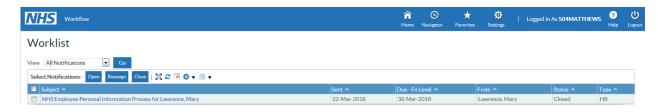

Workflow Notification Guide Page 157 of 158

4. Neela Joshi (Team Leader) submits a request using ESS to update her work email address

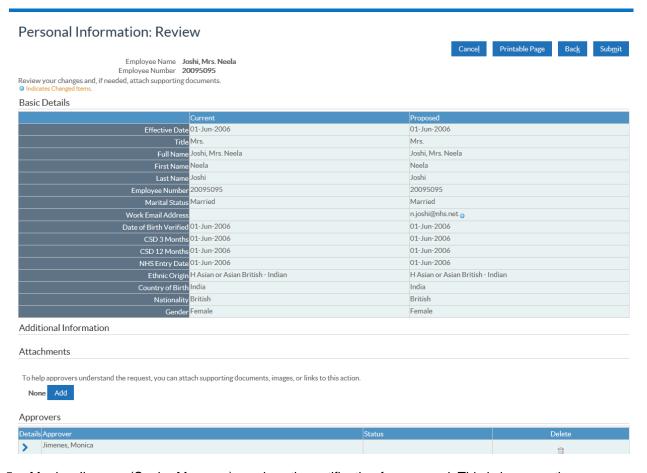

5. Monica Jimenes (Senior Manager) receives the notification for approval. This is because there are ADM settings (Second Level) against Wright, and so the request goes to Monica Jimenes not the administrator.

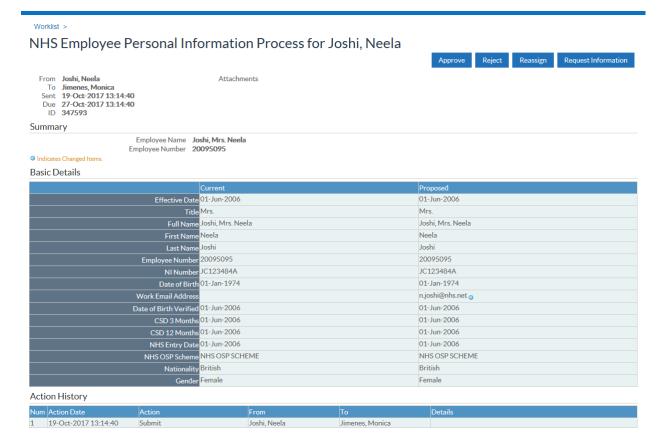

Workflow Notification Guide Page 158 of 158